# <span id="page-0-0"></span>**DeviceNet**

# **NI-DNET™ Programmer Reference Manual**

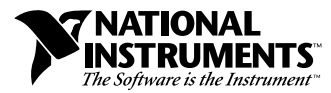

April 1998 Edition Part Number 321863A-01

#### **Internet Support**

E-mail: support@natinst.com FTP Site: ftp.natinst.com Web Address: http://www.natinst.com

#### **Bulletin Board Support**

BBS United States: 512 794 5422 BBS United Kingdom: 01635 551422 BBS France: 01 48 65 15 59

**Fax-on-Demand Support**

512 418 1111

**Telephone Support (USA)** Tel: 512 795 8248 Fax: 512 794 5678

#### **International Offices**

Australia 03 9879 5166, Austria 0662 45 79 90 0, Belgium 02 757 00 20, Brazil 011 288 3336, Canada (Ontario) 905 785 0085, Canada (Québec) 514 694 8521, Denmark 45 76 26 00, Finland 09 725 725 11, France 01 48 14 24 24, Germany 089 741 31 30, Hong Kong 2645 3186, Israel 03 6120092, Italy 02 413091, Japan 03 5472 2970, Korea 02 596 7456, Mexico 5 520 2635, Netherlands 0348 433466, Norway 32 84 84 00, Singapore 2265886, Spain 91 640 0085, Sweden 08 730 49 70, Switzerland 056 200 51 51, Taiwan 02 377 1200, United Kingdom 01635 523545

#### **National Instruments Corporate Headquarters**

6504 Bridge Point Parkway Austin, Texas 78730-5039 USA Tel: 512 794 0100

© Copyright 1998 National Instruments Corporation. All rights reserved.

# **Important Information**

#### **Warranty**

The media on which you receive National Instruments software are warranted not to fail to execute programming instructions, due to defects in materials and workmanship, for a period of 90 days from date of shipment, as evidenced by receipts or other documentation. National Instruments will, at its option, repair or replace software media that do not execute programming instructions if National Instruments receives notice of such defects during the warranty period. National Instruments does not warrant that the operation of the software shall be uninterrupted or error free.

A Return Material Authorization (RMA) number must be obtained from the factory and clearly marked on the outside of the package before any equipment will be accepted for warranty work. National Instruments will pay the shipping costs of returning to the owner parts which are covered by warranty.

National Instruments believes that the information in this manual is accurate. The document has been carefully reviewed for technical accuracy. In the event that technical or typographical errors exist, National Instruments reserves the right to make changes to subsequent editions of this document without prior notice to holders of this edition. The reader should consult National Instruments if errors are suspected. In no event shall National Instruments be liable for any damages arising out of or related to this document or the information contained in it.

EXCEPT AS SPECIFIED HEREIN, NATIONAL INSTRUMENTS MAKES NO WARRANTIES, EXPRESS OR IMPLIED, AND SPECIFICALLY DISCLAIMS ANY WARRANTY OF MERCHANTABILITY OR FITNESS FOR <sup>A</sup> PARTICULAR PURPOSE. CUSTOMER'S RIGHT TO RECOVER DAMAGES CAUSED BY FAULT OR NEGLIGENCE ON THE PART OF NATIONAL INSTRUMENTS SHALL BE LIMITED TO THE AMOUNT THERETOFORE PAID BY THE CUSTOMER. NATIONAL INSTRUMENTS WILL NOT BE LIABLE FOR DAMAGES RESULTING FROM LOSS OF DATA, PROFITS, USE OF PRODUCTS, OR INCIDENTAL OR CONSEQUENTIAL DAMAGES, EVEN IF ADVISED OF THE POSSIBILITY THEREOF. This limitation of the liability of National Instruments will apply regardless of the form of action, whether in contract or tort, including negligence. Any action against National Instruments must be brought within one year after the cause of action accrues. National Instruments shall not be liable for any delay in performance due to causes beyond its reasonable control. The warranty provided herein does not cover damages, defects, malfunctions, or service failures caused by owner's failure to follow the National Instruments installation, operation, or maintenance instructions; owner's modification of the product; owner's abuse, misuse, or negligent acts; and power failure or surges, fire, flood, accident, actions of third parties, or other events outside reasonable control.

#### **Copyright**

Under the copyright laws, this publication may not be reproduced or transmitted in any form, electronic or mechanical, including photocopying, recording, storing in an information retrieval system, or translating, in whole or in part, without the prior written consent of National Instruments Corporation.

#### **Trademarks**

BridgeVIEW™, LabVIEW™, CVI™, natinst.com™, and NI-DNET™ are trademarks of National Instruments Corporation. Product and company names listed are trademarks or trade names of their respective companies.

#### **WARNING REGARDING MEDICAL AND CLINICAL USE OF NATIONAL INSTRUMENTS PRODUCTS**

National Instruments products are not designed with components and testing intended to ensure a level of reliability suitable for use in treatment and diagnosis of humans. Applications of National Instruments products involving medical or clinical treatment can create a potential for accidental injury caused by product failure, or by errors on the part of the user or application designer. Any use or application of National Instruments products for or involving medical or clinical treatment must be performed by properly trained and qualified medical personnel, and all traditional medical safeguards, equipment, and procedures that are appropriate in the particular situation to prevent serious injury or death should always continue to be used when National Instruments products are being used. National Instruments products are NOT intended to be a substitute for any form of established process, procedure, or equipment used to monitor or safeguard human health and safety in medical or clinical treatment.

# **[About This Manual](#page-6-0)**

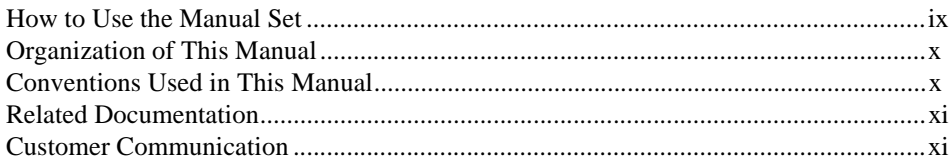

# **Chapter 1 [NI-DNET Data Types](#page-9-0)**

# **Chapter 2 [NI-DNET Functions](#page-12-0)**

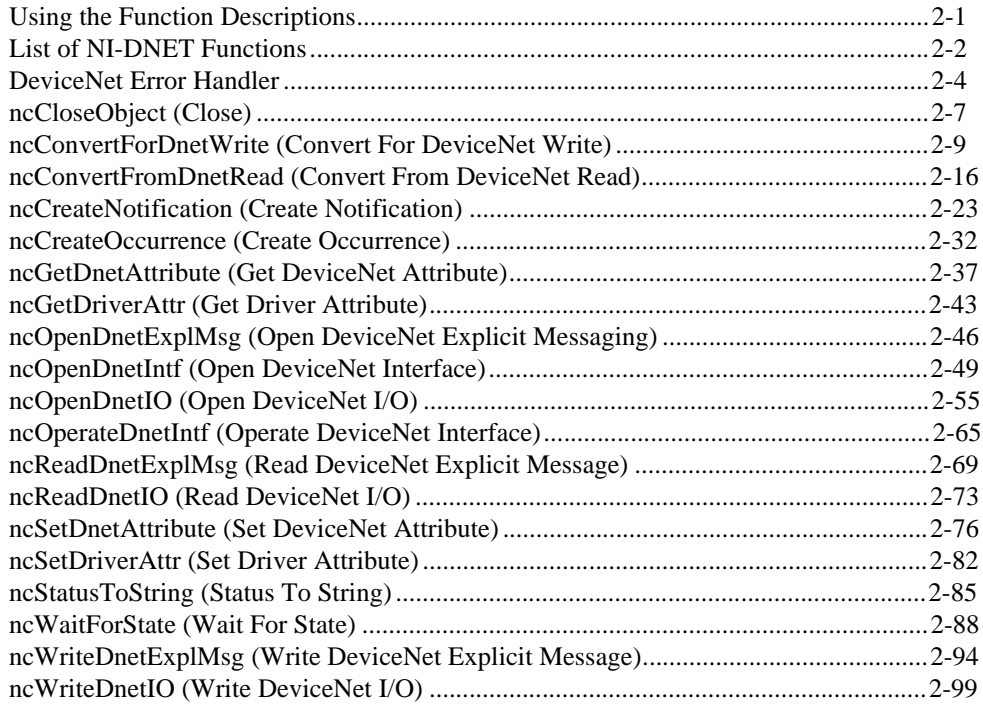

# **Chapter 3 NI-DNET Objects**

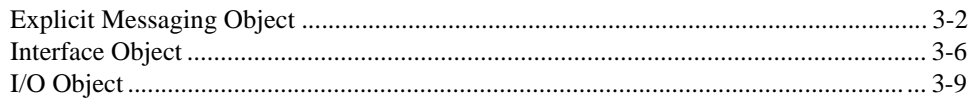

# **Appendix A Status Handling and Error Codes**

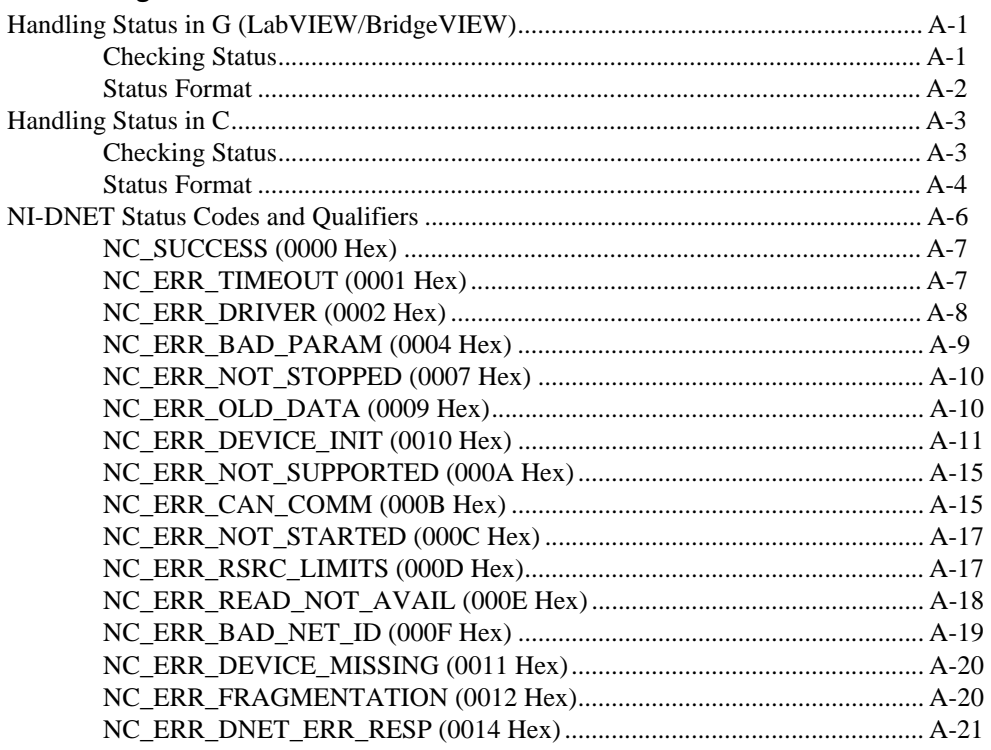

# **Appendix B Customer Communication**

# Glossary

# **Figures**

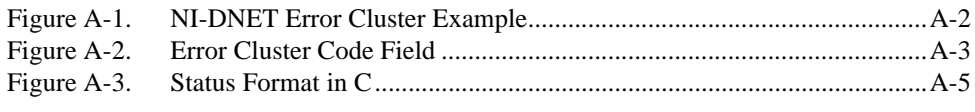

# **Tables**

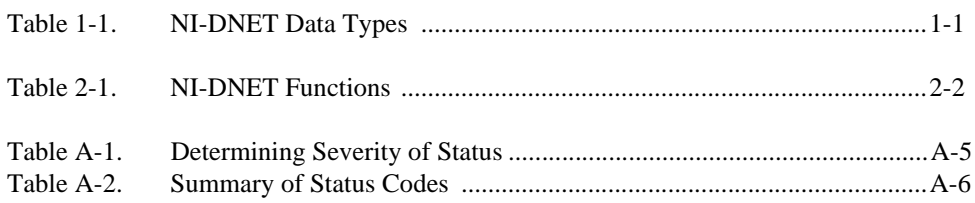

<span id="page-6-0"></span>This manual is a programming reference for functions, objects, and data types in the NI-DNET software for Win32, the 32-bit programming environment of Windows 95/98 and Windows NT. The NI-DNET software is meant to be used with either Windows 95, Windows 98, or Windows NT version 3.51 or later. This manual assumes that you are already familiar with the Windows system you are using.

# **How to Use the Manual Set**

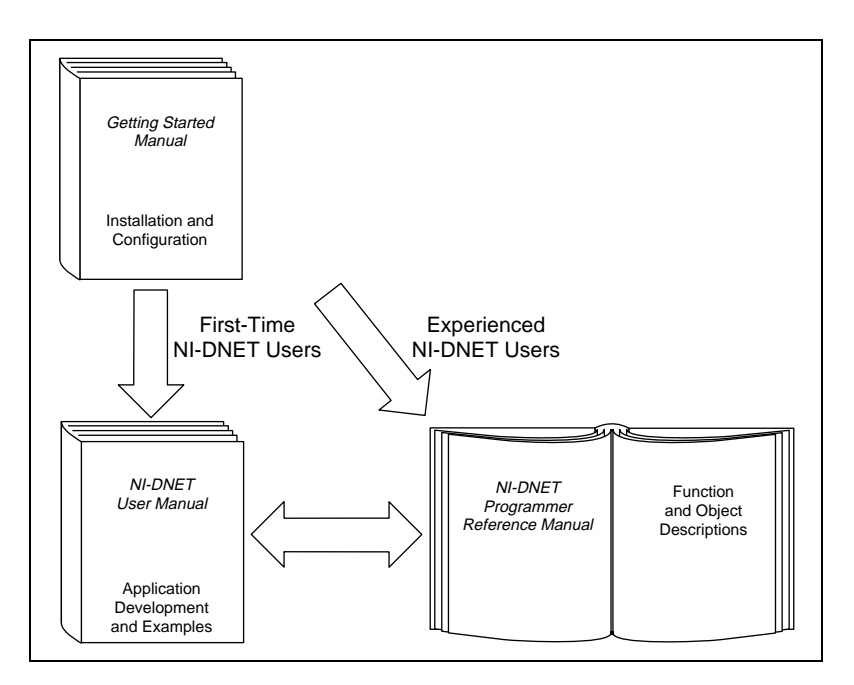

Use the getting started manual to install and configure your DeviceNet hardware and NI-DNET software.

Use the *NI-DNET User Manual* to learn the basics of NI-DNET and how to develop an application program. The user manual also contains detailed examples.

Use this *NI-DNET Programmer Reference Manual* for specific information about each NI-DNET function and object, including format, parameters, and possible errors.

# <span id="page-7-0"></span>**Organization of This Manual**

This manual is organized as follows:

- Chapte[r 1](#page-9-0), *[NI-DNET Data Type](#page-9-0)s,* describes the data types used by NI-DNET functions and objects.
- Chapte[r 2](#page-12-0), *[NI-DNET Function](#page-12-0)s,* lists all NI-DNET functions and describes the purpose, format, parameters, and return status for each function.
- Chapte[r 3](#page-113-0), *[NI-DNET Object](#page-113-0)s*, describes each NI-DNET object, lists the functions which can be used with the object, and describes each of the object's driver attributes.
- Appendi[x A](#page-128-0), *[Status Handling and Error Code](#page-128-0)s*, describes how to handle NI-DNET status in your application and the encoding of NI-DNET status values.
- Appendi[x B](#page-149-0), *[Customer Communication](#page-149-0)*, contains forms you can use to request help from National Instruments or to comment on our products and manuals.
- The *[Glossary](#page-153-0)* contains an alphabetical list and description of terms used in this manual, including abbreviations, acronyms, metric prefixes, mnemonics, and symbols.

# **Conventions Used in This Manual**

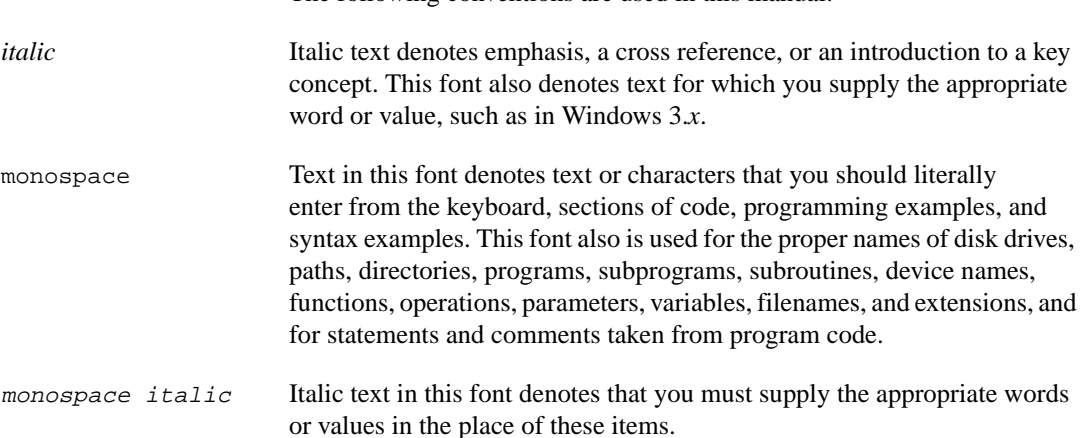

The following conventions are used in this manual:

# <span id="page-8-0"></span>**Related Documentation**

The following documents contain information that you may find helpful as you read this manual:

- *CAN Specification Version 2.0*, 1991, Robert Bosch Gmbh., Postfach 500, D-7000 Stuttgart 1
- *DeviceNet Specification, Volumes 1 and 2, Version 2.0*, Open DeviceNet Vendor Association
- LabVIEW Online Reference
- Microsoft Win32 Software Development Kit (SDK) online help

# **Customer Communication**

National Instruments wants to receive your comments on our products and manuals. We are interested in the applications you develop with our products, and we want to help if you have problems with them. To make it easy for you to contact us, this manual contains comment and configuration forms for you to complete. These forms are in Appendi[x B](#page-149-0), *[Customer Communicatio](#page-149-0)n*, at the end of this manual.

# <span id="page-9-1"></span><span id="page-9-0"></span>**NI-DNET Data Types**

This chapter describes the data types used by NI-DNET functions and objects.

The NI-DNET data types provide consistency for various programming environments and facilitate access to the DeviceNet network. In general, all NI-DNET data types begin with NCTYPE\_.

Table 1-1 lists each NI-DNET data type, its equivalent data type in ANSI C, LabVIEW, and DeviceNet, and a brief description.

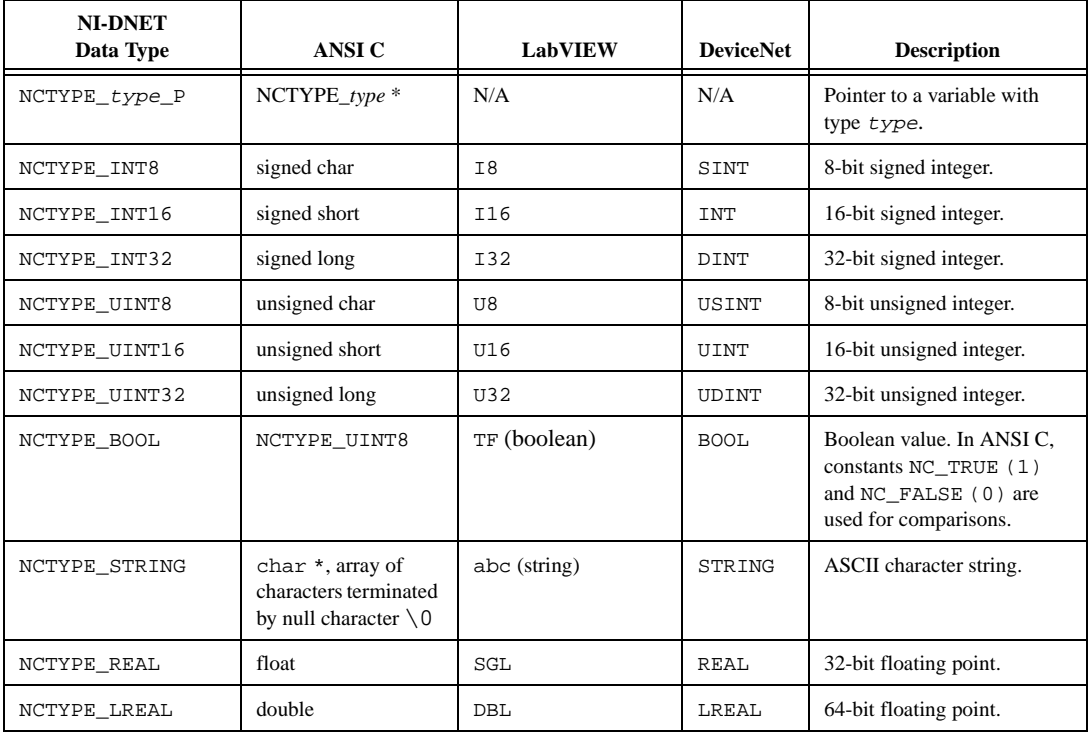

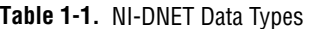

**1**

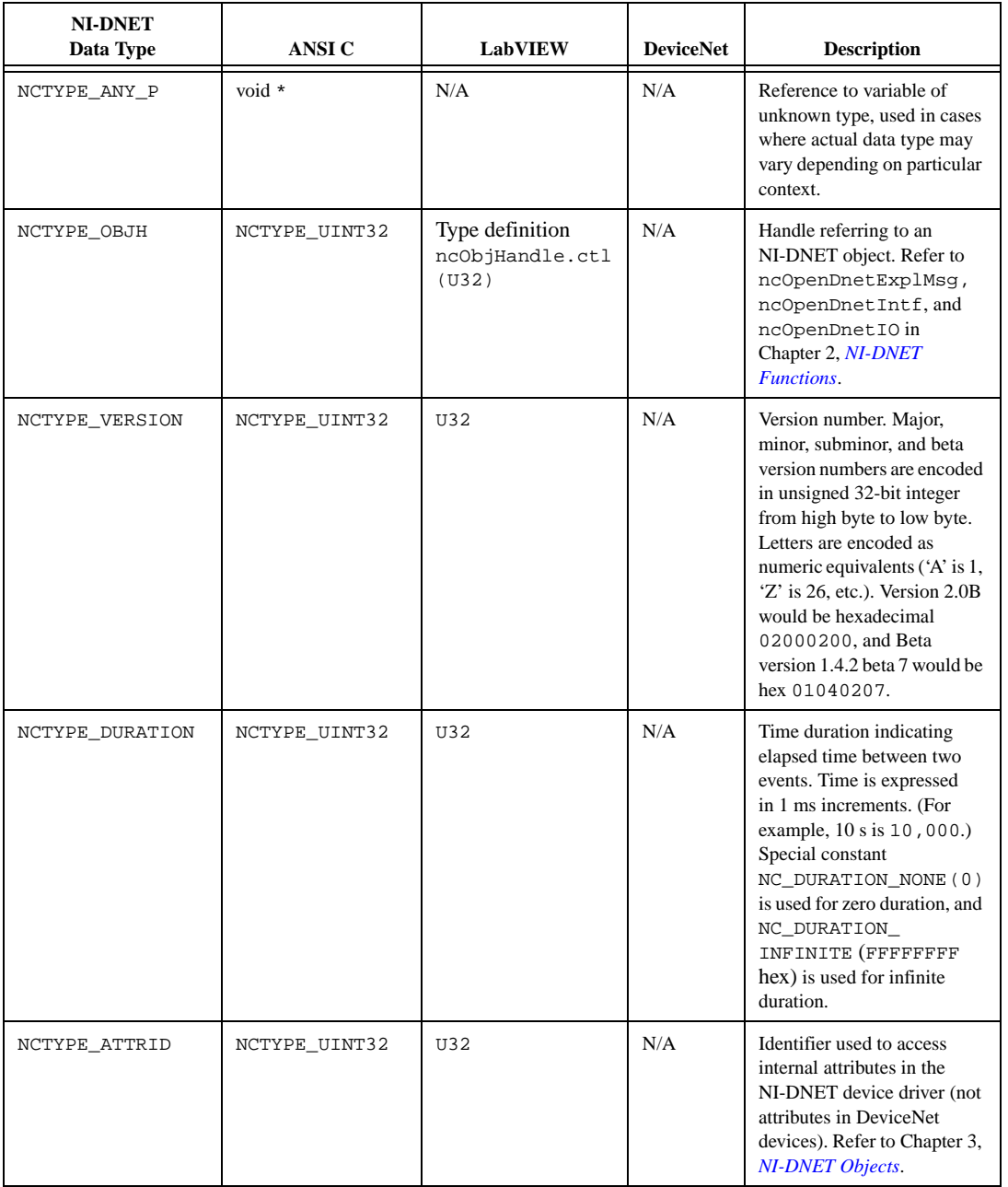

#### **Table 1-1.** NI-DNET Data Types (Continued)

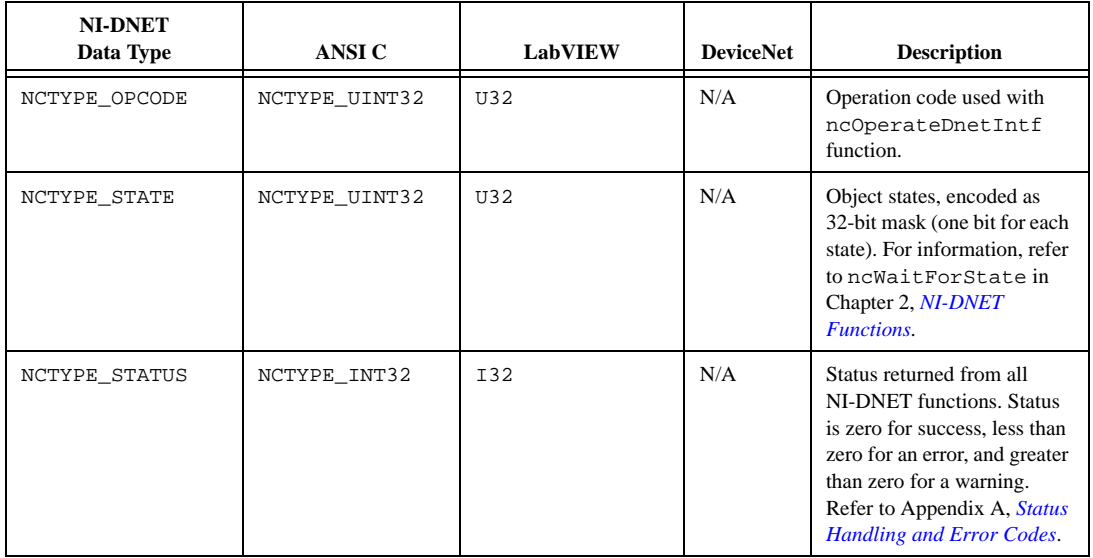

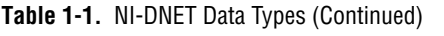

# <span id="page-12-0"></span>**NI-DNET Functions**

This chapter lists all NI-DNET functions and describes the purpose, format, parameters, and return status for each function.

Unless otherwise stated, each NI-DNET function suspends execution of your program until it completes.

# **Using the Function Descriptions**

This chapter lists the NI-DNET functions alphabetically. The description of each function is structured as follows:

#### **Purpose**

States the function's purpose.

## **Format**

Describes the function's format for the LabVIEW (and BridgeVIEW) and C (including  $C_{++}$ ) programming languages.

#### **Input**

Lists the function's input parameters. Input parameters are the values passed into the function.

# **Output**

Lists the function's output parameters. Output parameters are the values passed out of the function.

# **Function Description**

Provides details about the function's purpose and effect.

# **Parameter Description**

Provides details about each input/output parameter, including allowed values and their meanings.

**2**

# <span id="page-13-1"></span><span id="page-13-0"></span>**Return Status**

Lists all possible return status codes. For complete information on status format and the qualifiers used with each status code, refer to Append[ix A](#page-128-0), *[Status Handling and Error Cod](#page-128-0)es*.

For LabVIEW, the Error in and Error out parameters are not described in the function lists of this chapter. For information on status handling for LabVIEW, refer to Appen[dix A,](#page-128-0)  *[Status Handling and Error Code](#page-128-0)s*.

# **Examples**

Each function description includes sample LabVIEW and C code showing how to use the function. For more detailed examples, refer to the example programs included with your NI-DNET software. The example programs are described in Chapter 4, *Application Examples*, in the *NI-DNET User Manual.*

# **List of NI-DNET Functions**

Table 2-1 contains an alphabetical list of the NI-DNET functions.

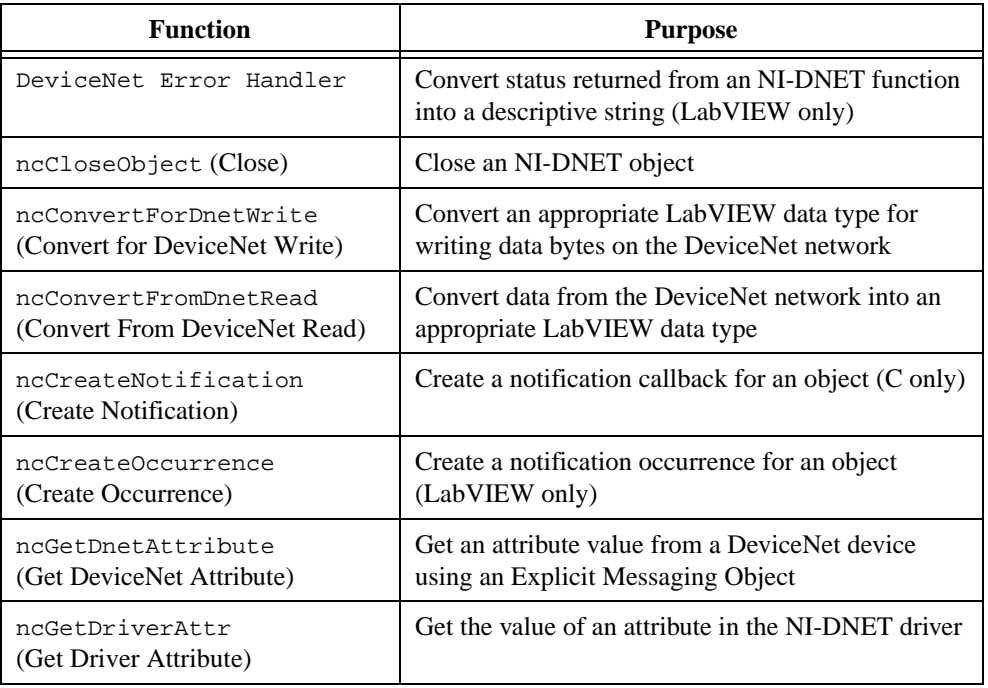

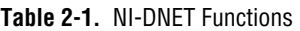

| <b>Function</b>                                          | <b>Purpose</b>                                                                         |
|----------------------------------------------------------|----------------------------------------------------------------------------------------|
| ncOpenDnetExplMsg(Open<br>DeviceNet Explicit Messaging)  | Configure and open an NI-DNET Explicit<br><b>Messaging Object</b>                      |
| ncOpenDnetIntf<br>(Open DeviceNet Interface)             | Configure and open an NI-DNET Interface Object                                         |
| ncOpenDnetIO<br>(Open DeviceNet I/O)                     | Configure and open an NI-DNET I/O Object                                               |
| ncOperateDnetIntf (Operate<br>DeviceNet Interface)       | Perform an operation on an NI-DNET Interface<br>Object                                 |
| ncReadDnetExplMsq(Read<br>DeviceNet Explicit Message)    | Read an explicit message response from an Explicit<br><b>Messaging Object</b>          |
| ncReadDnetIO<br>(Read DeviceNet I/O)                     | Read input from an I/O Object                                                          |
| ncSetDnetAttribute<br>(Set DeviceNet Attribute)          | Set an attribute value for a DeviceNet device using<br>an Explicit Messaging Object    |
| ncSetDriverAttr<br>(Set Driver Attribute)                | Set the value of an attribute in the NI-DNET driver                                    |
| ncStatusToString<br>(Status to String)                   | Convert status returned from an NI-DNET function<br>into a descriptive string (C only) |
| ncWaitForState<br>(Wait for State)                       | Wait for one or more states to occur in an object                                      |
| ncWriteDnetExplMsg (Write<br>DeviceNet Explicit Message) | Write an explicit message request using an Explicit<br><b>Messaging Object</b>         |
| ncWriteDnetIO<br>(Write DeviceNet I/O)                   | Write output to an I/O Object                                                          |

**Table 2-1.** NI-DNET Functions (Continued)

# <span id="page-15-0"></span>**DeviceNet Error Handler**

#### **Purpose**

Convert status returned from an NI-DNET function into a descriptive string.

#### **Format**

#### **LabVIEW**

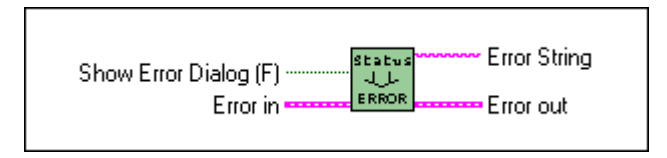

## **C**

Not applicable; see *[ncStatusToString \(Status To String](#page-96-0))*

#### **Input**

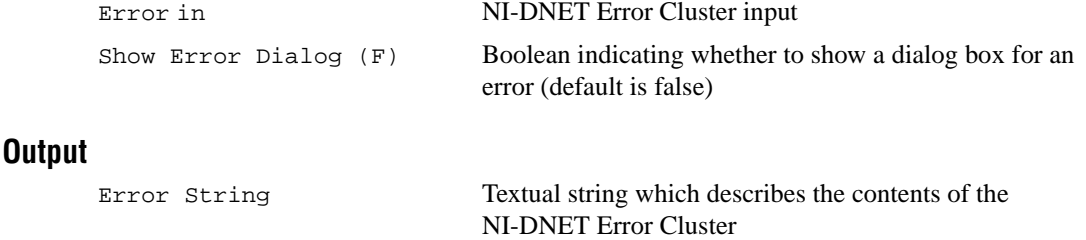

Error out NI-DNET Error Cluster output

#### **Function Description**

Each LabVIEW NI-DNET function uses an Error Cluster to indicate the status of the function call. This Error Cluster encodes the severity of the error (success, warning, or error), a primary error code, and a qualifier for the error code. For example, if NI-DNET cannot initialize communication with a device, the status field is true (indicating an error severity), the lower bits of code indicate the NC\_ERR\_DEVICE\_INIT error code, and the higher bits of code indicate the exact cause of the initialization problem.

Within your LabVIEW block diagram, you wire the Error in and Error out terminals of NI-DNET functions together in succession. When DeviceNet Error Handler detects an error in an NI-DNET function (status field true), all NI-DNET functions wired together are skipped except for ncCloseObject. The ncCloseObject function executes regardless of whether an error occurred, thus ensuring that all NI-DNET objects are closed properly when

execution stops due to an error. Depending on how you want to handle errors, you can wire the Error in and Error out terminals together per-object (group a single open/close pair), per-device (group together Explicit Messaging and I/O Objects for a given device), or per-network (group all functions for a given interface).

This function converts an NI-DNET Error Cluster into a descriptive string. By displaying this string when DeviceNet Error Handler detects an error or warning, you can avoid interpretation of individual fields of the Error Cluster to debug the problem. You normally wire the Error in terminal of this function from the Error out terminal of an ncCloseObject function.

To display an NI-DNET Error Cluster description without interrupting execution of other code, you normally wire the Error out and Error String output terminals of this function to front panel indicators. If you want to interrupt execution and display a dialog box describing the error, set Show Error Dialog to true instead of using front panel indicators.

The DeviceNet Error Handler function does not apply to C language programming. Use the C language ncStatusToString function to convert an NI-DNET status value into a descriptive string.

For more information on NI-DNET status, including overall status handling, the encoding of fields in the Error Cluster, and problem resolutions for each error, refer to Appendi[x A](#page-128-0), *[Status](#page-128-0)  [Handling and Error Code](#page-128-0)s*.

#### **Parameter Descriptions**

#### **Error in**

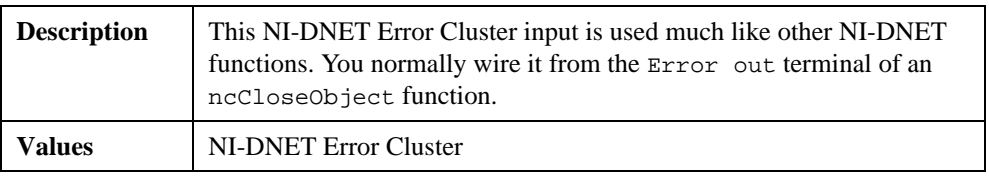

# **Show Error Dialog (F)**

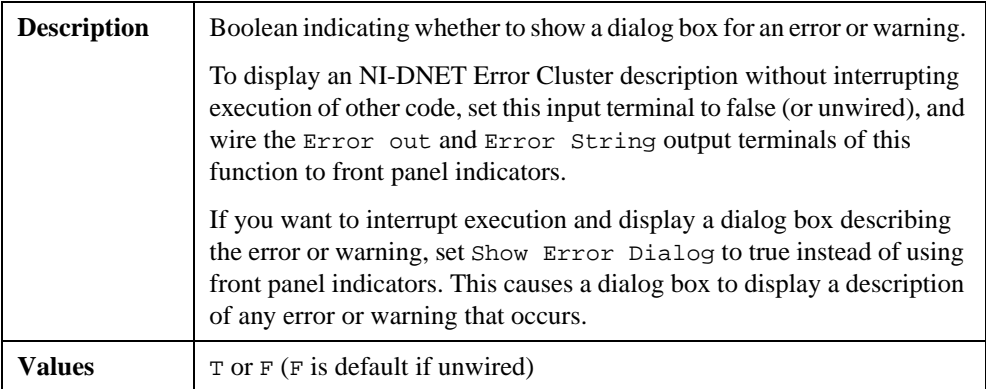

#### **Error out**

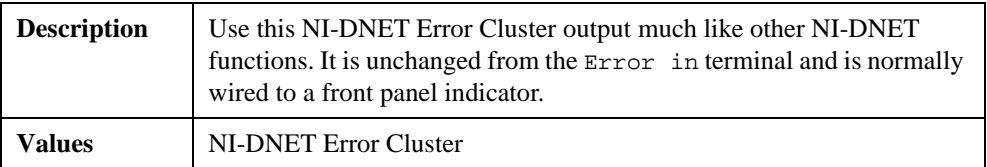

### **Error String**

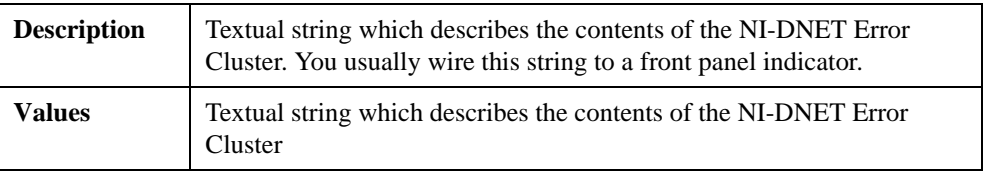

#### **Return Status**

The NI-DNET Error Cluster is passed through this function unchanged.

#### **Example**

Using LabVIEW, check the NI-DNET Error Cluster returned from the ncCloseObject function, and display the Error Cluster and a descriptive string using front panel indicators.

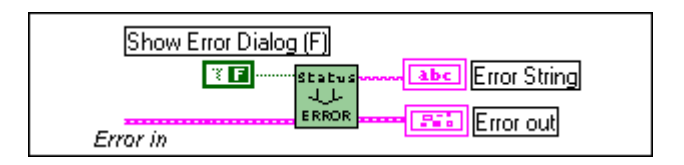

# <span id="page-18-0"></span>**ncCloseObject (Close)**

#### **Purpose**

Close an NI-DNET object.

### **Format**

#### **LabVIEW**

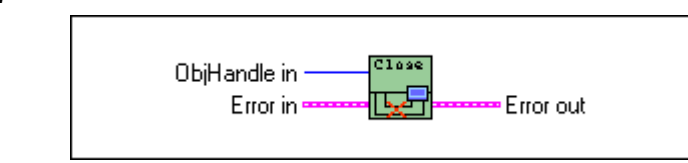

# **C**

```
NCTYPE_STATUS ncCloseObject(NCTYPE_OBJH ObjHandle)
```
#### **Input**

ObjHandle Object handle of an open Interface Object, Explicit Messaging Object, or I/O Object

#### **Output**

None

#### **Function Description**

The ncCloseObject function closes an NI-DNET object when it no longer needs to be in use, such as when the application is about to terminate. When an object is closed, NI-DNET stops all pending operations for the object, and you can no longer use the ObjHandle in your application.

If the object specified by ObjHandle has a notification pending, this function disables the notification by implicitly calling either ncCreateNotification or ncCreateOccurrence with DesiredState zero.

When ncCloseObject has been called for all open NI-DNET objects, NI-DNET stops all DeviceNet communication (ncCloseObject issues an implicit call to ncOperateDnetIntf with Opcode NC\_OP\_STOP).

### **Parameter Descriptions**

#### **ObjHandle**

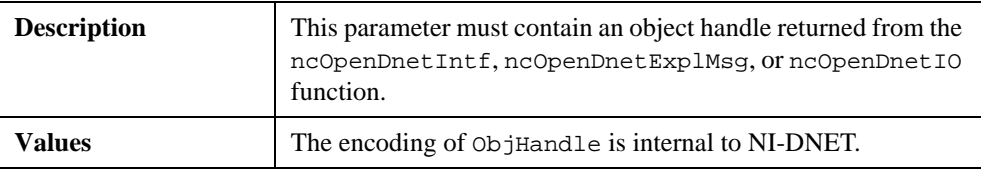

#### **Return Status**

For information about converting the return status into a descriptive string, refer to Appendi[x A](#page-128-0), *[Status Handling and Error Code](#page-128-0)s*.

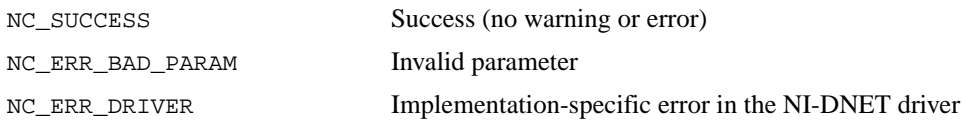

#### **Examples**

Using LabVIEW, close an NI-DNET object.

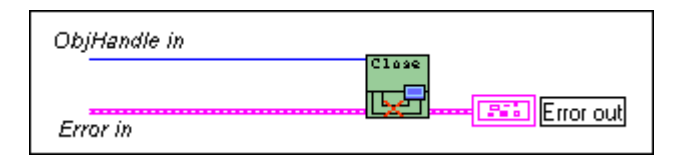

• Using C, close an NI-DNET object.

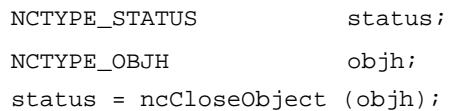

# <span id="page-20-0"></span>**ncConvertForDnetWrite (Convert For DeviceNet Write)**

#### **Purpose**

Convert an appropriate LabVIEW data type for writing data bytes on the DeviceNet network.

### **Format**

#### **LabVIEW**

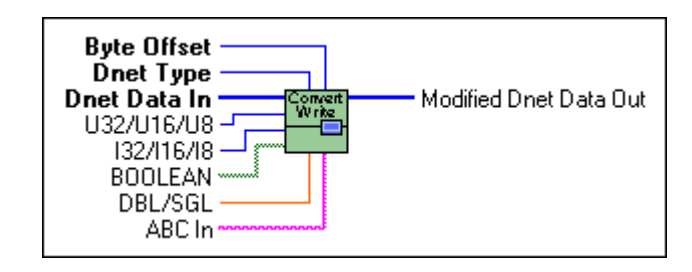

### **C**

Not applicable, but see *[Example](#page-24-0)s* at the end of this section

#### **Input**

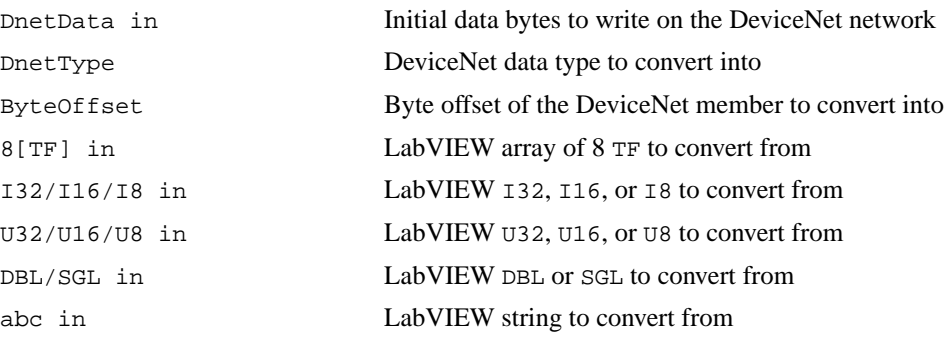

#### **Output**

DnetData out DeviceNet data bytes (with member inserted)

#### **Function Description**

Many fundamental differences exist between the encoding of a DeviceNet data type and its equivalent data type in LabVIEW. For example, for a 32-bit integer, the DeviceNet DINT data type uses Intel byte ordering (lowest byte first), and the equivalent LabVIEW I32 data type uses Motorola byte ordering (highest byte first).

This function takes an initial sequence of bytes to write on the DeviceNet network, and given the byte offset and DeviceNet data type for a specific data member, converts an appropriate LabVIEW data type for placement into those data bytes. You provide initial data bytes using DnetData in, convert a LabVIEW data type for each data member changed by your LabVIEW program (possibly replacing all initial bytes with LabVIEW data), then write the bytes onto the DeviceNet network.

You typically use ncConvertForDnetWrite with the following NI-DNET functions:

- ncWriteDnetIO: Convert a LabVIEW data type for placement into the output assembly.
- ncSetDnetAttribute: Convert a LabVIEW data type to set as the attribute value.
- ncWriteDnetExplMsg: Convert a LabVIEW data type for placement into the service request.

Since DeviceNet data types are very similar to C language data types, C programming does not need a function like ncConvertForDnetWrite. By using standard C language pointer manipulations, you can easily convert an appropriate C language data type for writing as a DeviceNet data member. For more information about converting C language data types, refer to the *[Examples](#page-79-0)* at the end of this section.

#### **Parameter Descriptions**

#### **DnetData in**

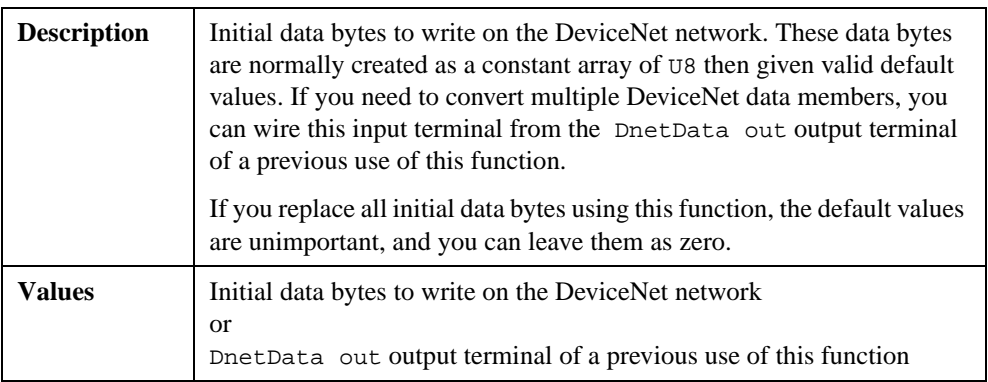

# **DnetType**

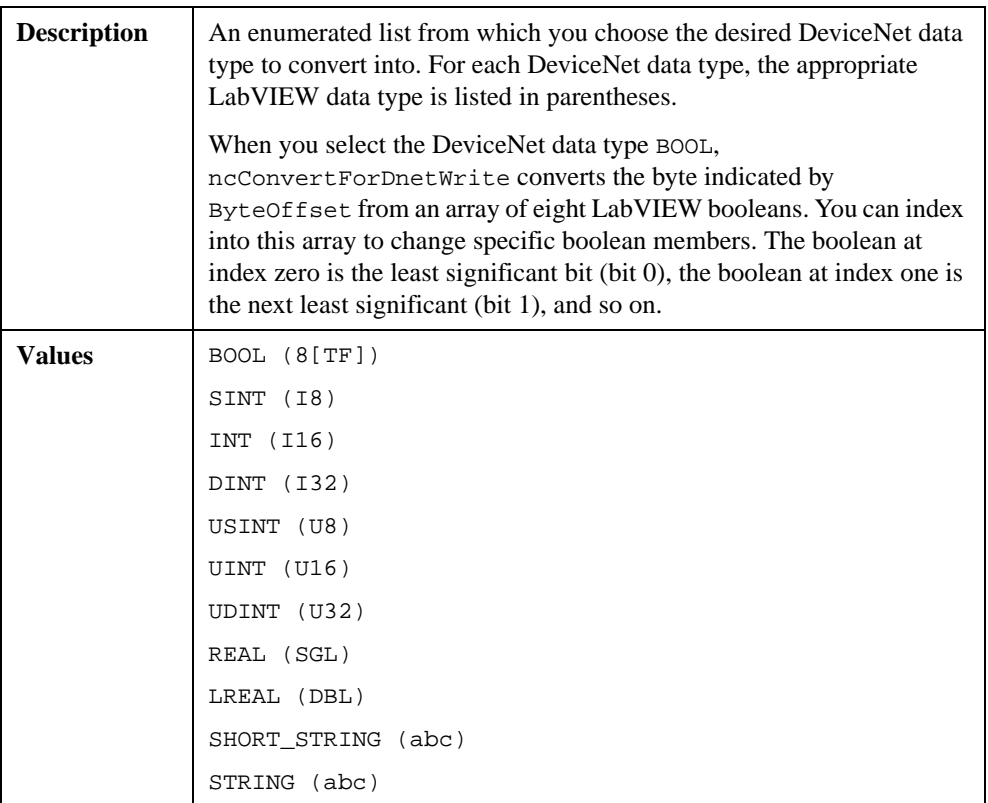

# **ByteOffset**

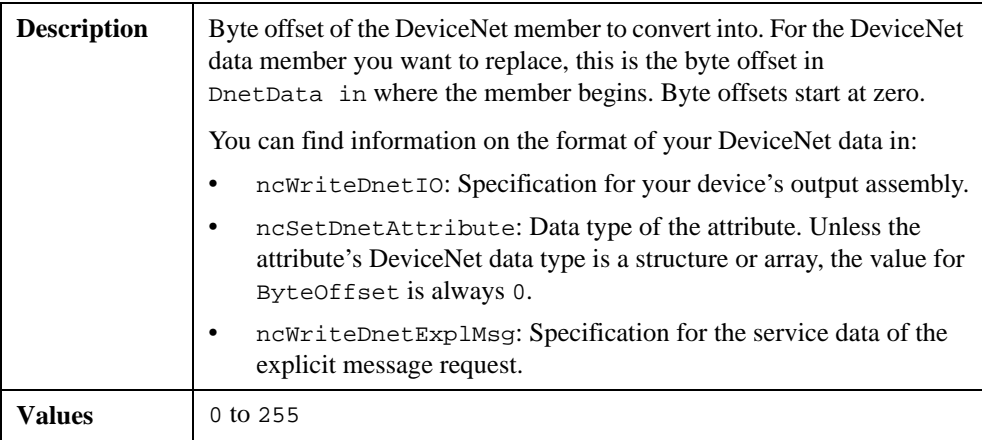

# **8[TF] in**

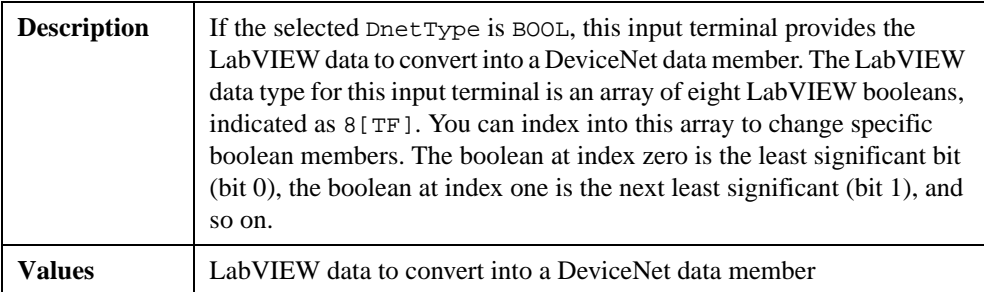

### **I32/I16/I8 in**

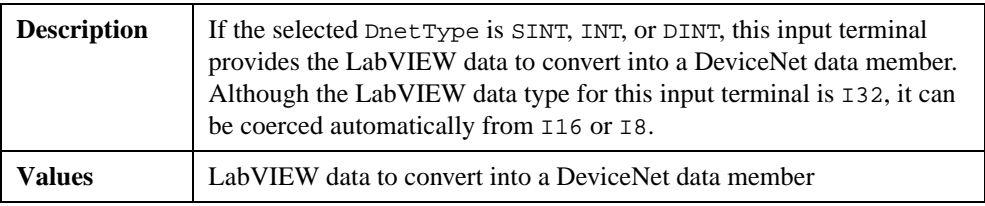

### **U32/U16/U8 in**

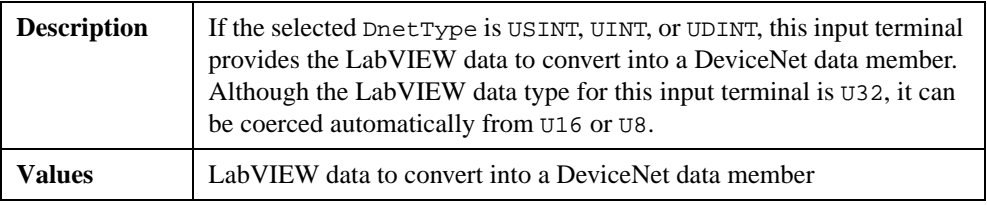

### **DBL/SGL in**

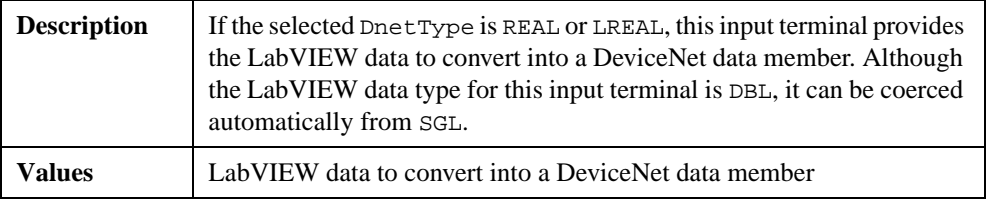

#### <span id="page-24-0"></span>**abc in**

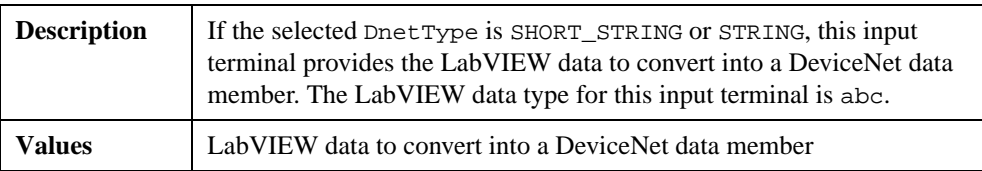

#### **DnetData out**

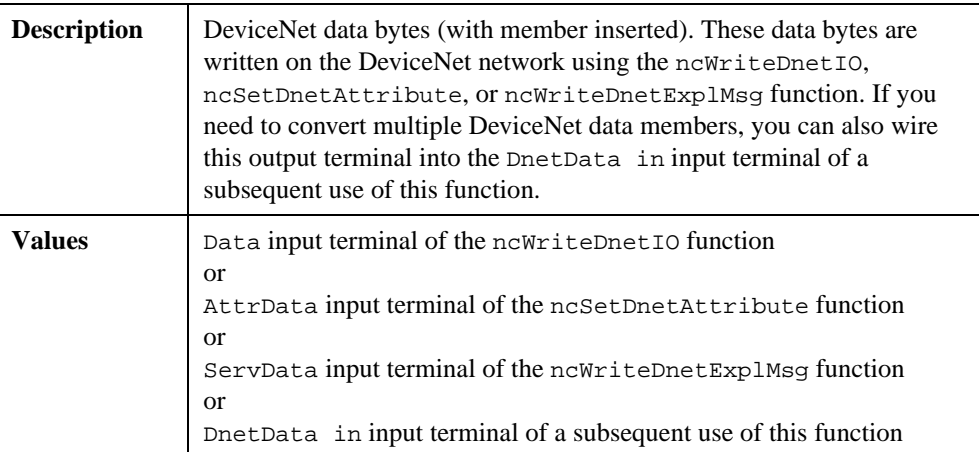

#### **Return Status**

This function does not return status because this function cannot encounter errors.

#### **Examples**

1. Using LabVIEW, use ncWriteDnetIO to write Command Assembly 1 to a Position Controller. In this output assembly, the byte at offset 0 consists of 8 BOOL and the bytes at offset 4-7 consist of a Target Position of type DINT. Use ncConvertForDnetWrite to convert appropriate LabVIEW data types for these DeviceNet data members.

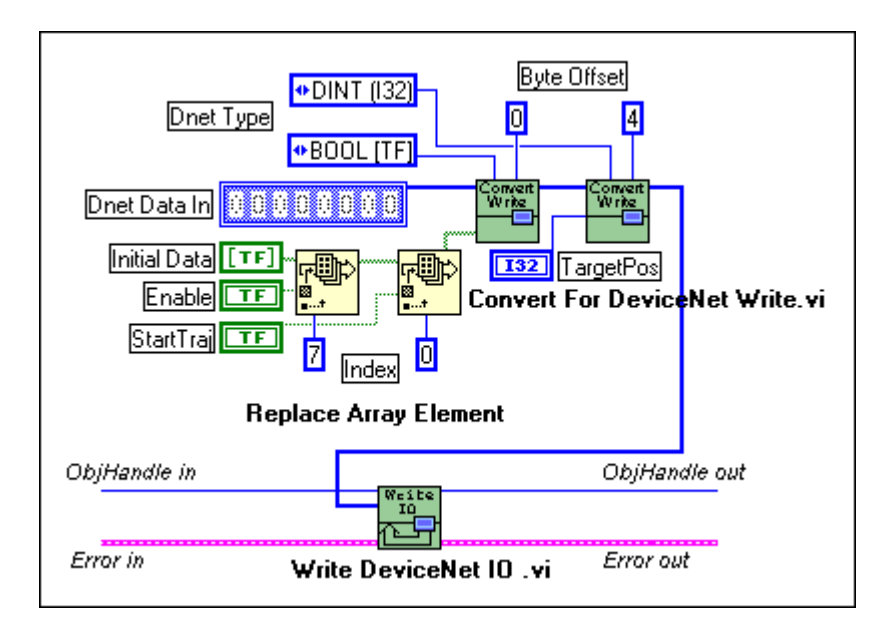

2. Using LabVIEW, set an attribute Foo using the ncSetDnetAttribute function. The attribute Foo is contained in an object with class ID D5 hex, instance ID 1, attribute ID 5, and its DeviceNet data type is LREAL. Use ncConvertForDnetWrite to convert the appropriate LabVIEW data type for Foo.

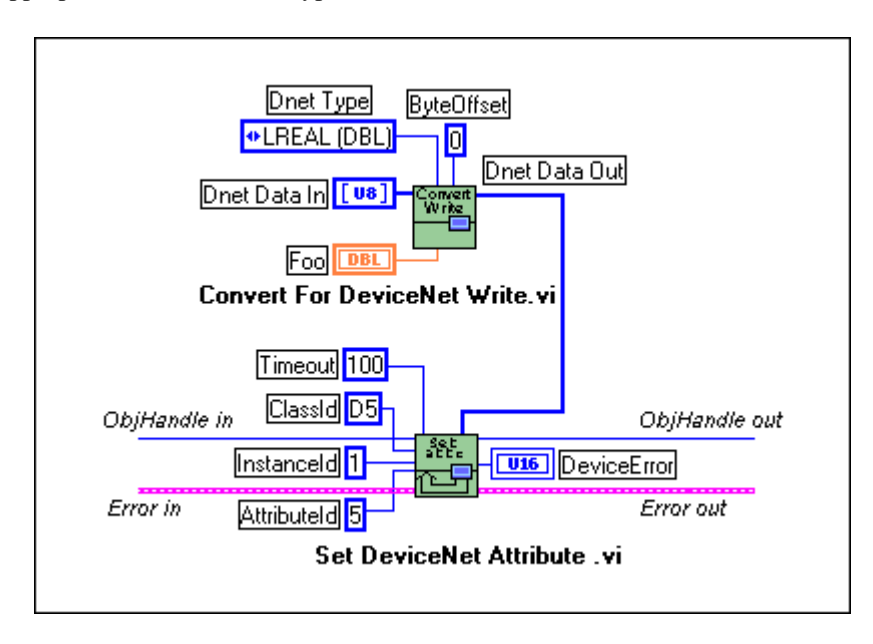

3. Using C, demonstrate the same conversions as Example 1.

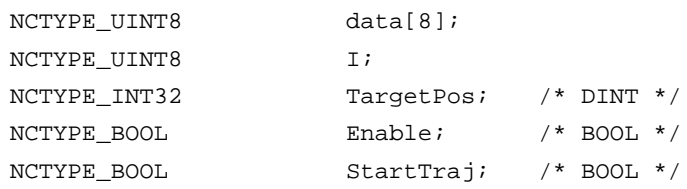

```
/* Initialize default values of zero. */
for (I = 0; I < 8; I++)data[I] = 0;
```

```
/* If Enable is true, set bit 7 of byte 0. If StartTraj is 
true, set bit 0 of byte 0. */
```

```
if (Enable == NC_TRUE)
```

```
data[0] = 0x80;
```

```
if (StartTraj == NC_TRUE)
   data[0] = 0 \times 01;
```
 $/*$  Take the address of the data byte at offset 4, cast that address to point to the appropriate C language data type, then dereference the pointer in order to store the value. \*/

```
*(NCTYPE_INT32 *)({\&(data[4]})) = TargetPos;
```
status = ncWriteDnetIO(objh, sizeof(data), data);

4. Using C, demonstrate the same conversion as Example 2.

```
NCTYPE LREAL foo;
   /* Conversion is performed automatically simply by passing in 
   a pointer to the appropriate C language data type. */
foo = 354654.4543;status = ncSetDnetAttribute(objh, 0xD5, 0x01, 0x05, 100, 
                      sizeof(foo), &foo);
```
# <span id="page-27-0"></span>**ncConvertFromDnetRead (Convert From DeviceNet Read)**

#### **Purpose**

Convert data read from the DeviceNet network into an appropriate LabVIEW data type.

#### **Format**

#### **LabVIEW**

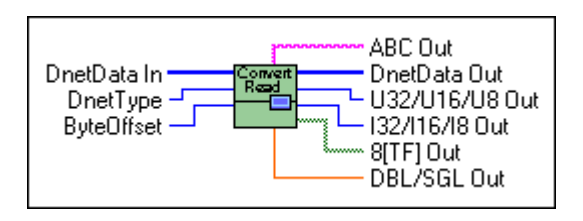

# **C**

Not applicable, but see *[Example](#page-31-0)s* at the end of this section

#### **Input**

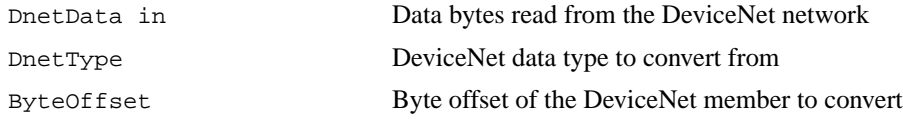

#### **Output**

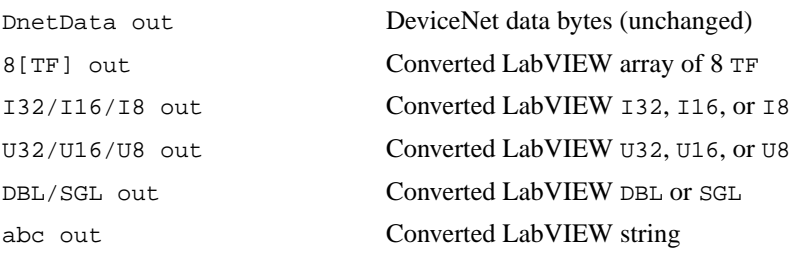

#### **Function Description**

Many fundamental differences exist between the encoding of a DeviceNet data type and its equivalent data type in LabVIEW. For example, for a 32-bit integer, the DeviceNet DINT data type uses Intel byte ordering (lowest byte first), and the equivalent LabVIEW I32 data type uses Motorola byte ordering (highest byte first).

This function takes a sequence of bytes read from the DeviceNet network, and given the byte offset and DeviceNet data type for a specific data member in those bytes, converts that DeviceNet data member into an appropriate LabVIEW data type.

You typically use ncConvertFromDnetRead with the following NI-DNET functions:

- ncReadDnetIO: Convert a member of the input assembly to its LabVIEW data type.
- ncGetDnetAttribute: Convert the attribute to its LabVIEW data type.
- ncReadDnetExplMsg: Convert a member in the service response to its LabVIEW data type.

Since DeviceNet data types are similar to C language data types, C programming does not need a function like ncConvertFromDnetRead. By using standard C language pointer manipulations, you can convert a DeviceNet data member into its appropriate C language data type. For more information about converting DeviceNet data members into C language data types, refer to the *[Example](#page-31-0)s* at the end of this section.

#### **Parameter Descriptions**

#### **DnetData in**

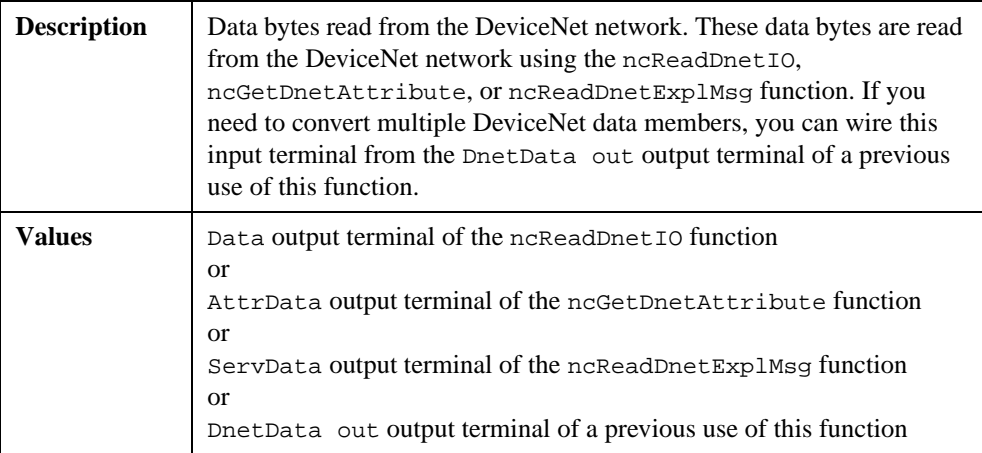

# **DnetType**

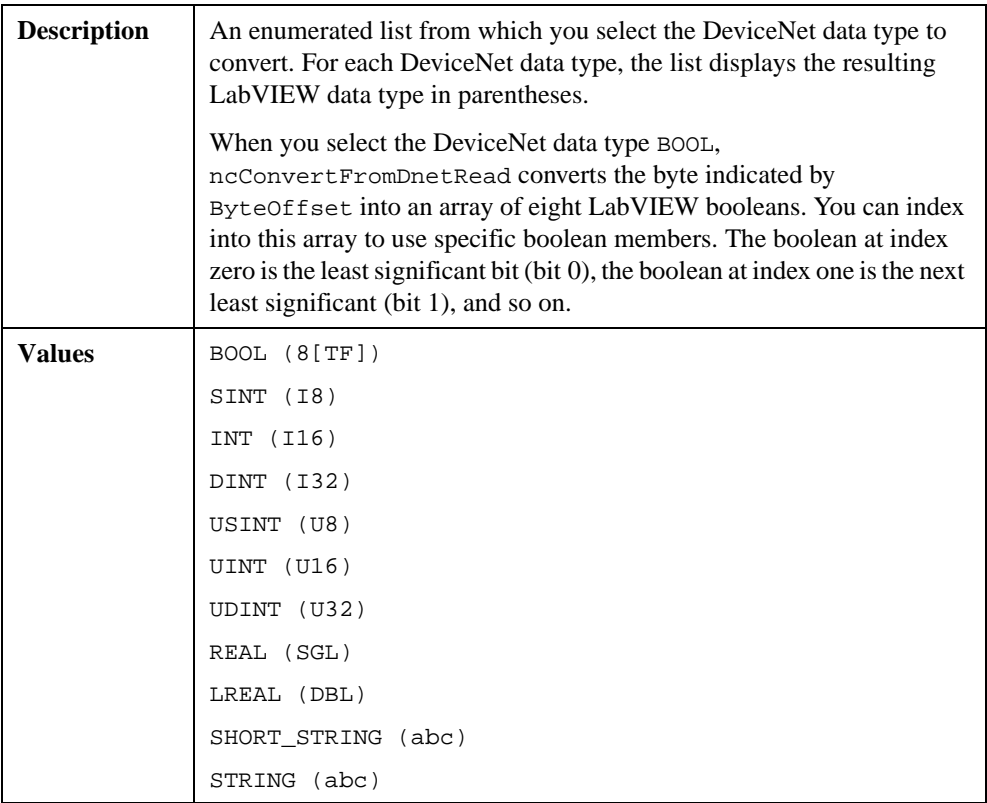

# **ByteOffset**

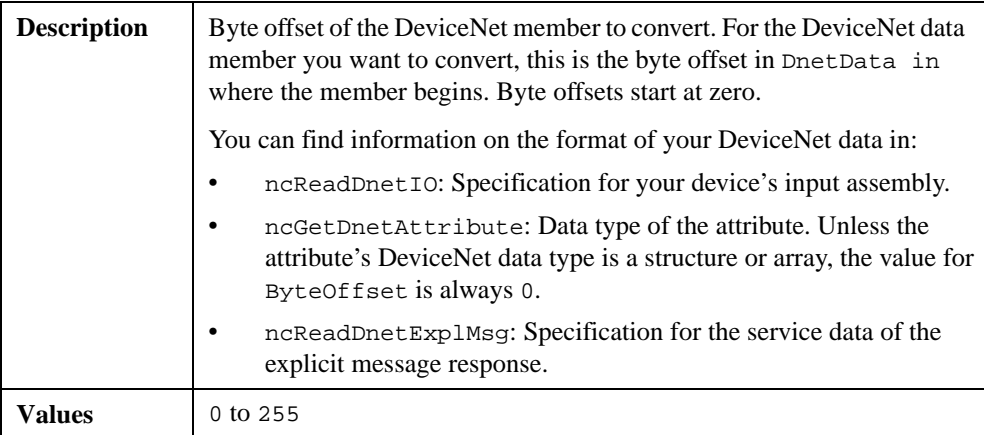

#### **DnetData out**

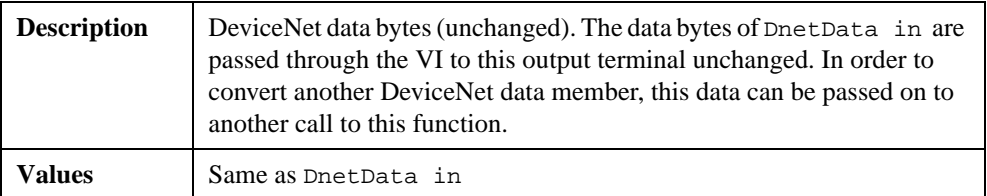

## **8[TF] out**

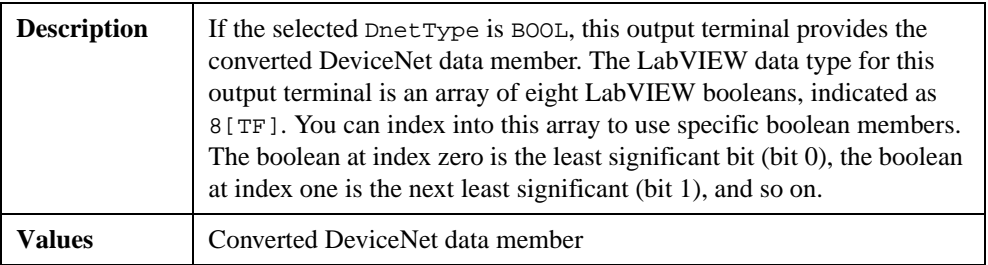

#### **I32/I16/I8 out**

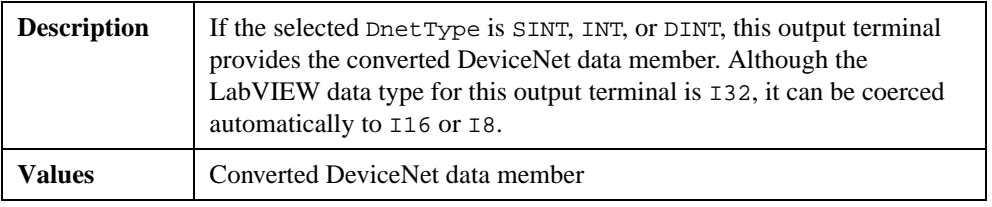

#### **U32/U16/U8 out**

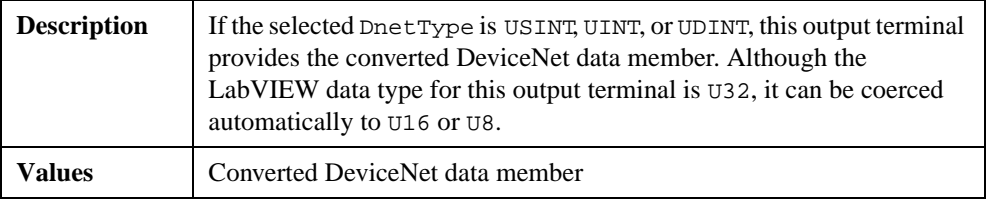

#### <span id="page-31-0"></span>**DBL/SGL out**

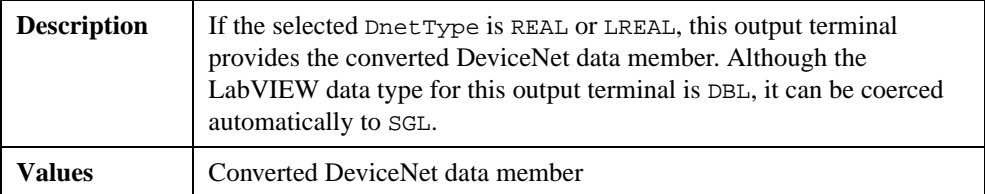

#### **abc out**

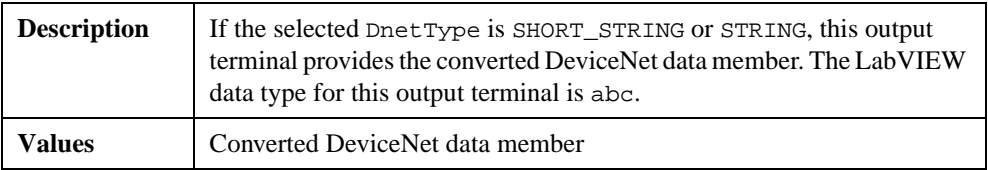

#### **Return Status**

This function does not return status because this function cannot encounter errors.

#### **Examples**

1. Using LabVIEW, use ncReadDnetIO to read Response Assembly 1 from a Position Controller. In this input assembly, the byte at offset 0 consists of 8 BOOL, and the bytes at offset 4-7 consist of an Actual Position of type DINT. Use ncConvertFromDnetRead to convert these DeviceNet data members into appropriate LabVIEW data types.

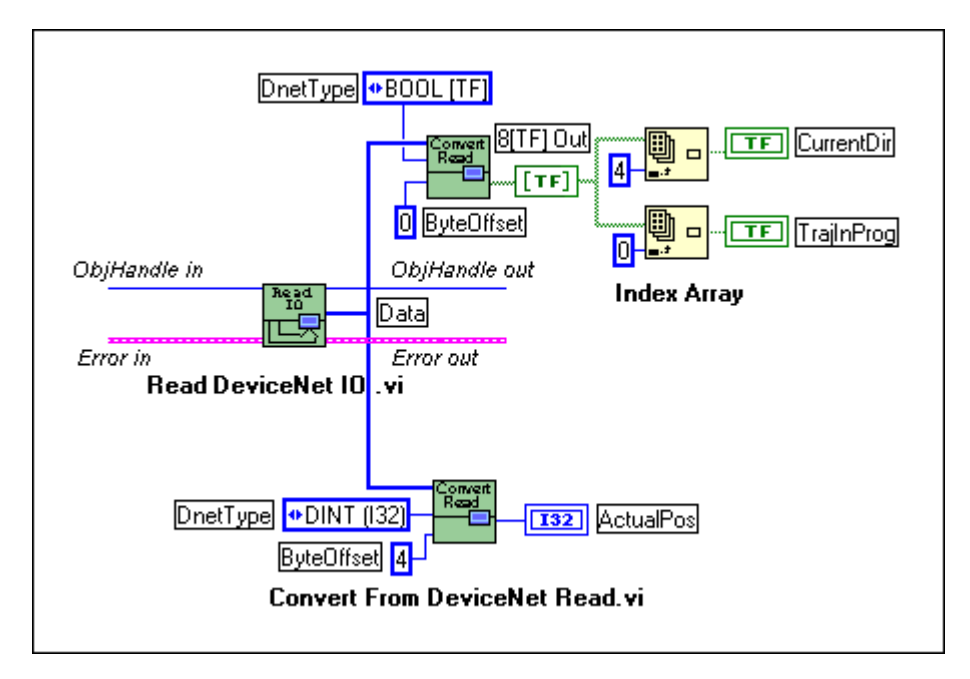

2. Using LabVIEW, get the Device Type attribute using the ncGetDnetAttribute function. The Device Type is contained in the Identity Object (class ID 1, instance ID 1, attribute ID 2), and its DeviceNet data type is UINT. Use ncConvertFromDnetRead to convert the Device Type into an appropriate LabVIEW data type.

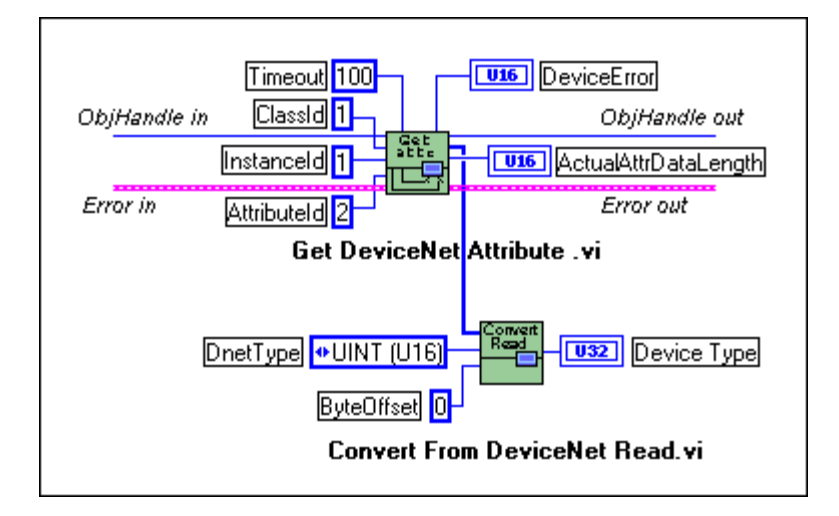

3. Using C, demonstrate the same conversions as Example 1.

```
NCTYPE_UINT8 data[8];
NCTYPE_INT32 ActualPos; /* DINT */
NCTYPE_BOOL CurrentDir; /* BOOL */
NCTYPE_BOOL TrajInProg; /* BOOL */
status = ncReadDnetIO(objh, sizeof(data), data);
```

```
/* Take the address of the data byte at offset 4, cast that 
address to point to the appropriate C language data type, then 
dereference the pointer. */
```

```
ActualPos = *(NCTYPE_INT32 *)(&(data[4]));
```

```
/* If bit 4 of byte 0 is set, then CurrentDir is true. If bit 
   0 of byte 0 is set, the TrajInProg is true. */
CurrentDir = (data[0] & 0x10) ? NC_TRUE : NC_FALSE;
TrajInProg = (data[0] & 0x01) ? NC_TRUE : NC_FALSE;
```
4. Using C, demonstrate the same conversion as Example 2.

```
NCTYPE_UINT16 device_type;
NCTYPE_UINT16 actual_length;
   /* Conversion is performed automatically simply by passing in 
   a pointer to the appropriate C language data type. */
status = ncGetDnetAttribute(objh, 0x01, 0x01, 0x02, 100, 
                      sizeof(device_type), &device_type, 
                      &actual_length);
```
# <span id="page-34-0"></span>**ncCreateNotification (Create Notification)**

#### **Purpose**

Create a notification callback for an object (C only).

#### **Format**

#### **LabVIEW**

Not applicable; see *[ncCreateOccurrence \(Create Occurrenc](#page-43-0)e)*

#### **C**

```
NCTYPE_STATUS ncCreateNotification(NCTYPE_OBJH ObjHandle,
                                     NCTYPE_STATE DesiredState,
                                     NCTYPE_DURATION Timeout,
                                     NCTYPE_ANY_P RefData,
                                     NCTYPE_NOTIFY_CALLBACK 
                                        Callback)
```
#### **Input**

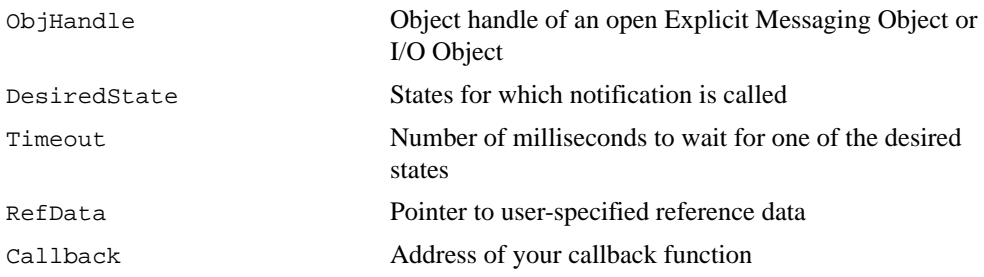

#### **Output**

None

#### **Function Description**

ncCreateNotification creates a notification callback for the object specified by ObjHandle. The NI-DNET driver uses the notification callback to communicate state changes to your application. The ncCreateNotification function does not apply to LabVIEW programming. Use the ncCreateOccurrence function to receive notifications within LabVIEW.

You commonly use ncCreateNotification to receive notifications when new input data is available for an I/O Object. Within your notification callback function, you call

ncReadDnetIO to read the new input data, perform any needed calculations for that data, call ncWriteDnetIO to provide output data, then return from the callback function.

You normally use this function when you want to allow other code to execute while waiting for NI-DNET states, especially when the other code does not call NI-DNET functions. If you do not need such background execution, the ncWaitForState function offers better overall performance. You cannot use the ncWaitForState function at the same time as ncCreateNotification.

When ncCreateNotification returns successfully, NI-DNET calls your notification callback function whenever one of the states specified by DesiredState occurs in the object. If DesiredState is 0, NI-DNET disables notifications for the object specified by ObjHandle.

#### **Parameter Descriptions**

#### **ObjHandle**

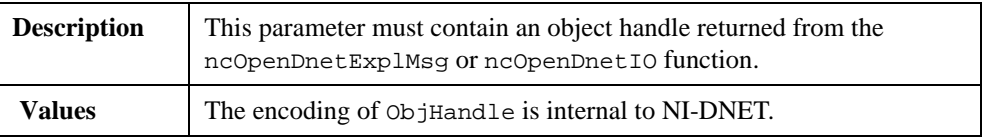
#### **Description** States for which notification is called. So that notification can be enabled for multiple states simultaneously, a single bit represents each state. For example, if NI-DNET provides states with values of hex 1 and hex 4, then DesiredState of hex 5 enables notification for both states. Read Avail for the I/O Object For the I/O Object, the Read Avail state sets when a new input message is received from the network. The Read Avail state clears when you call ncReadDnetIO. For example, for a Change-of-state (COS) I/O connection, the notification occurs when a COS input message is received. The typical behavior for your callback function is to call ncReadDnetIO to read the new input data, perform any calculations needed, call ncWriteDnetIO to provide output data, then return from the callback function. Read Avail for the Explicit Messaging Object For the Explicit Messaging Object, the Read Avail state sets when an explicit message response is received from the network. The Read Avail state clears when you call ncReadDnetExplMsg. An explicit message response is received only after you send an explicit message request using ncWriteDnetExplMsg. Although using a notification for an explicit message response allows for execution of other code while waiting, it is often more straightforward to use the following sequence of calls: ncWriteDnetExplMsg, ncWaitForState, ncReadDnetExplMsg. This is the sequence used internally by the ncGetDnetAttribute and ncSetDnetAttribute functions. The Read Avail state is not needed when using the explicit messaging functions ncGetDnetAttribute and ncSetDnetAttribute because both of these functions wait for the explicit message response internally.

#### **DesiredState**

# **DesiredState (Continued)**

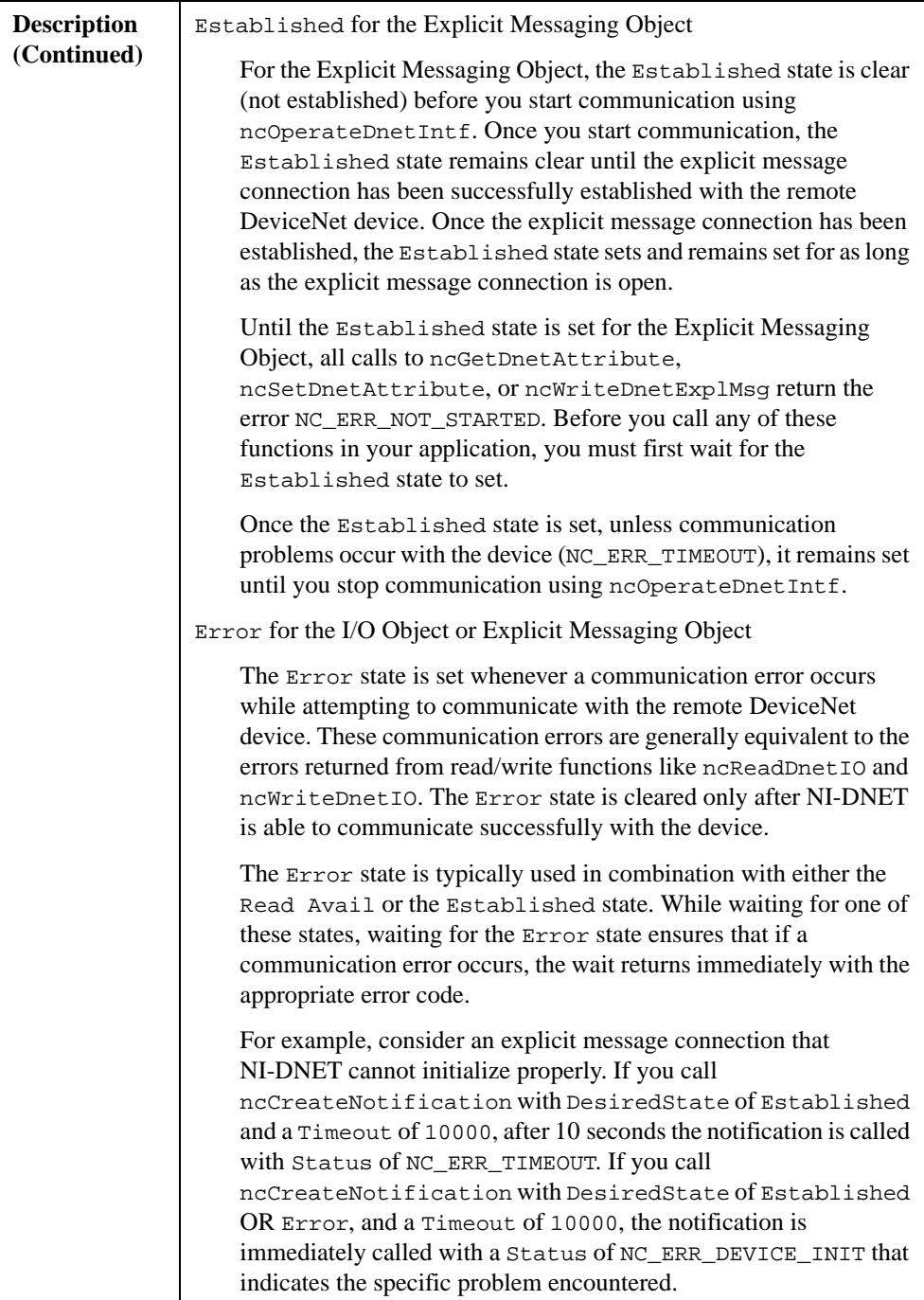

# **DesiredState (Continued)**

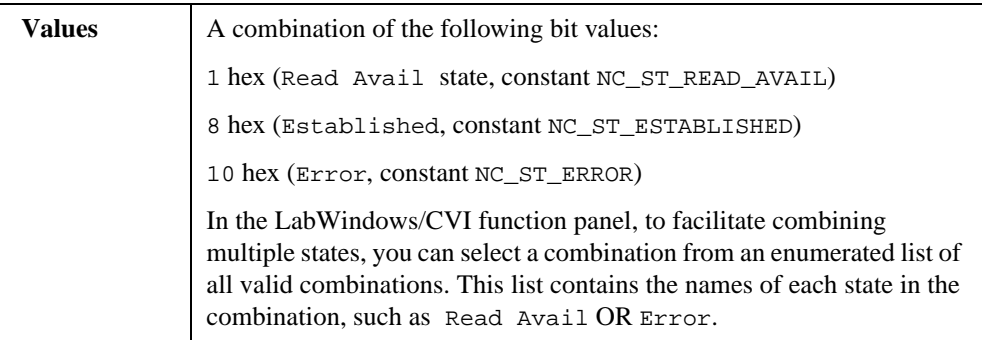

# **Timeout**

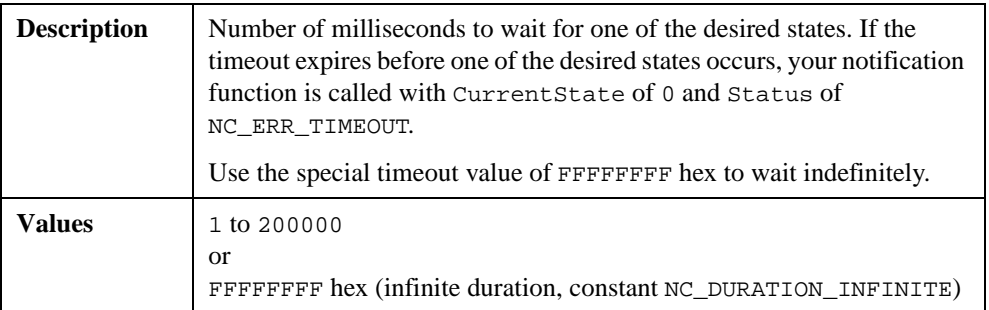

# **RefData**

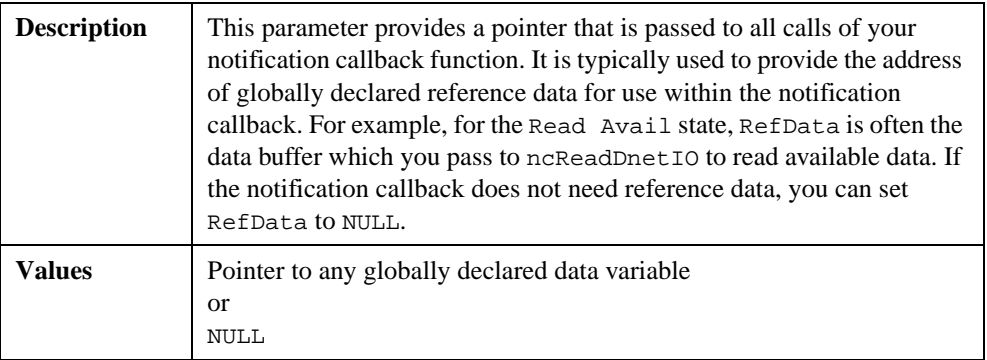

# **Callback**

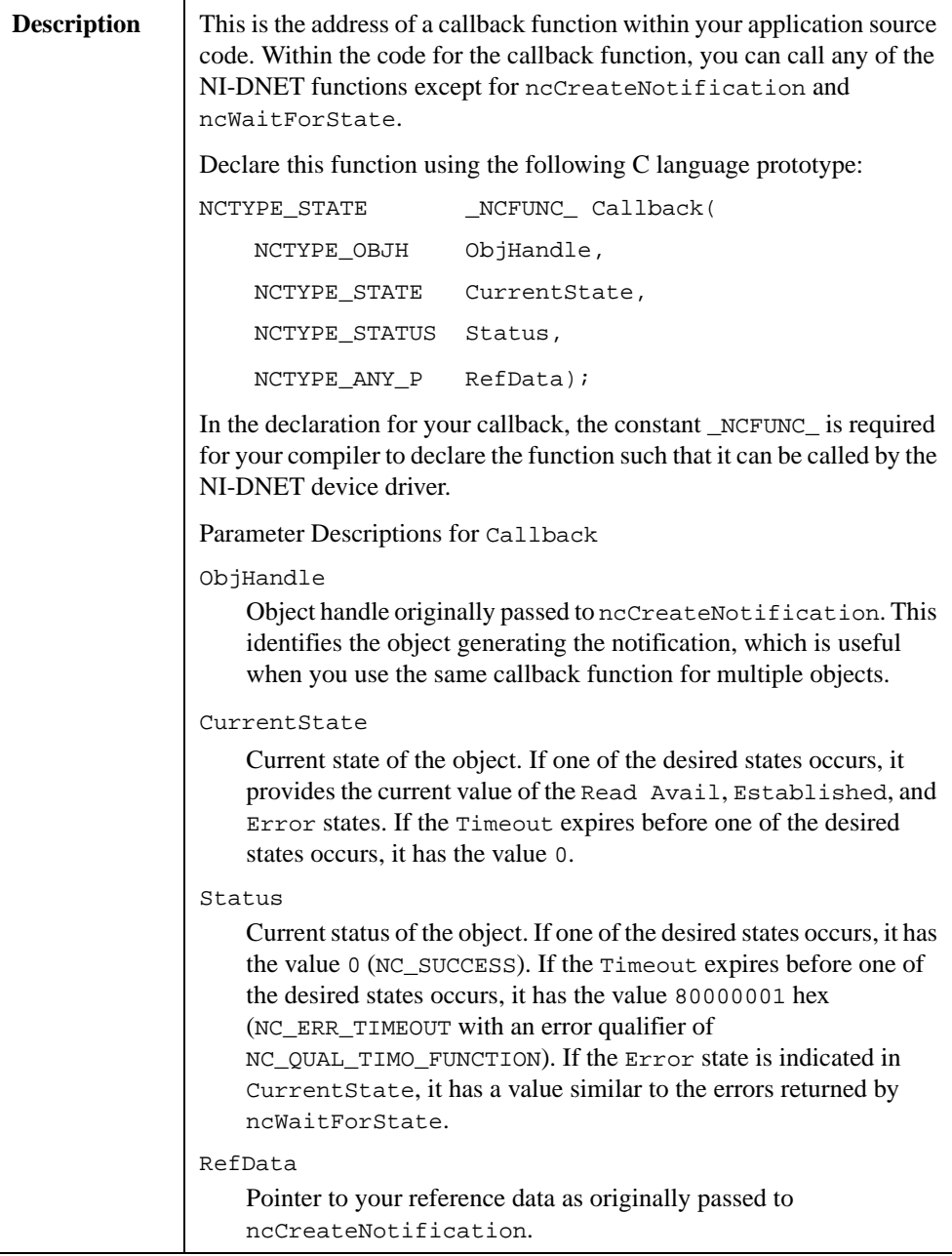

# **Callback (Continued)**

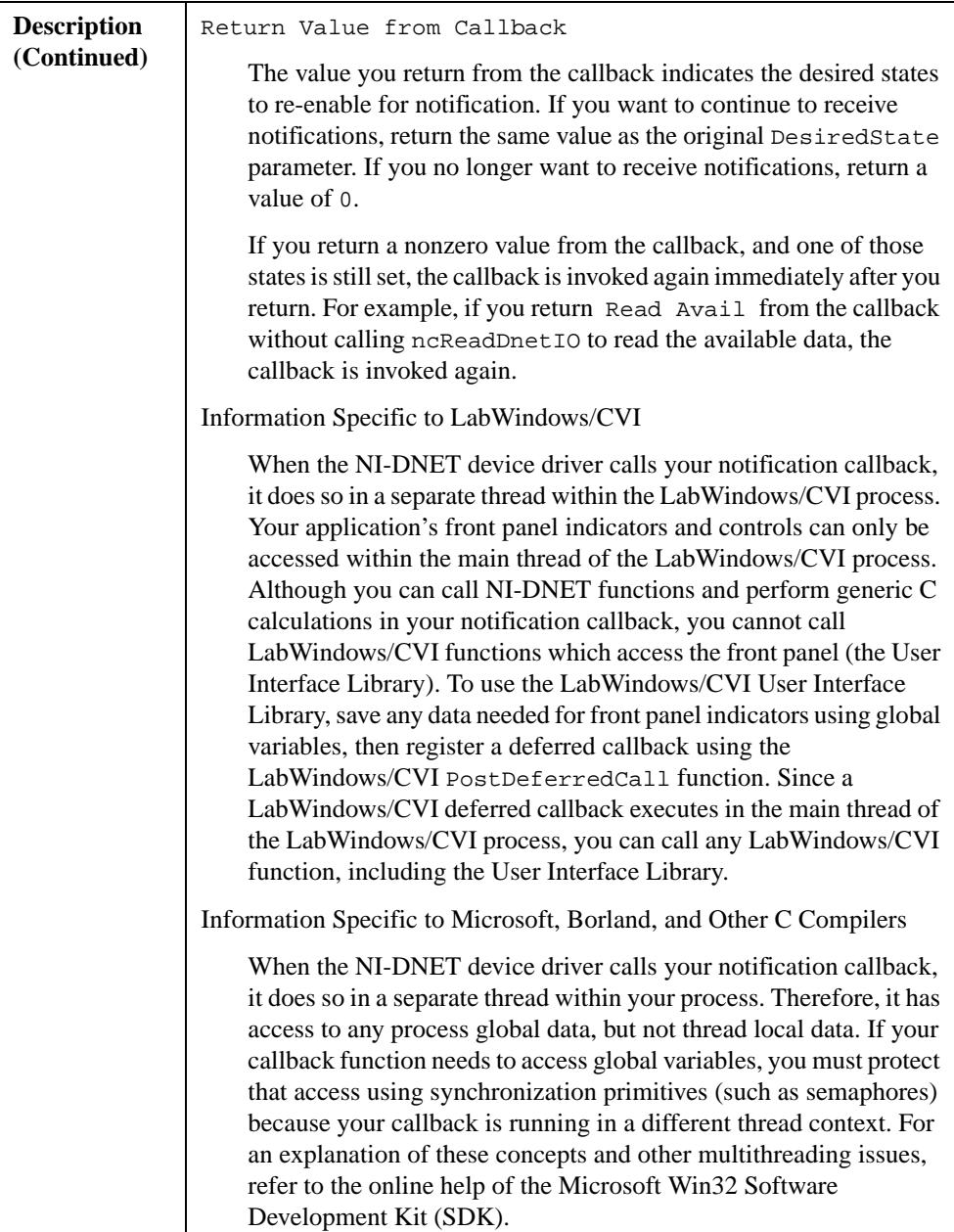

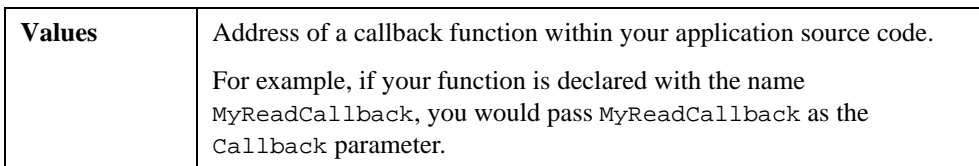

## **Callback (Continued)**

## **Return Status**

For information about converting the return status into a descriptive string, refer to Appendi[x A](#page-128-0), *[Status Handling and Error Code](#page-128-0)s*.

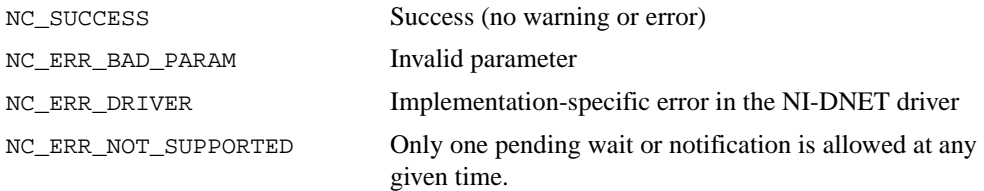

#### **Example**

Create a notification for the Read Avail state. Use a timeout of 10 s.

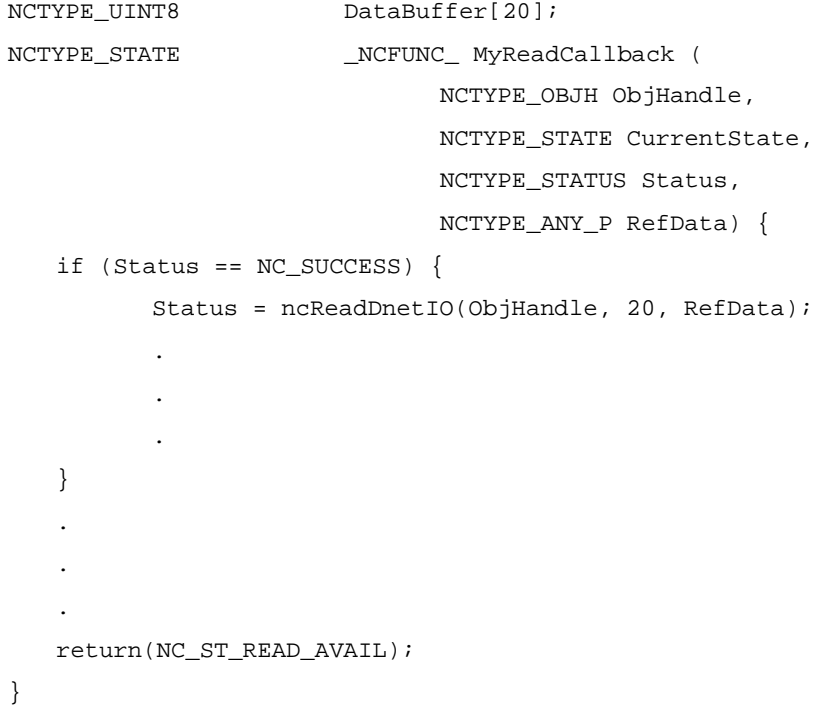

```
void main() {
   NCTYPE_STATUS status;
   NCTYPE_OBJH objh;
   .
   .
   .
   status = ncCreateNotification(objh, NC_ST_READ_AVAIL,
                      10000, DataBuffer, MyReadCallback);
   .
   .
   .
}
```
# **ncCreateOccurrence (Create Occurrence)**

#### **Purpose**

Create a notification occurrence for an object (LabVIEW only).

### **Format**

#### **LabVIEW**

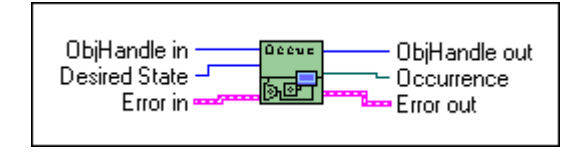

## **C**

Not applicable; see *[ncCreateNotification \(Create Notificatio](#page-34-0)n)*

#### **Input**

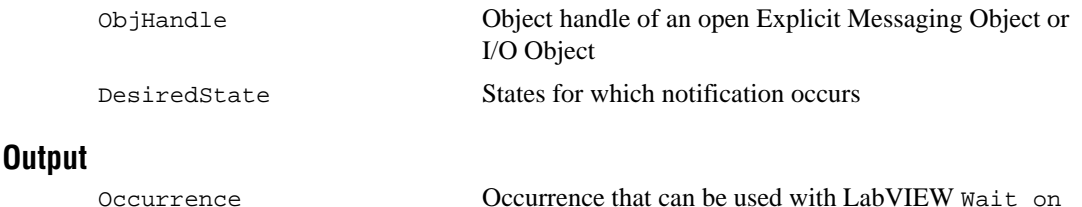

Occurrence VI.

## **Function Description**

ncCreateOccurrence creates a notification occurrence for the object specified by ObjHandle. The NI-DNET driver uses the occurrence to communicate state changes to your application. The ncCreateOccurrence function is not applicable to C programming. Use the ncCreateNotification function to receive notifications within C.

The most common use of this function is to receive an occurrence when new input data is available for an I/O Object. When the occurrence is received, you call ncReadDnet IO to read the new input data, perform any calculations needed, call ncWriteDnetIO to provide output data, then wait for the occurrence again. By using the occurrence with I/O Objects, your application executes at the same rate as the DeviceNet I/O communication.

When ncCreateOccurrence returns successfully, the notification occurrence is set whenever one of the states specified by DesiredState occurs in the object. If DesiredState is 0, notifications are disabled for the object specified by ObjHandle.

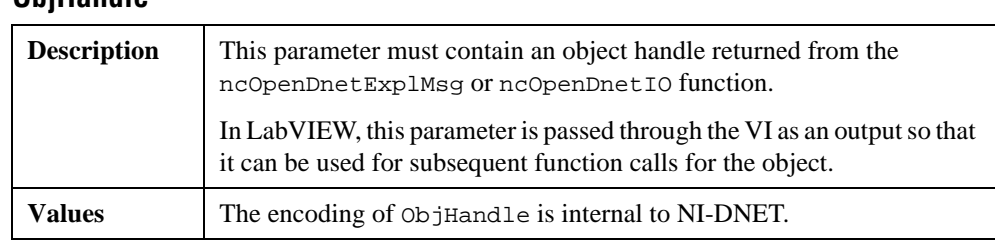

#### **Parameter Descriptions ObjHandle**

## **DesiredState**

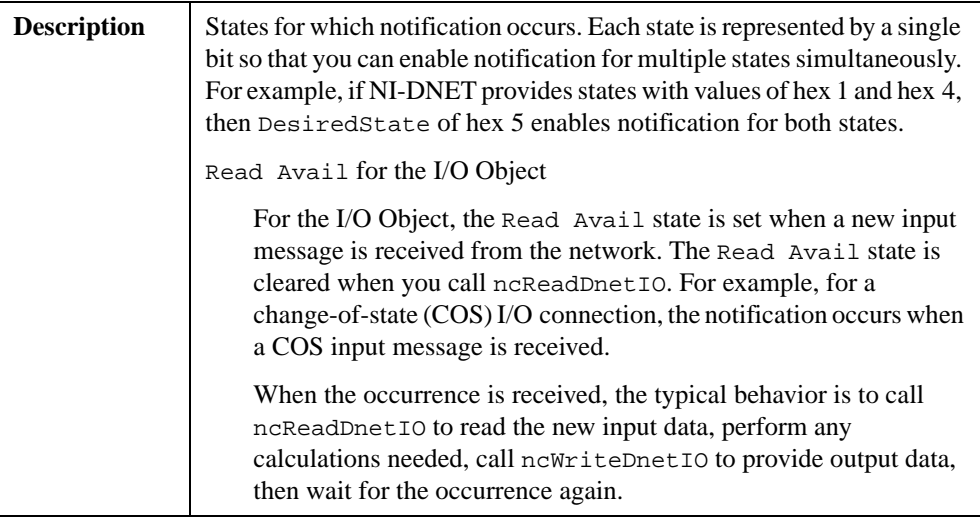

# **DesiredState (Continued)**

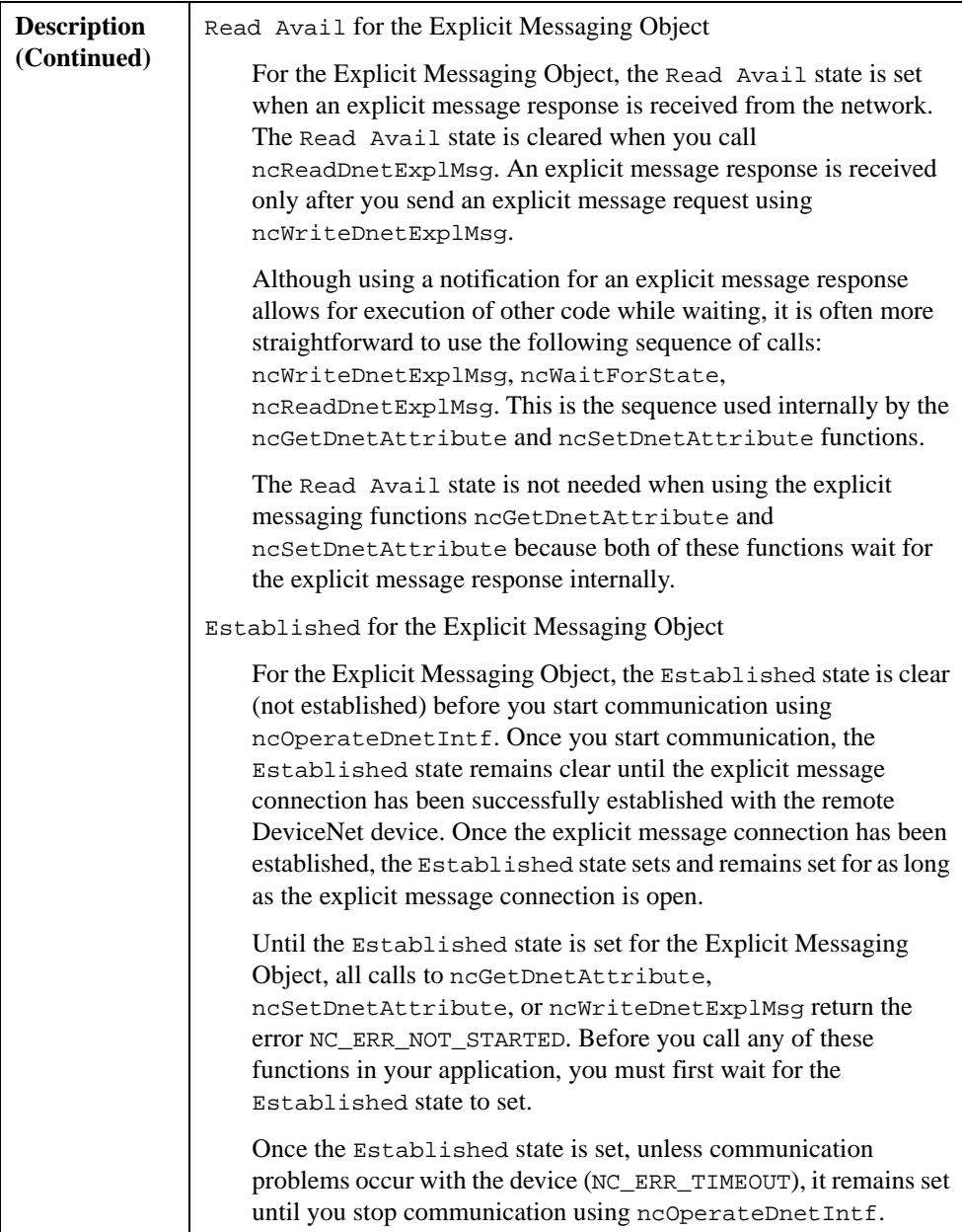

# **DesiredState (Continued)**

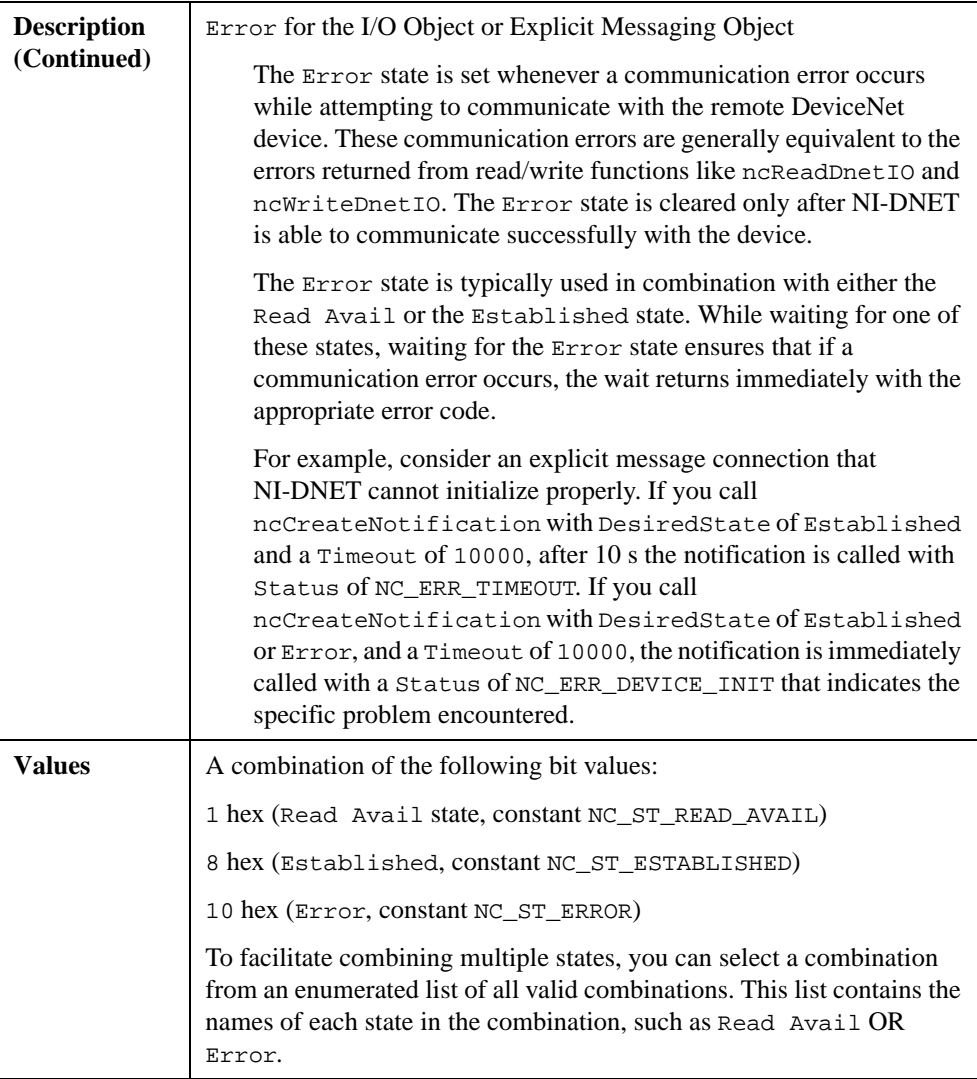

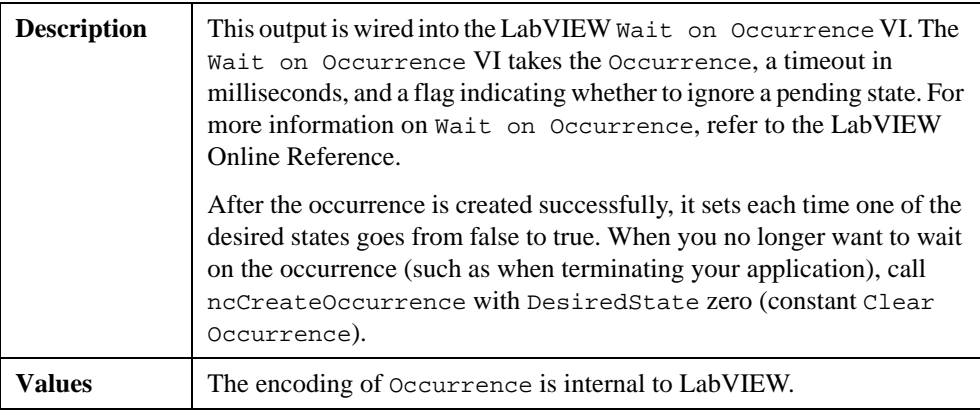

#### **Occurrence**

#### **Return Status**

For information about converting the return status into a descriptive string, refer to Appendi[x A](#page-128-0), *[Status Handling and Error Code](#page-128-0)s*.

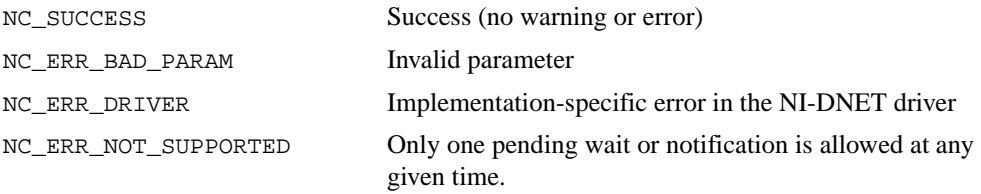

#### **Example**

Using LabVIEW, create an occurrence for the Read Avail state.

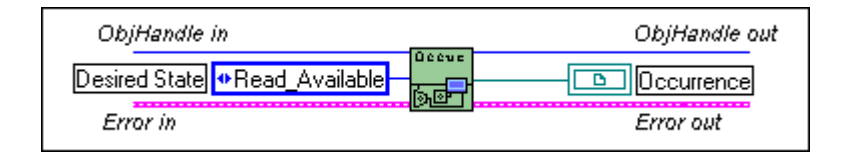

# **ncGetDnetAttribute (Get DeviceNet Attribute)**

## **Purpose**

Get an attribute value from a DeviceNet device using an Explicit Messaging Object.

# **Format**

### **LabVIEW**

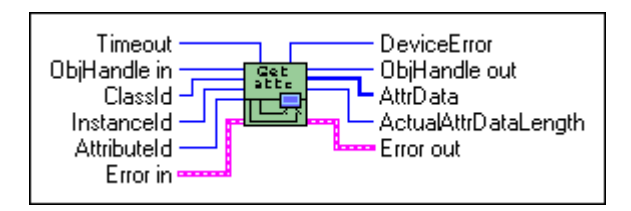

# **C**

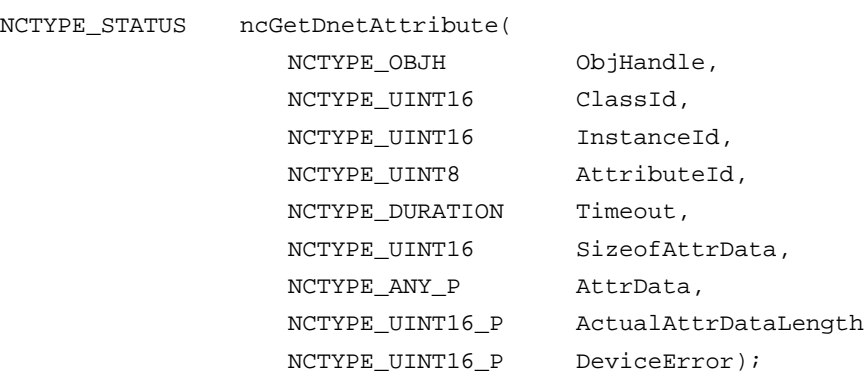

## **Input**

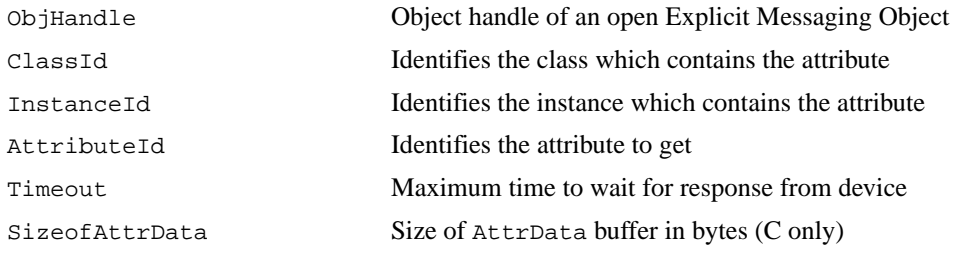

# **Output**

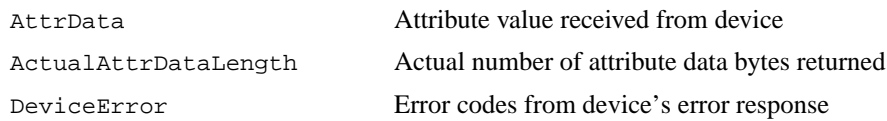

### **Function Description**

This function gets the value of an attribute from a DeviceNet device using an Explicit Messaging Object.

This function executes the Get Attribute Single service on a remote DeviceNet device.

The format of the data returned in AttrData is defined by the DeviceNet data type in the attribute's description. When using LabVIEW, the ncConvertFromDnetRead function can convert this DeviceNet data type into an appropriate LabVIEW data type. When using C, AttrData can simply point to a variable of the appropriate data type as specified in Chapte[r 1](#page-9-0), *[NI-DNET Data Type](#page-9-0)s*.

#### **Parameter Descriptions**

#### **ObjHandle**

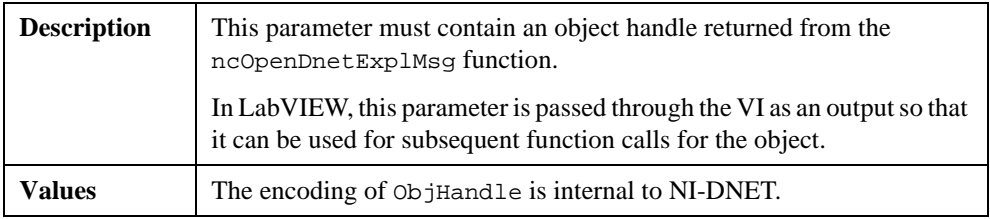

## **ClassId**

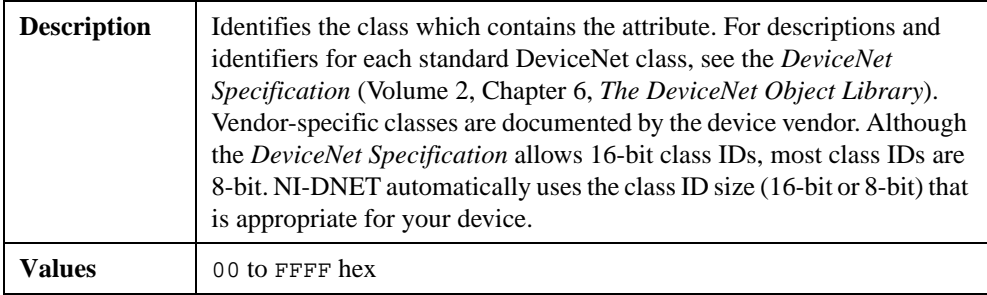

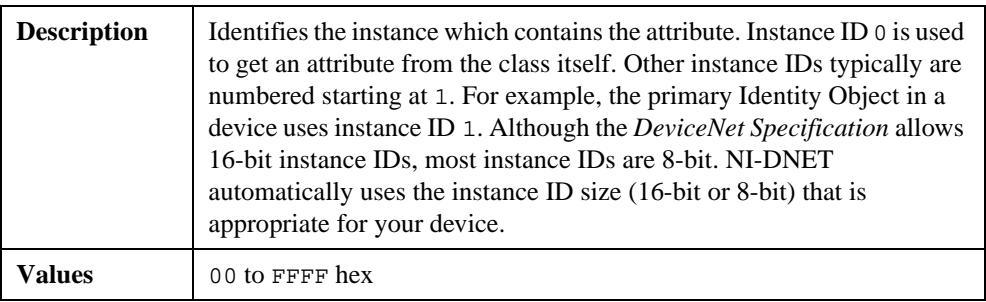

## **InstanceId**

### **AttributeId**

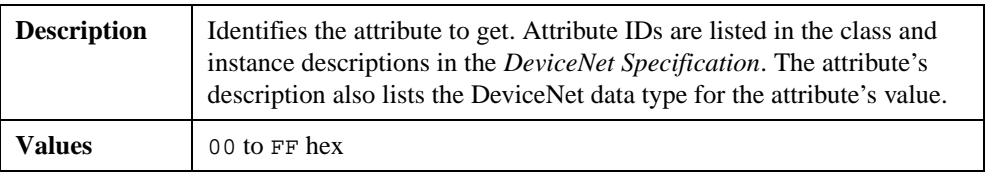

## **Timeout**

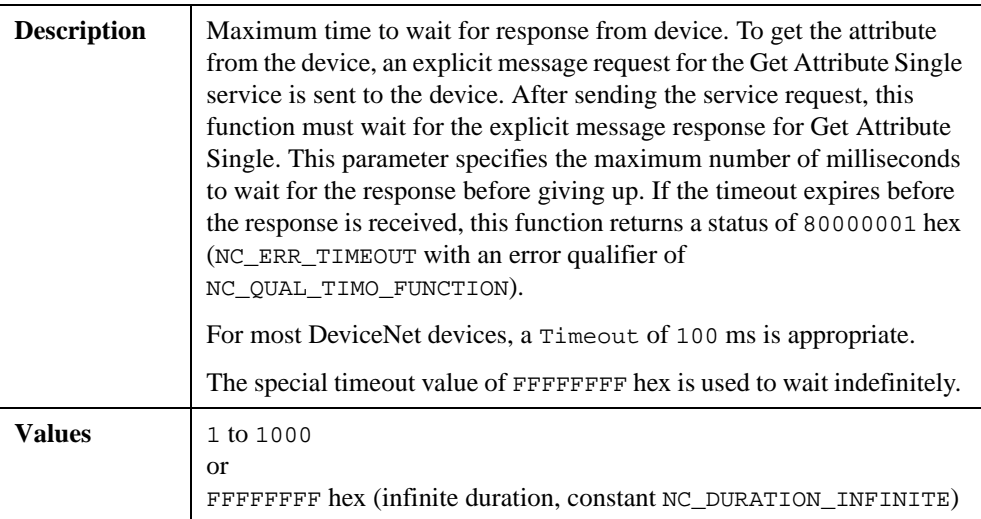

# **SizeofAttrData**

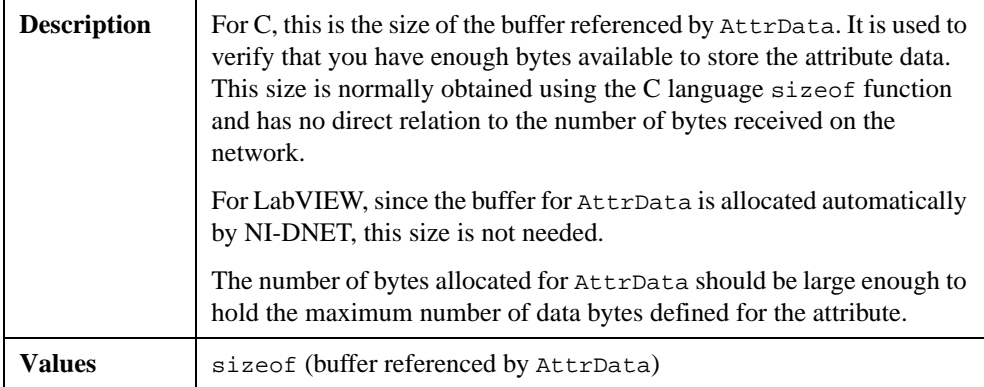

## **AttrData**

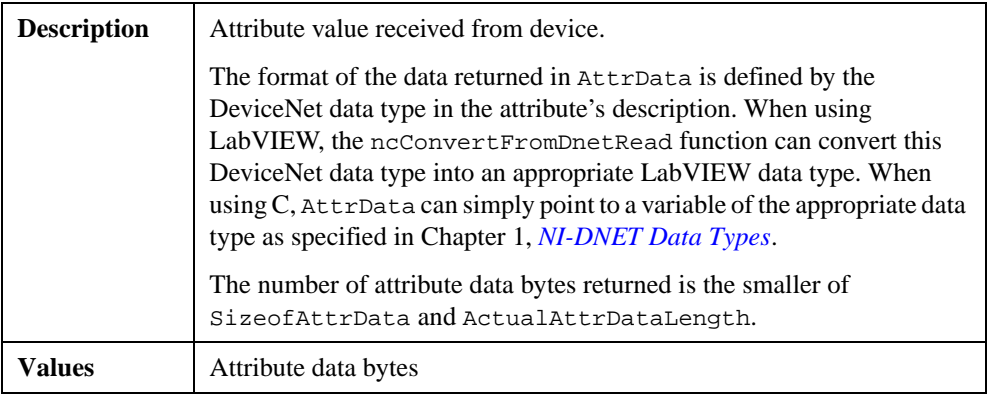

## **ActualAttrDataLength**

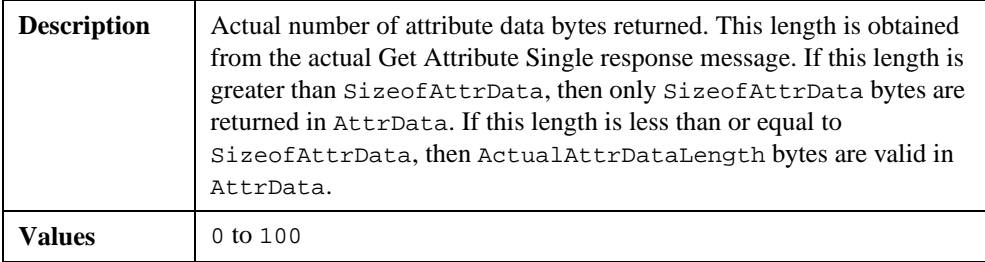

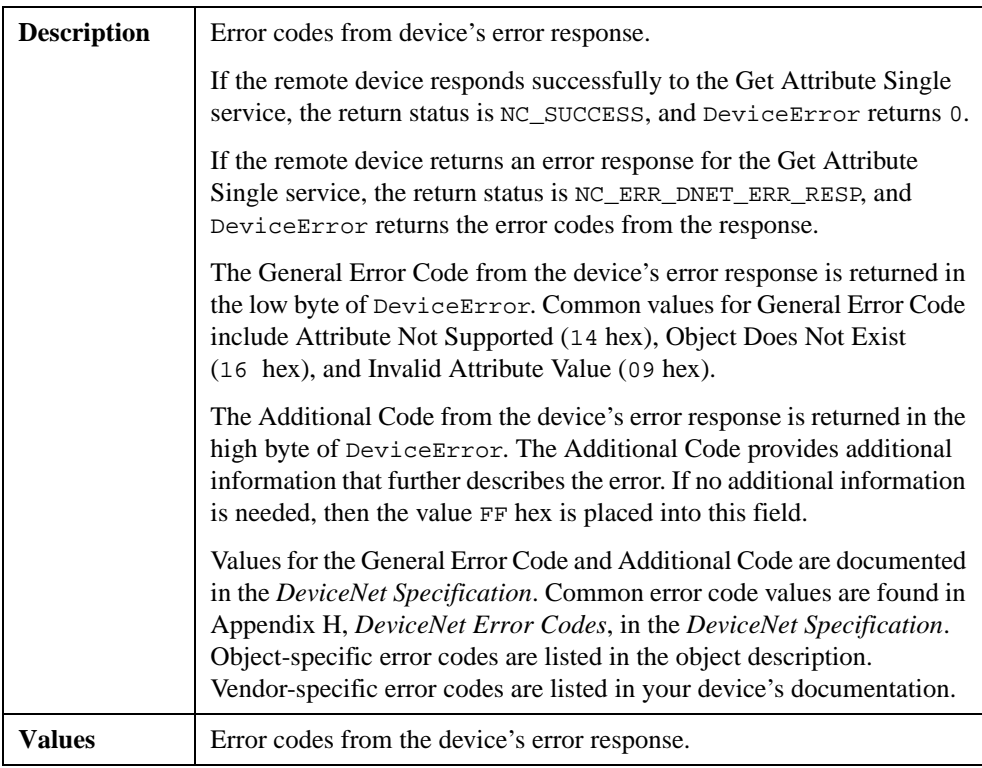

### **DeviceError**

#### **Return Status**

For information about converting the return status into a descriptive string, refer to Appendi[x A](#page-128-0), *[Status Handling and Error Code](#page-128-0)s*.

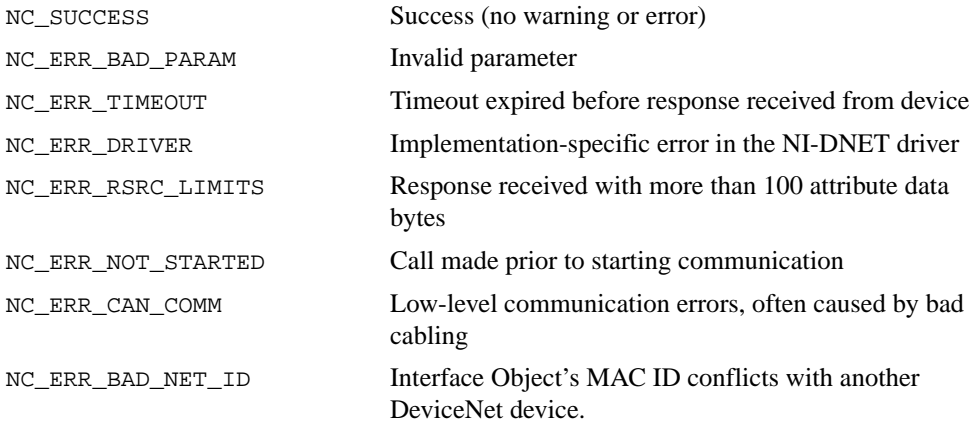

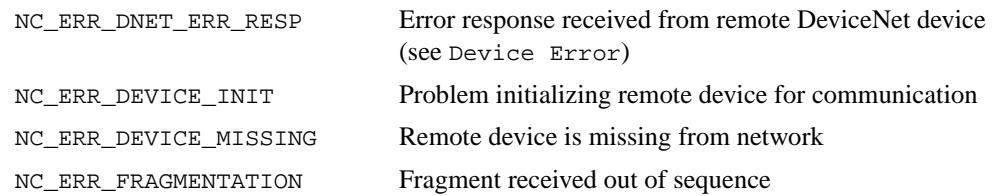

#### **Examples**

Using LabVIEW, get the Serial Number attribute using an Explicit Messaging Object. The Serial Number is contained in the Identity Object (class ID 1, instance ID 1, attribute ID 6). The DeviceNet data type for Device Type is UDINT, for which the LabVIEW data type U32 should be used. The Timeout is 100 ms.

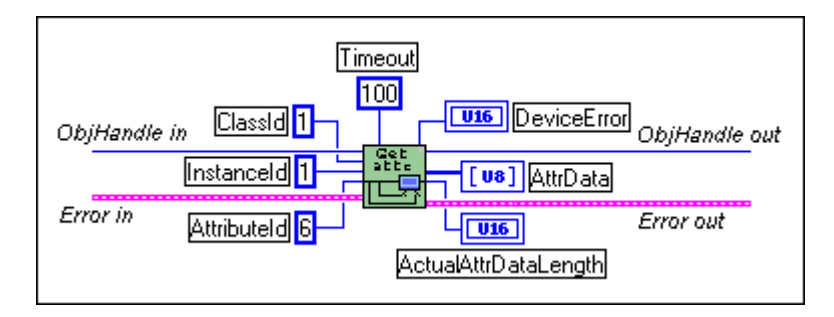

• Using C, get the Device Type attribute using the Explicit Messaging Object referenced by objh. The Device Type is contained in the Identity Object (class ID 1, instance ID 1, attribute ID 2). The DeviceNet data type for Device Type is UINT, for which the NI-DNET data type NCTYPE\_UINT16 should be used.

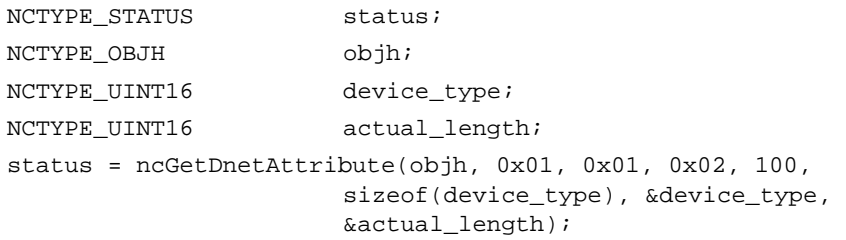

# **ncGetDriverAttr (Get Driver Attribute)**

#### **Purpose**

Get the value of an attribute in the NI-DNET driver.

## **Format**

#### **LabVIEW**

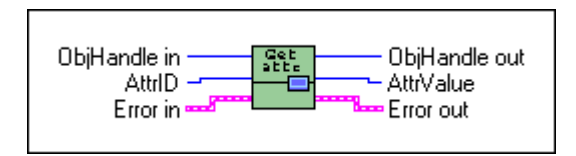

# **C**

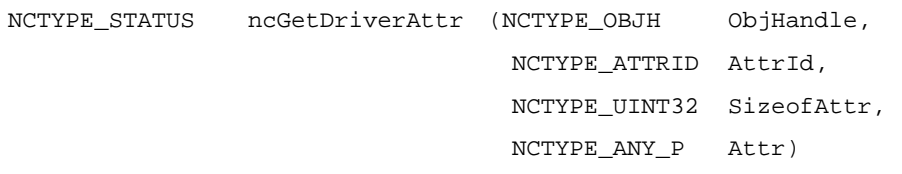

#### **Input**

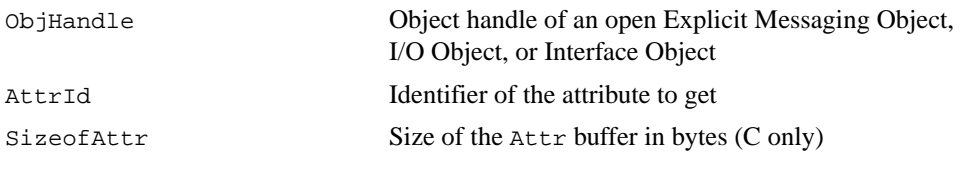

#### **Output**

Attr Returned attribute value

## **Function Description**

This function gets the value of an attribute in the NI-DNET driver software. Within NI-DNET objects, attributes are used to represent configuration settings, status, and other information.

Since you only need to access NI-DNET driver attributes under special circumstances, this function is seldom used. For information about the attributes of each NI-DNET object, refer to Chapte[r 3](#page-113-0), *[NI-DNET Object](#page-113-0)s*.

This function only applies to the NI-DNET software on your computer and cannot be used to get an attribute from a remote DeviceNet device. To get an attribute from a remote DeviceNet device, use the ncGetDnetAttribute function.

# **Parameter Descriptions**

# **ObjHandle**

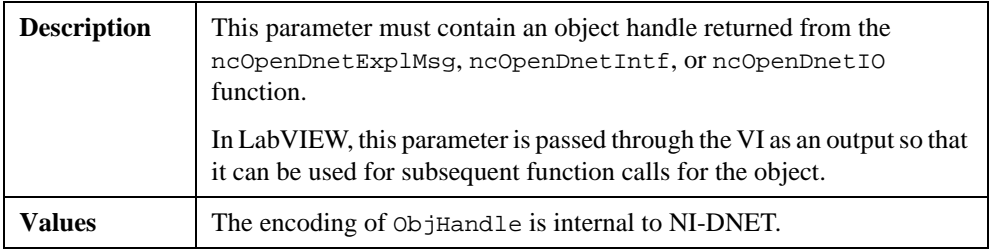

## **AttrId**

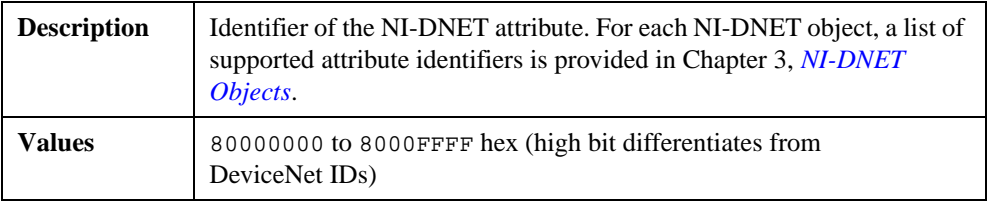

### **SizeofAttr**

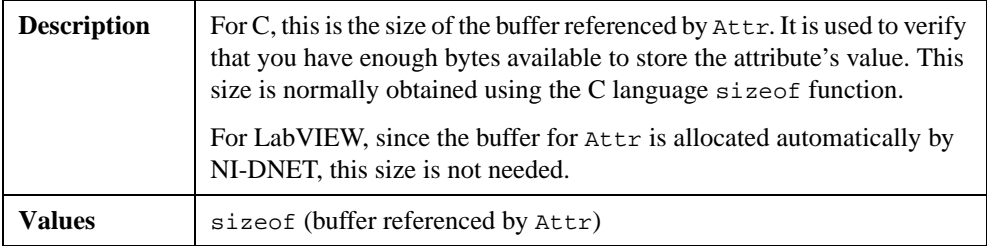

#### **Attr**

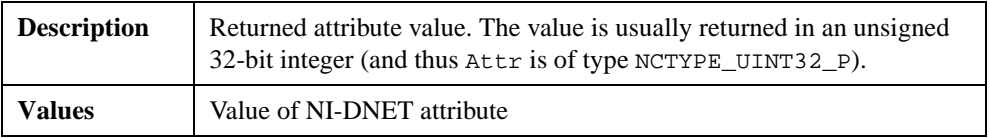

### **Return Status**

For information about converting the return status into a descriptive string, refer to Appendi[x A](#page-128-0), *[Status Handling and Error Code](#page-128-0)s*.

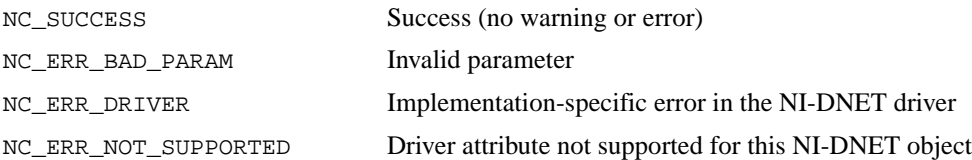

#### **Examples**

• Using LabVIEW, get the DeviceNet protocol version supported by NI-DNET.

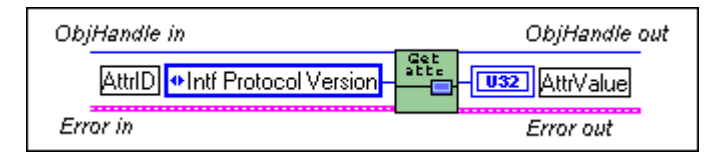

• Using C, get the version of the NI-DNET software using the Interface Object referenced by objh.

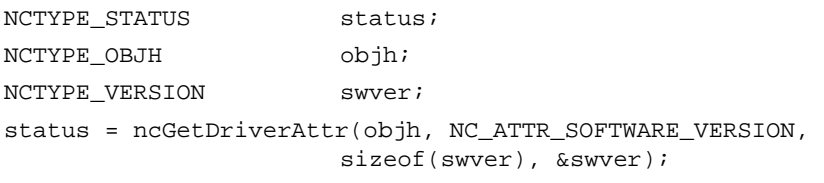

# **ncOpenDnetExplMsg (Open DeviceNet Explicit Messaging)**

#### **Purpose**

Configure and open an NI-DNET Explicit Messaging Object.

#### **Format**

**Input**

#### **LabVIEW**

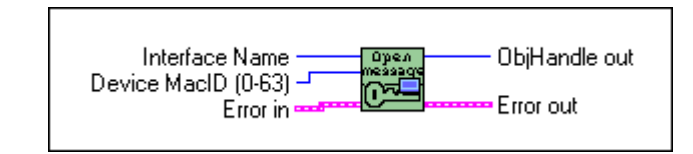

#### **C**

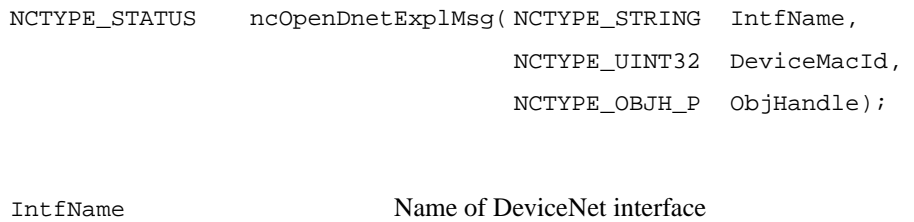

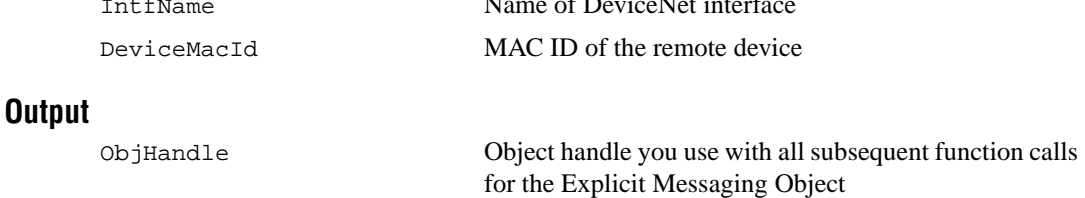

#### **Function Description**

ncOpenDnetExplMsg configures and opens an NI-DNET Explicit Messaging Object and returns a handle that you use with all subsequent function calls for that object.

The Explicit Messaging Object represents an explicit messaging connection to a remote DeviceNet device (physical device attached to your interface by a DeviceNet cable). Since only one explicit messaging connection is created for a given device, the Explicit Messaging Object is also used for features which apply to the device as a whole.

The Explicit Messaging Object is used to:

- Execute the DeviceNet Get Attribute Single service on the remote device (ncGetDnetAttribute).
- Execute the DeviceNet Set Attribute Single service on the remote device (ncSetDnetAttribute).
- Send any other explicit message request to the remote device and receive the associated explicit message response (ncWriteDnetExplMsg, ncReadDnetExplMsg).
- Configure NI-DNET settings that apply to the entire remote device.

## **Parameter Descriptions**

#### **IntfName**

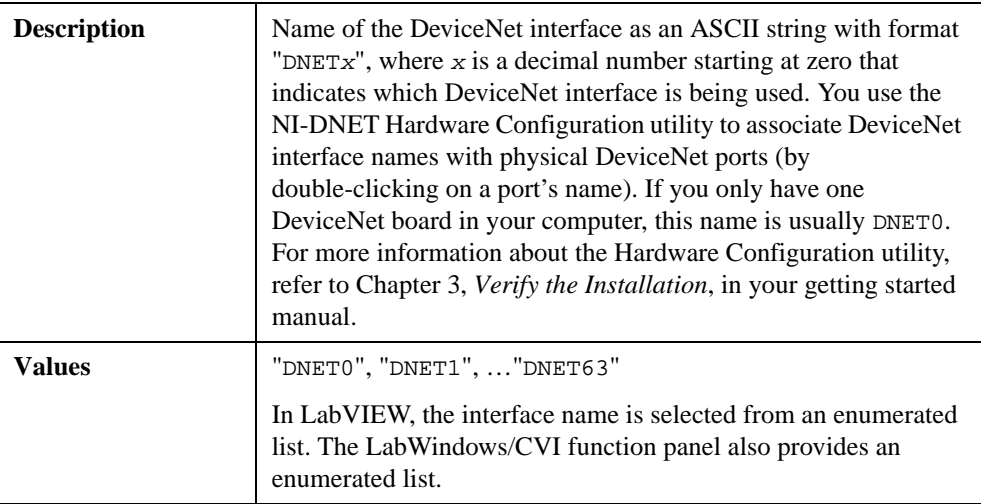

#### **DeviceMacId**

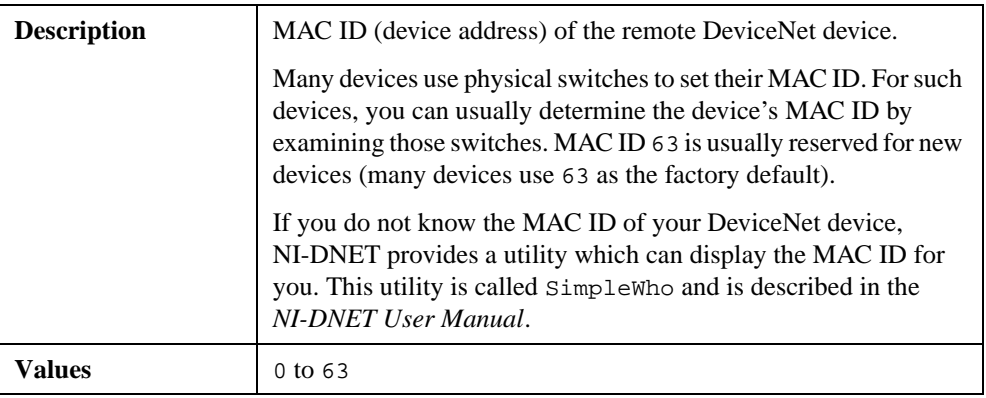

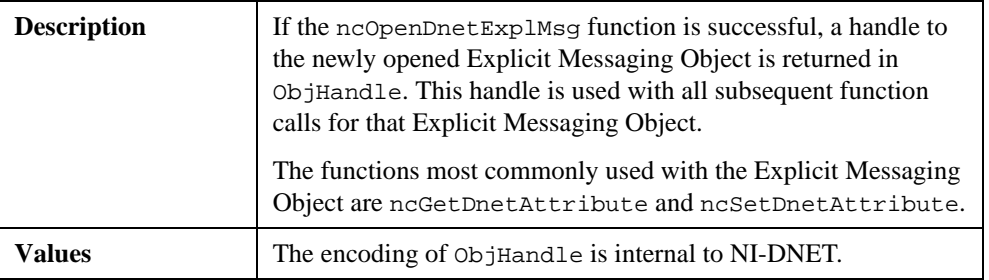

#### **ObjHandle**

#### **Return Status**

For information about converting the return status into a descriptive string, refer to Appendi[x A](#page-128-0), *[Status Handling and Error Code](#page-128-0)s*.

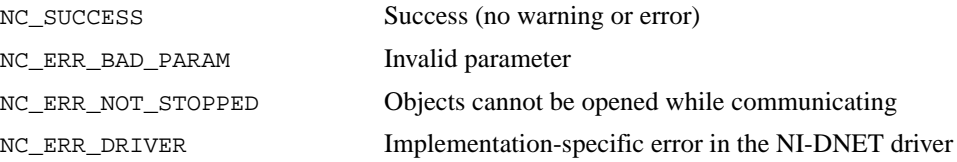

#### **Examples**

• Using LabVIEW, open an Explicit Messaging Object using interface "DNET2" and device MAC ID 15.

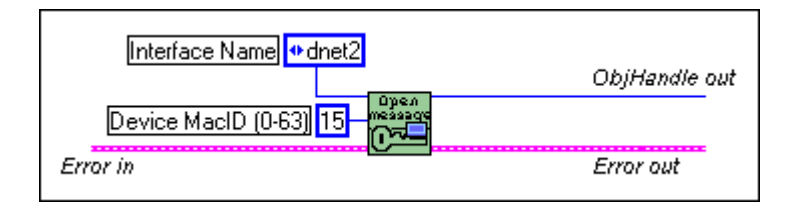

• Using C, open an Explicit Messaging Object using interface "DNET0" and device MAC ID 12.

```
NCTYPE_STATUS status;
NCTYPE_OBJH objh;
status = ncOpenDnetExplMsg("DNET0", 12, &objh);
```
# **ncOpenDnetIntf (Open DeviceNet Interface)**

#### **Purpose**

Configure and open an NI-DNET Interface Object.

# **Format**

#### **LabVIEW**

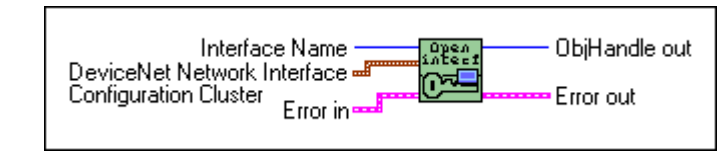

# **C**

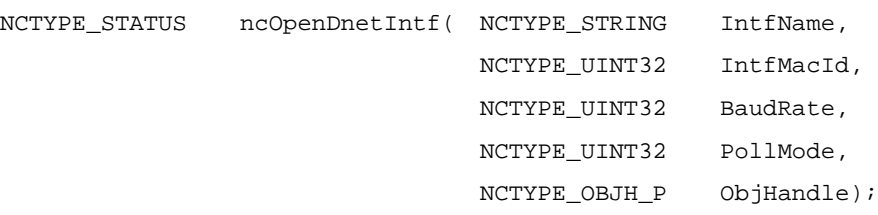

## **Input**

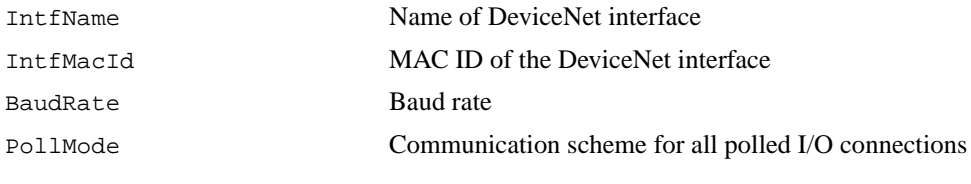

#### **Output**

ObjHandle Object handle you use with all subsequent function calls for the Interface Object

## **Function Description**

ncOpenDnetIntf configures and opens an NI-DNET Interface Object and returns a handle that you use with all subsequent function calls for that object.

The Interface Object represents a DeviceNet interface (physical DeviceNet port on an AT-CAN, PCI-CAN, PCMCIA-CAN, or PXI-8461). Since this interface acts as a device on the DeviceNet network much like any other device, it is configured with its own MAC ID and baud rate.

The Interface Object is used to:

- Configure NI-DNET settings which apply to the entire interface.
- Start and stop communication for all NI-DNET objects associated with the interface.

The Interface Object must be the first NI-DNET object opened by your application, and thus the ncOpenDnetIntf function must be the first NI-DNET function called by your application.

#### **Parameter Descriptions**

#### **IntfName**

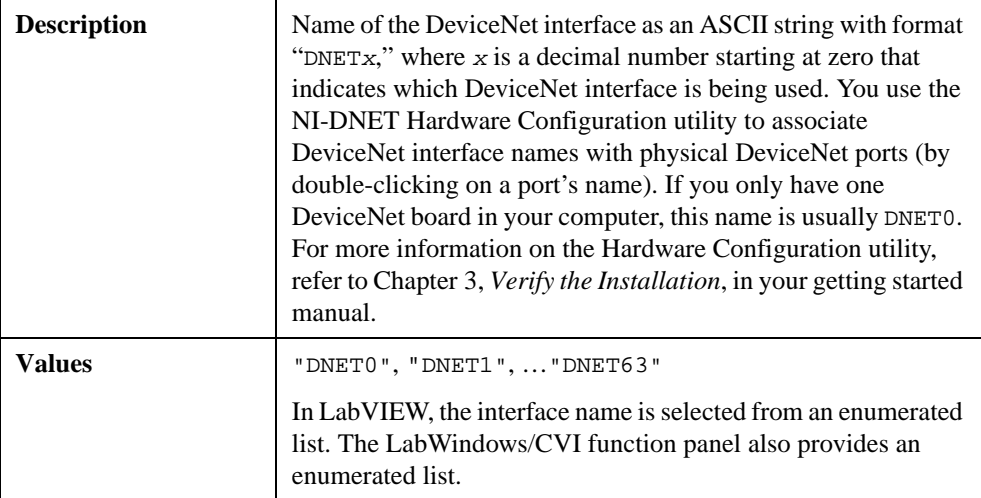

#### **IntfMacId**

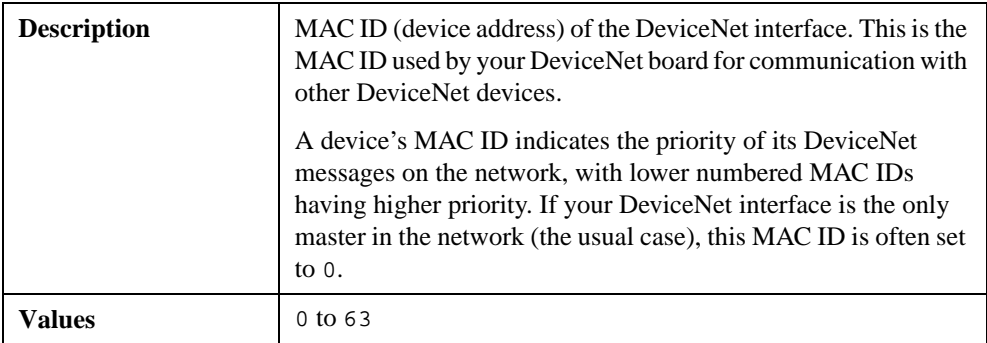

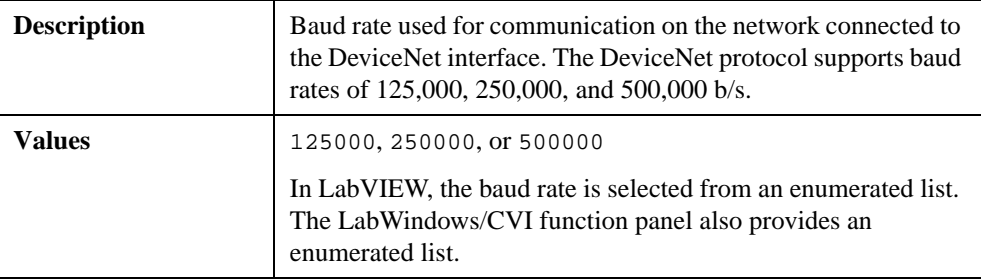

## **BaudRate**

# **PollMode**

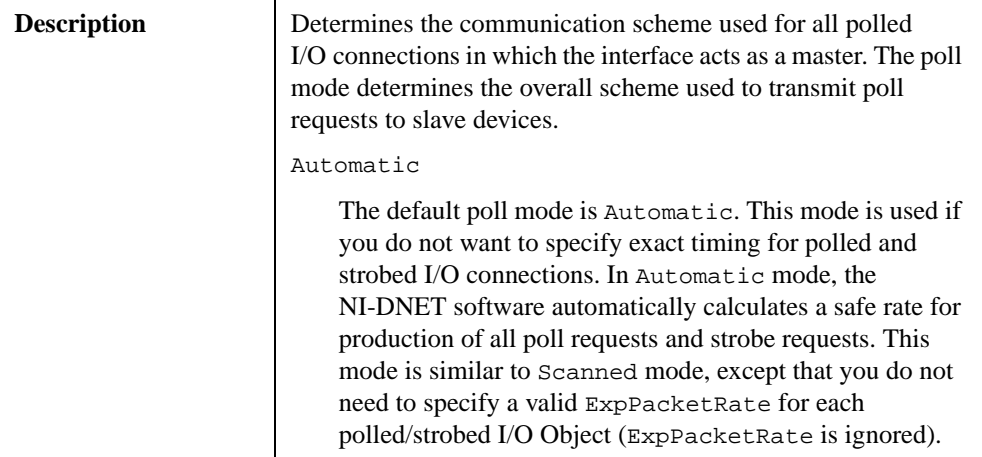

# **PollMode (Continued)**

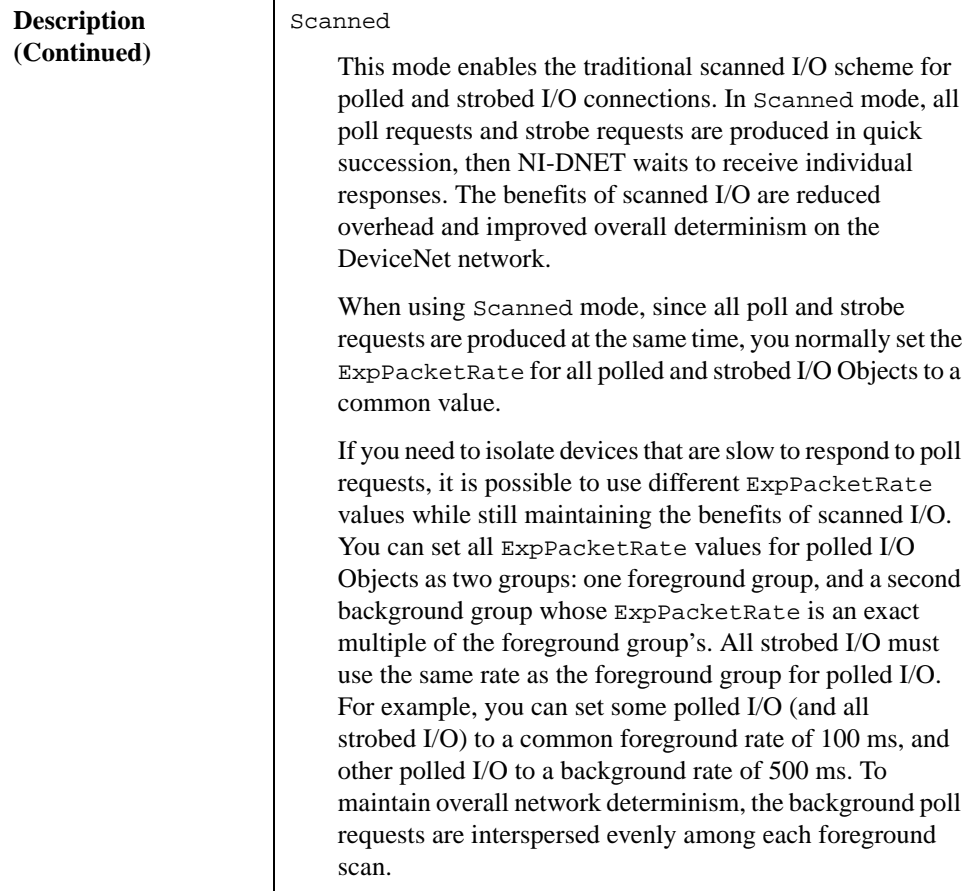

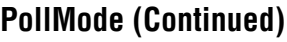

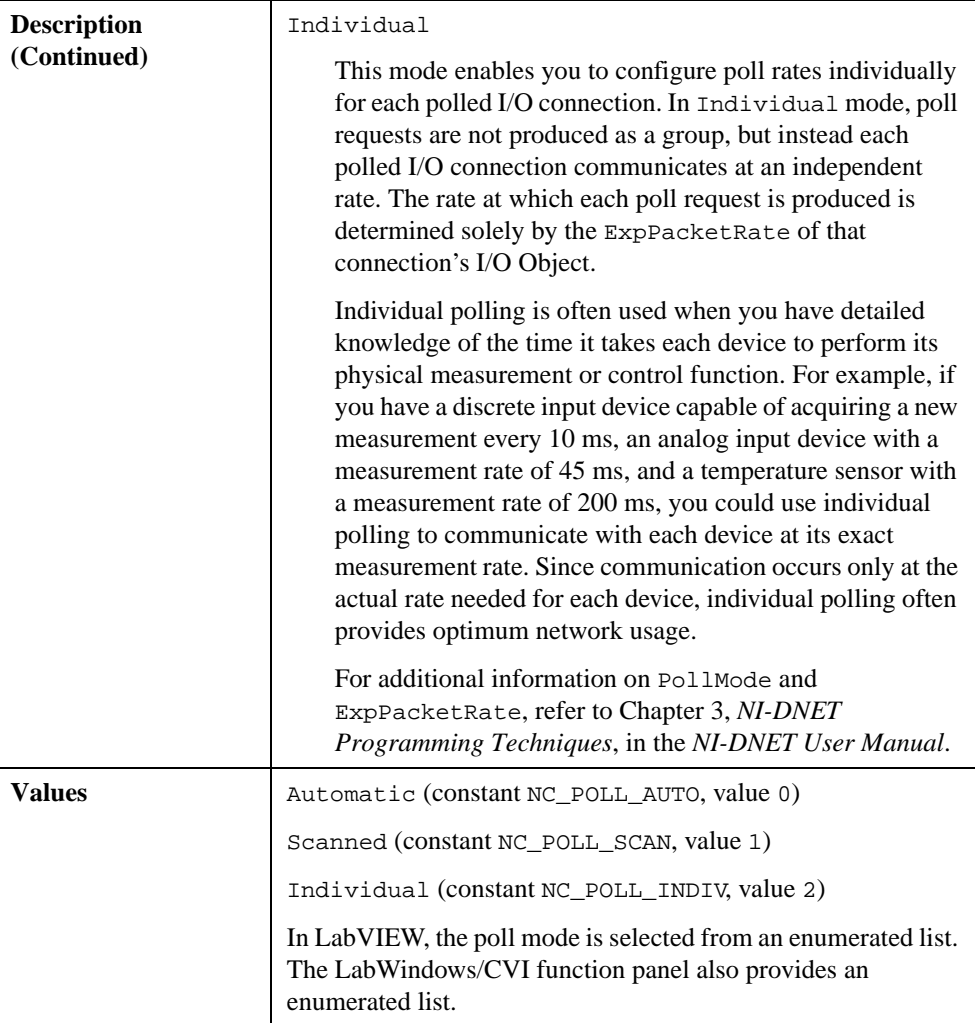

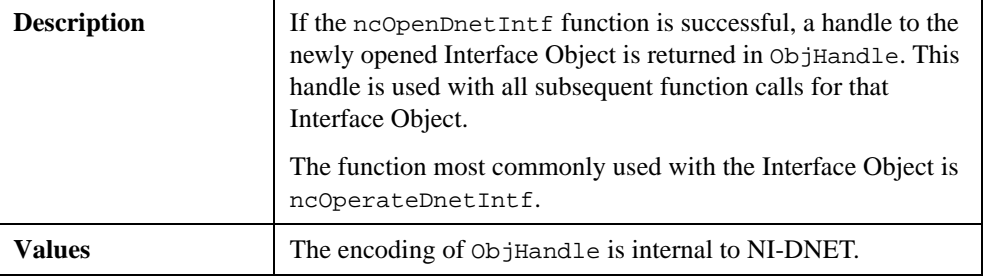

#### **ObjHandle**

#### **Return Status**

For information about converting the return status into a descriptive string, refer to Appendi[x A](#page-128-0), *[Status Handling and Error Code](#page-128-0)s*.

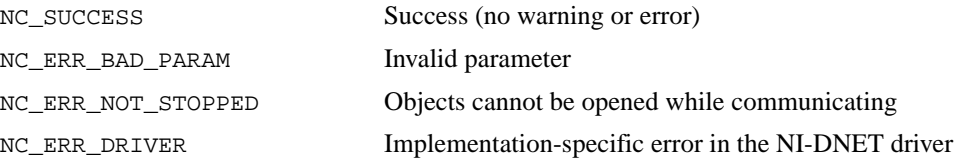

#### **Examples**

• Using LabVIEW, open Interface Object "DNET1" using baud rate 500000, MAC ID 3, and poll mode Scanned.

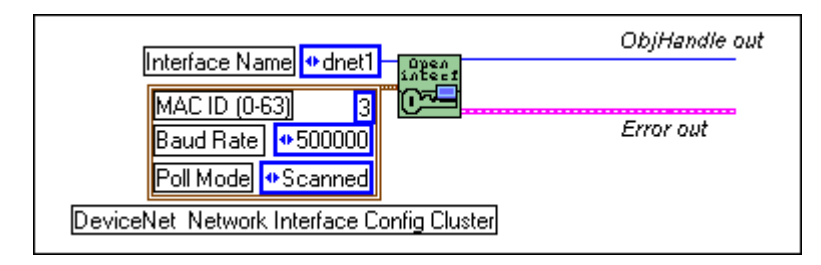

• Using C, open Interface Object "DNET0" using baud rate 125000, MAC ID 0, and poll mode Automatic.

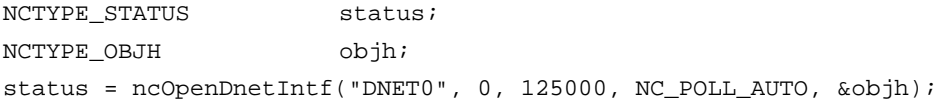

# **ncOpenDnetIO (Open DeviceNet I/O)**

#### **Purpose**

Configure and open an NI-DNET I/O Object.

# **Format**

#### **LabVIEW**

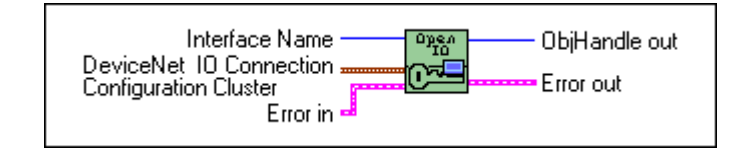

# **C**

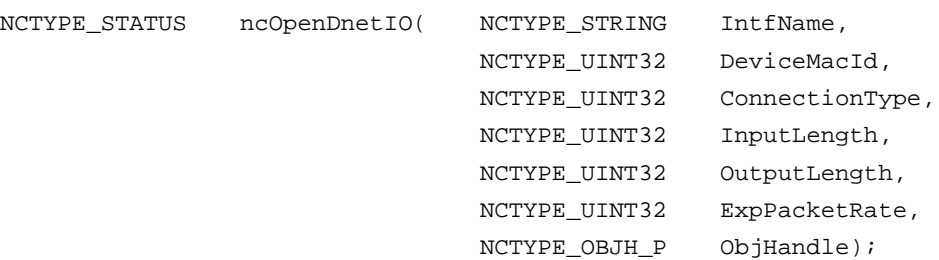

#### **Input**

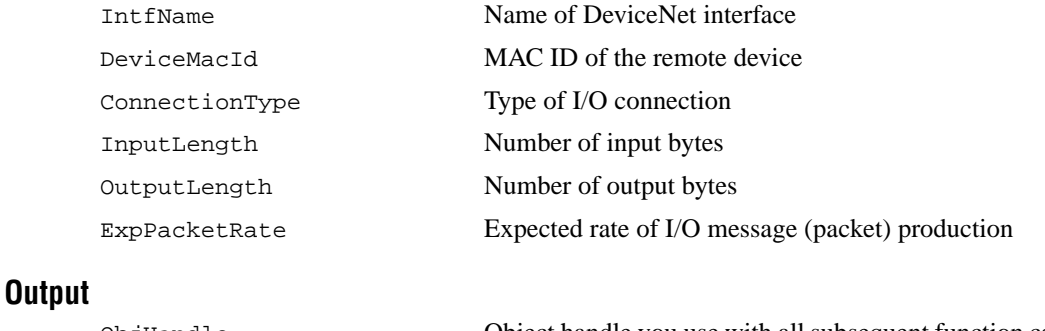

ObjHandle Object handle you use with all subsequent function calls for the I/O Object

#### **Function Description**

ncOpenDnetIO configures and opens an NI-DNET I/O Object and returns a handle that you use with all subsequent function calls for that object.

The I/O Object represents an I/O connection to a remote DeviceNet device (physical device attached to your interface by a DeviceNet cable). The I/O Object usually represents I/O communication as a master with a remote slave device. If your computer is essentially being used as the primary controller of your DeviceNet devices, you should configure I/O communication as a master.

You can also configure the I/O Object for I/O communication as a slave with a remote master. If your computer is essentially being used as a peripheral device for another primary controller, you can configure I/O communication as a slave. This is done by setting the I/O Object's DeviceMacId to the same MAC ID as the Interface Object (IntfMacId parameter of ncOpenDnetIntf).

The I/O Object supports as many master/slave I/O connections as currently allowed by the *DeviceNet Specification* (version 2.0). This means that you can use polled, strobed, and COS/cyclic I/O connections simultaneously for a given device. As specified by the *DeviceNet Specification*, you can only use one master/slave I/O connection of a given type for each device (MAC ID). For example, you cannot open two polled I/O connections for the same device.

The I/O Object is used to:

- Read data from the most recent message received on the I/O connection (ncReadDnetIO).
- Write data for the next message produced on the I/O connection (ncWriteDnetIO).

## **Parameter Descriptions**

## **IntfName**

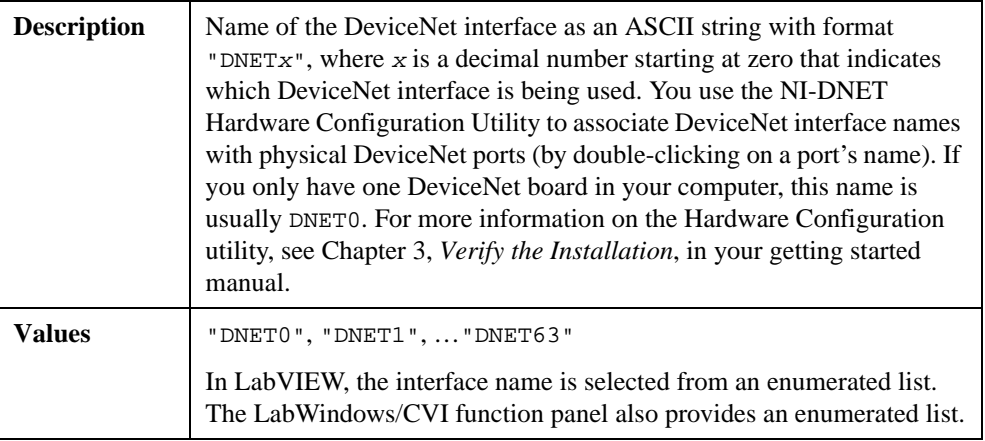

## **DeviceMacId**

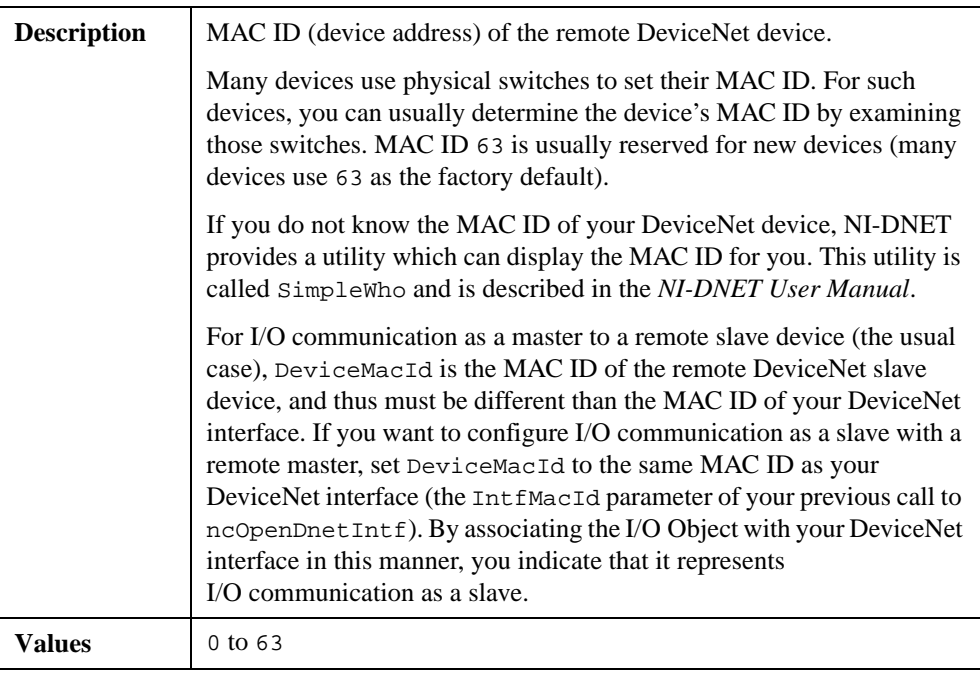

# **ConnectionType**

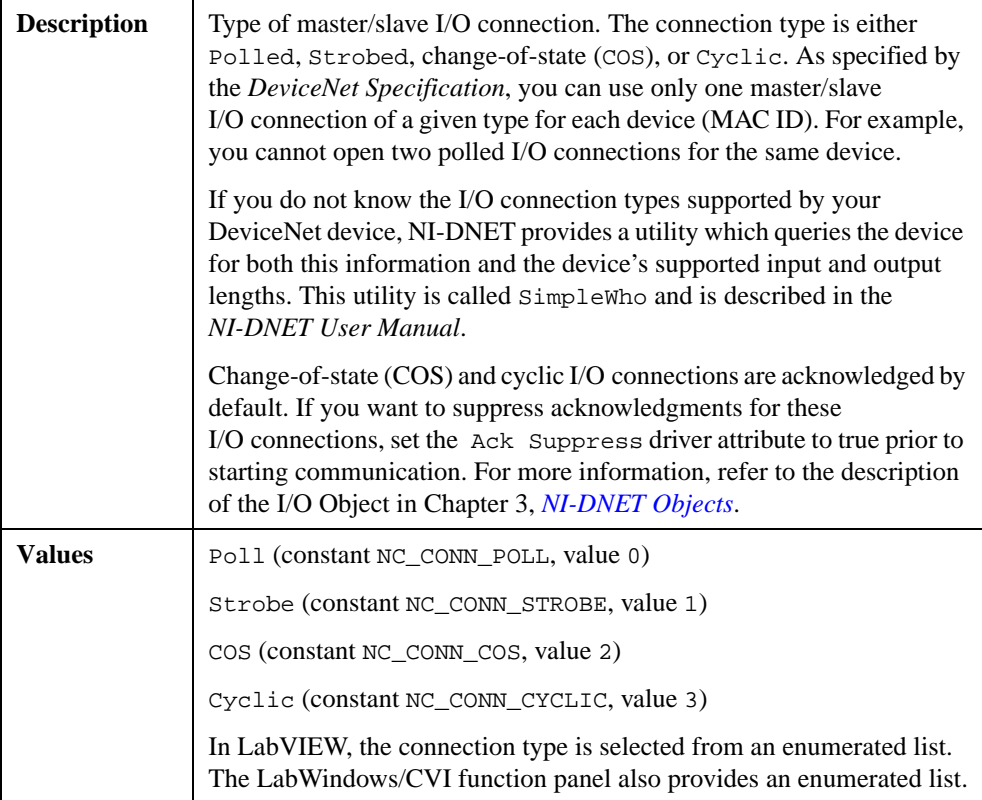

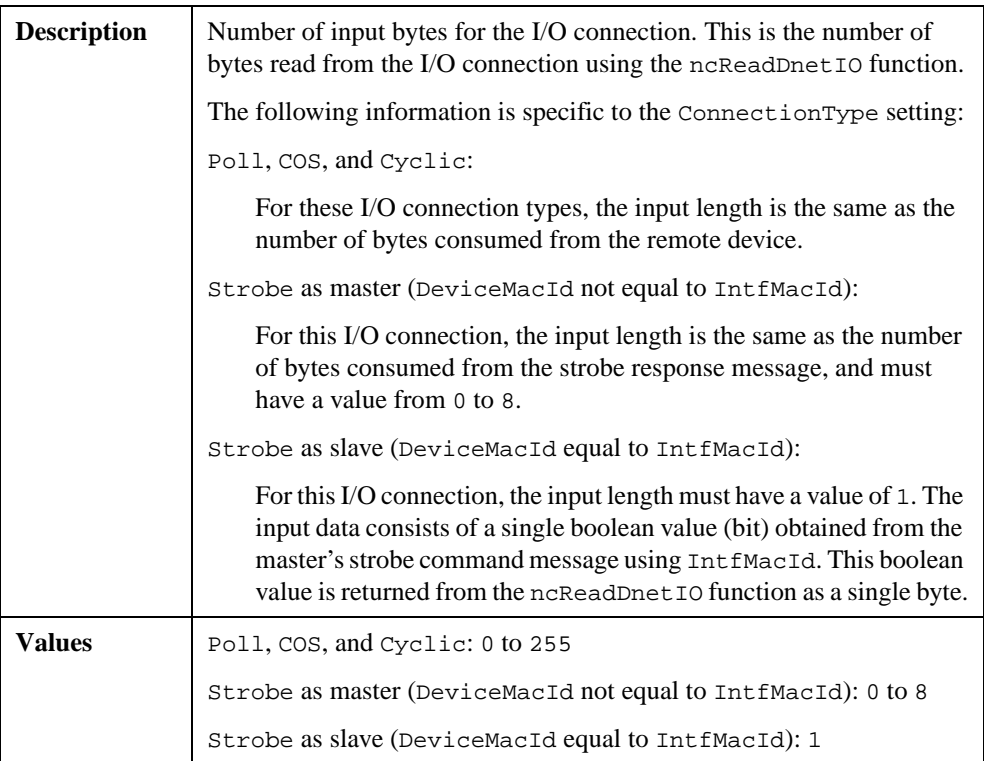

## **InputLength**

# **OutputLength**

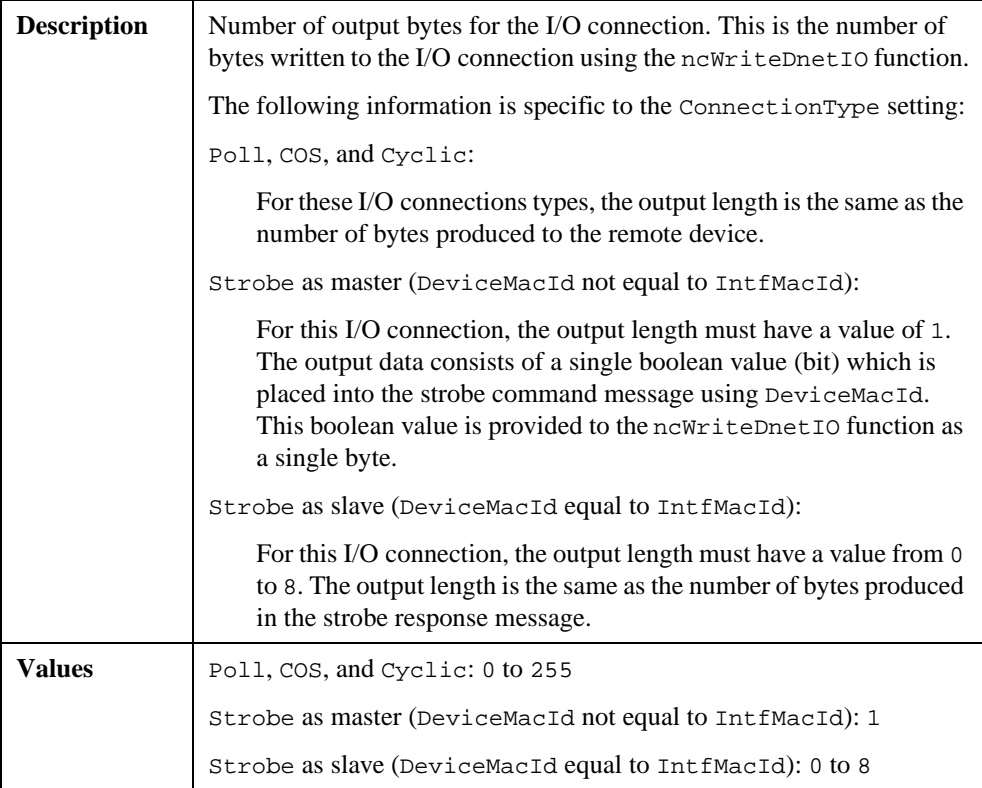
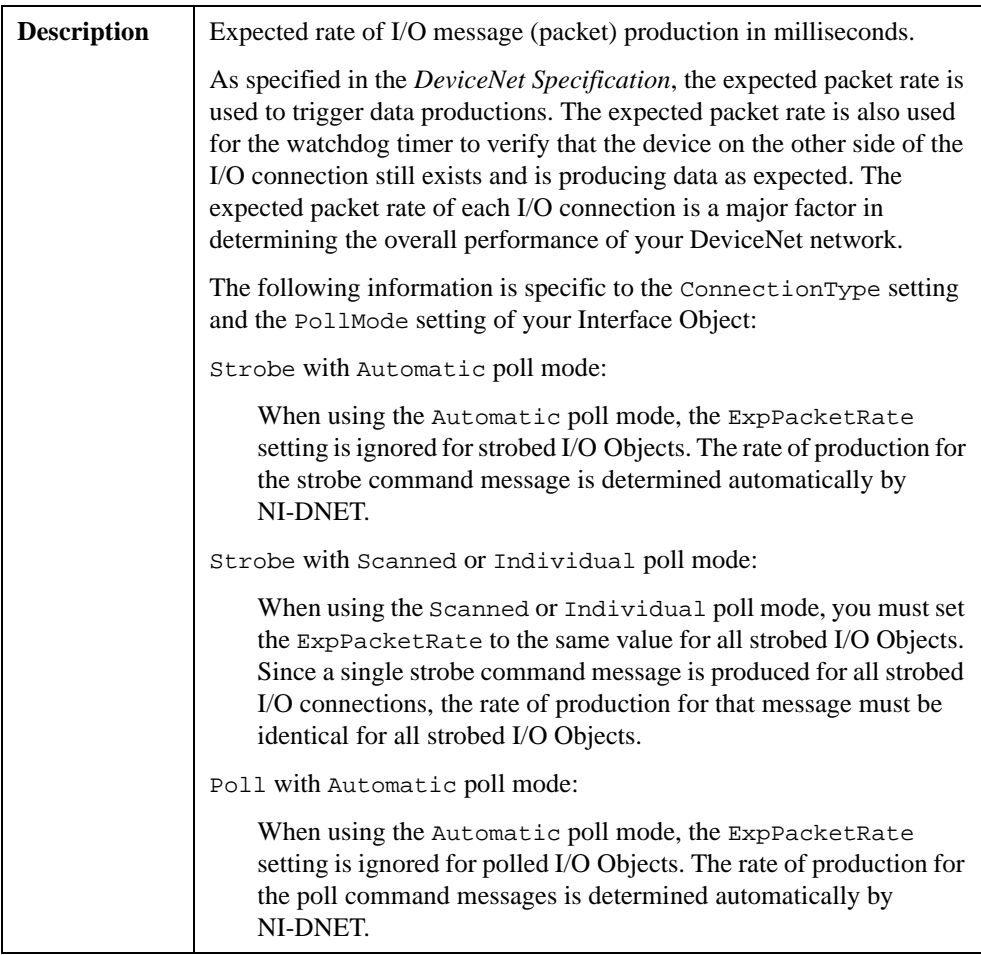

# **ExpPacketRate**

# **ExpPacketRate (Continued)**

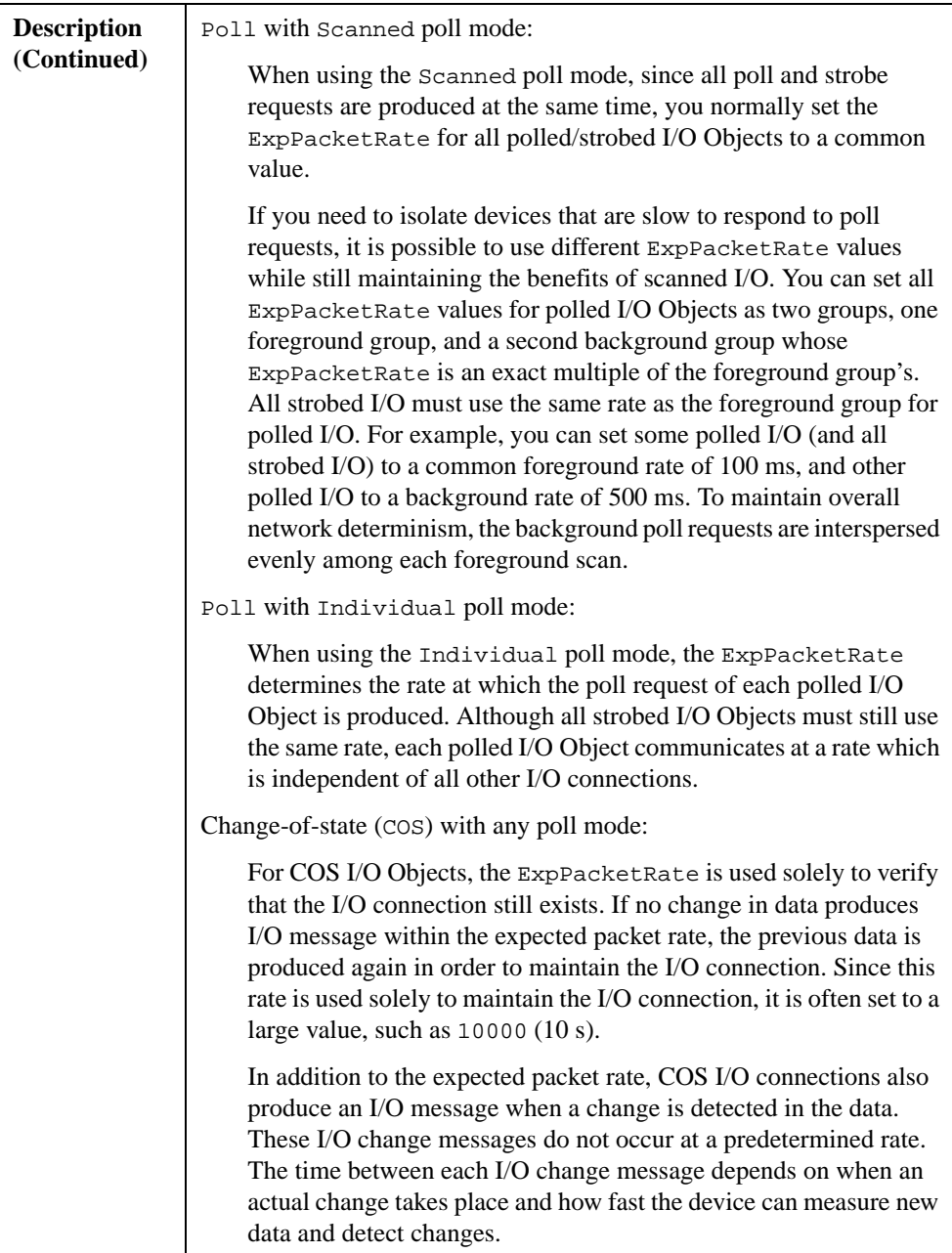

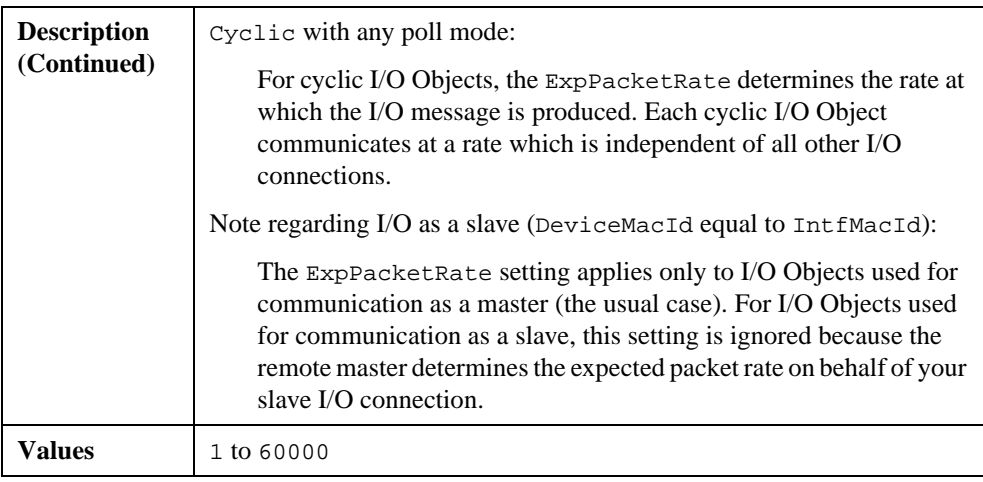

# **ExpPacketRate (Continued)**

# **ObjHandle**

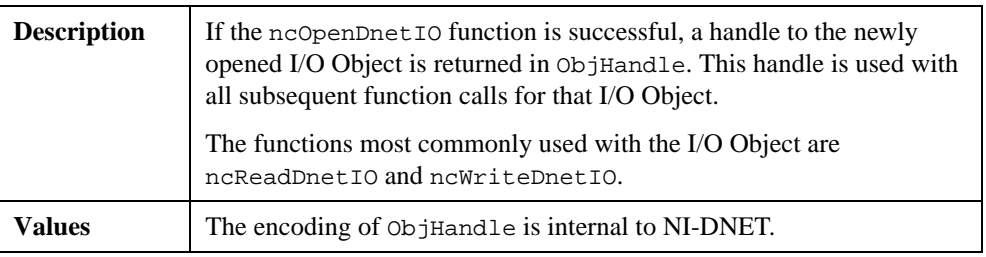

## **Return Status**

For information about converting the return status into a descriptive string, refer to Appendi[x A](#page-128-0), *[Status Handling and Error Code](#page-128-0)s*.

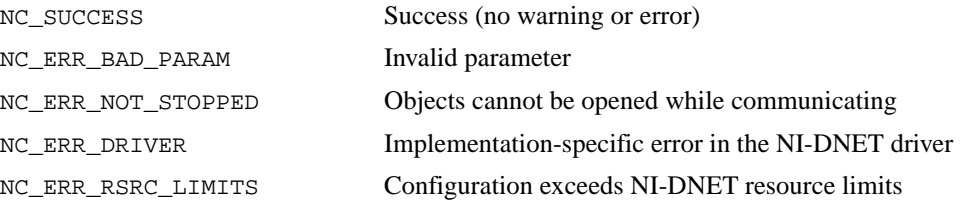

# **Examples**

• Using LabVIEW, open an I/O Object using interface "DNET2", device MAC ID 15, connection type Poll, input length 14, output length 6, and expected packet rate 40 ms.

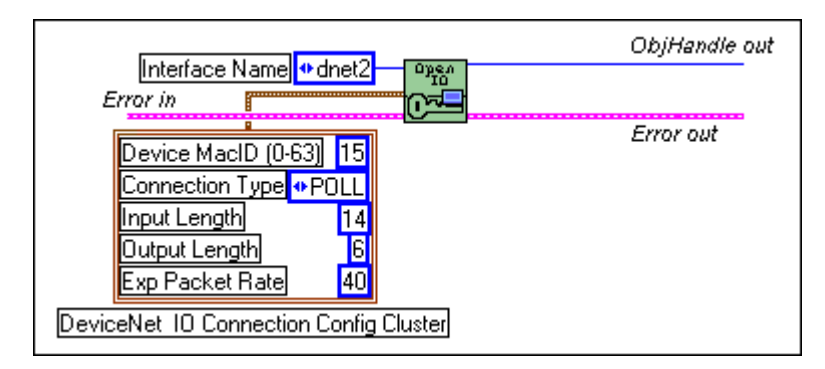

• Using C, open an I/O Object using interface "DNET0", device MAC ID 12, connection type Strobe, input length 2, output length 1, and expected packet rate 100 ms.

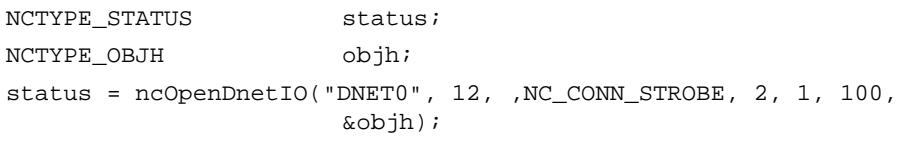

# **ncOperateDnetIntf (Operate DeviceNet Interface)**

### **Purpose**

Perform an operation on an NI-DNET Interface Object.

# **Format**

#### **LabVIEW**

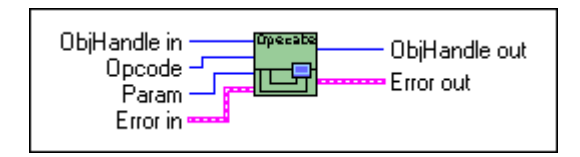

# **C**

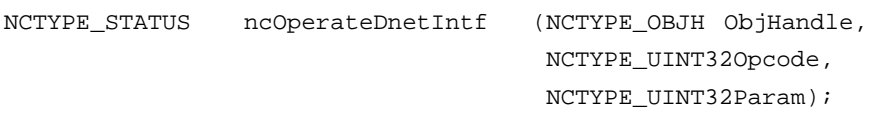

# **Input**

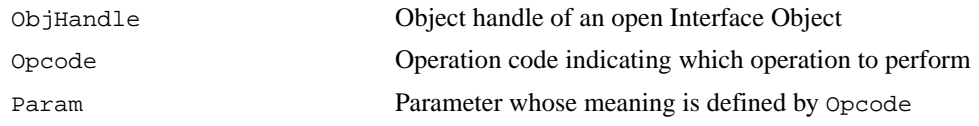

## **Output**

None

# **Function Description**

ncOperateDnetIntf performs an operation on an NI-DNET Interface Object.

This function is used to start and stop all DeviceNet communication for the associated interface, including all explicit messaging and I/O connections. After you open the Explicit Messaging Objects and I/O Objects required by your application, you must use this function to start communication. You must also use this function to stop communication before terminating your application.

# **Parameter Descriptions**

# **ObjHandle**

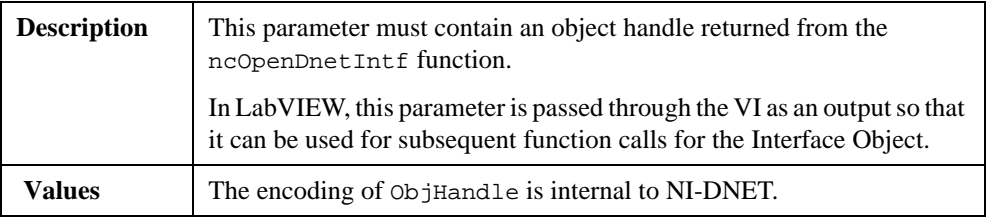

# **Opcode**

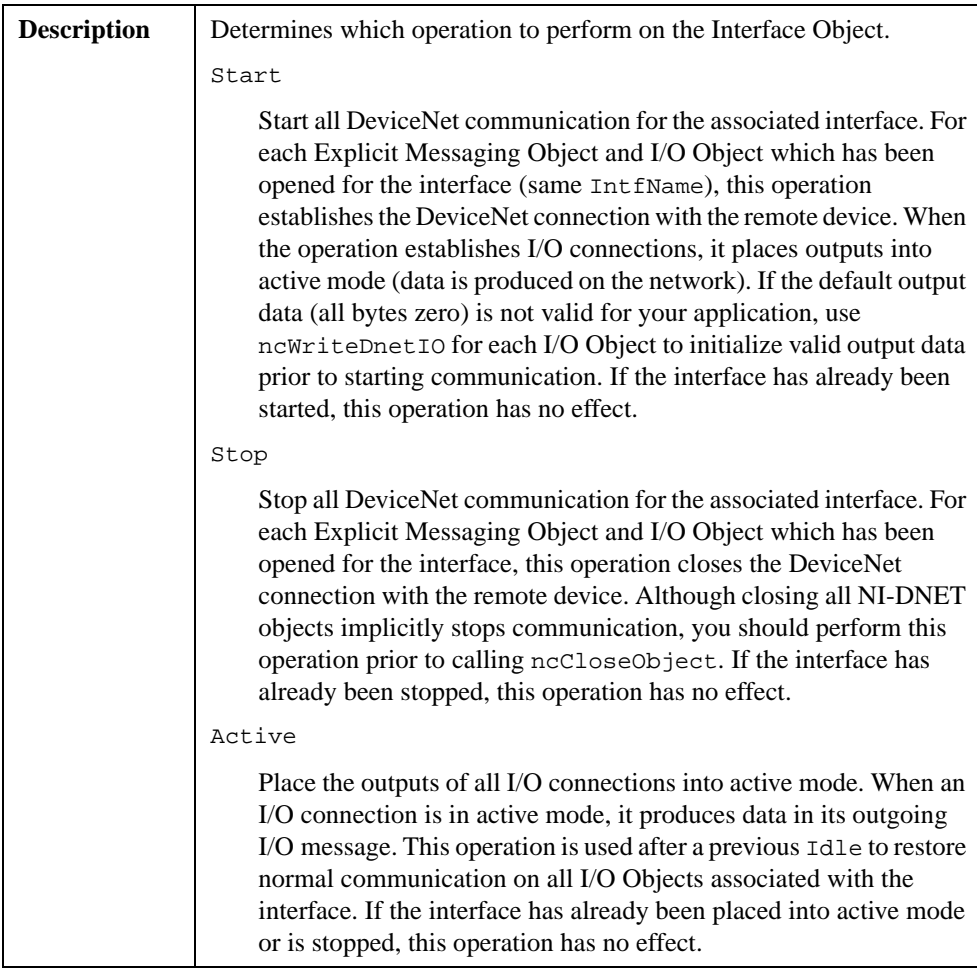

# **Opcode (Continued)**

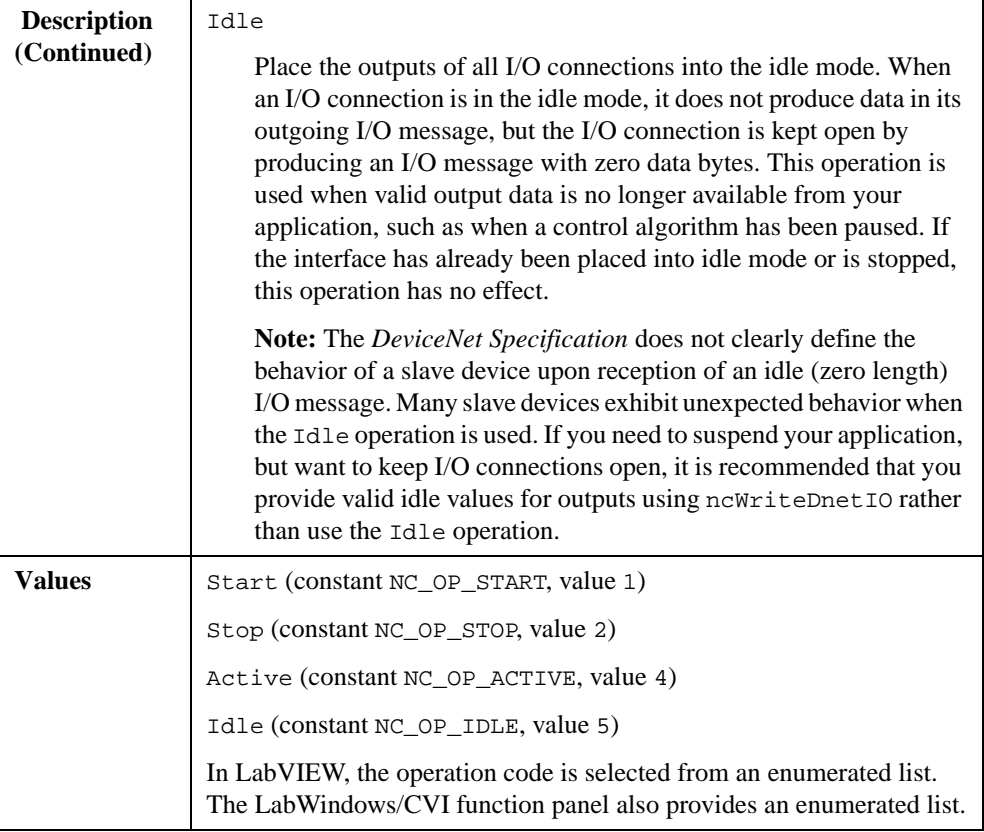

# **Param**

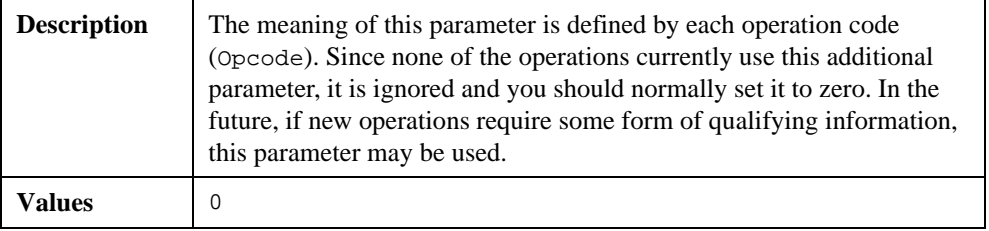

# **Return Status**

For information about converting the return status into a descriptive string, refer to Appendi[x A](#page-128-0), *[Status Handling and Error Code](#page-128-0)s*.

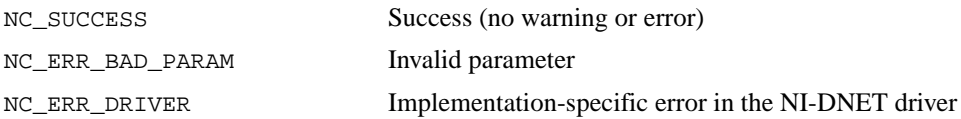

#### **Examples**

• Using LabVIEW, start communication using an Interface Object.

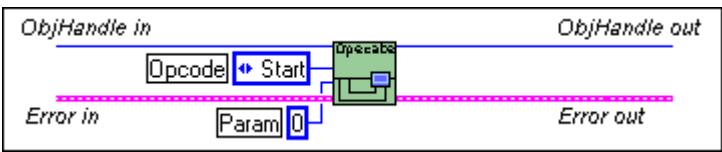

• Using C, stop communication for the Interface Object referenced by objh.

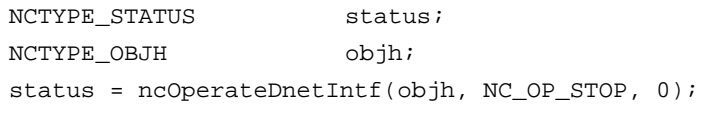

# **ncReadDnetExplMsg (Read DeviceNet Explicit Message)**

## **Purpose**

Read an explicit message response from an Explicit Messaging Object.

# **Format**

# **LabVIEW**

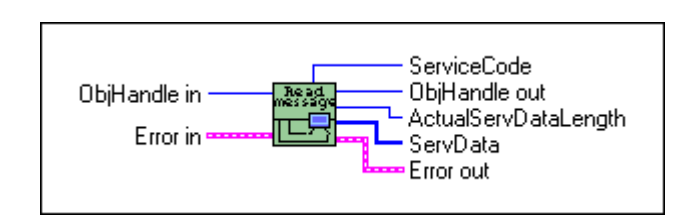

# **C**

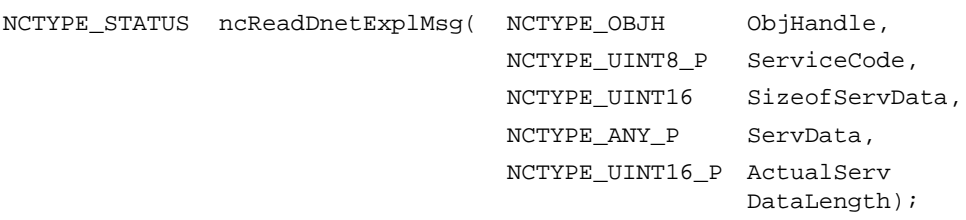

## **Input**

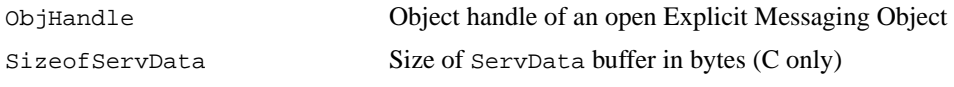

# **Output**

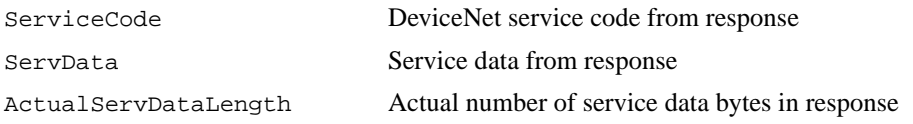

# **Function Description**

This function reads an explicit message response from an Explicit Messaging Object.

The two most commonly used DeviceNet explicit messages are the Get Attribute Single service and the Set Attribute Single service. The easiest way to execute the Get Attribute Single service on a remote device is to use the NI-DNET ncGetDnetAttribute function. The easiest way to execute the Set Attribute Single service on a remote device is to use the NI-DNET ncSetDnetAttribute function.

To execute services other than Get Attribute Single and Set Attribute Single, the following sequence of function calls is used: ncWriteDnetExplMsg, ncWaitForState, ncReadDnetExplMsg. The ncWriteDnetExplMsg function is used to send an explicit message request to a remote DeviceNet device. The ncWaitForState function is used to wait for the explicit message response, and the ncReadDnetExplMsg function is used to read that response.

Some of the DeviceNet services which use ncReadDnetExplMsg are Reset, Save, Restore, Get Attributes All, and Set Attributes All. Although the *DeviceNet Specification* defines the overall format of these services, in most cases their meaning and service data are object-specific or vendor-specific. Unless your device requires such services and documents them in detail, you probably do not need them for your application. For more information, refer to the section *Using Explicit Messaging Services* in Chapter 3, *NI-DNET Programming Techniques*, of the *NI-DNET User Manual*.

## **Parameter Descriptions**

## **ObjHandle**

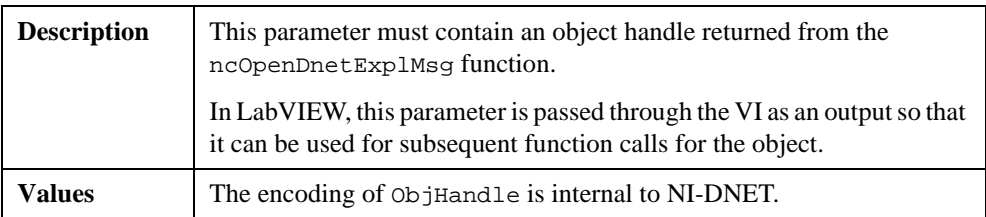

## **ServiceCode**

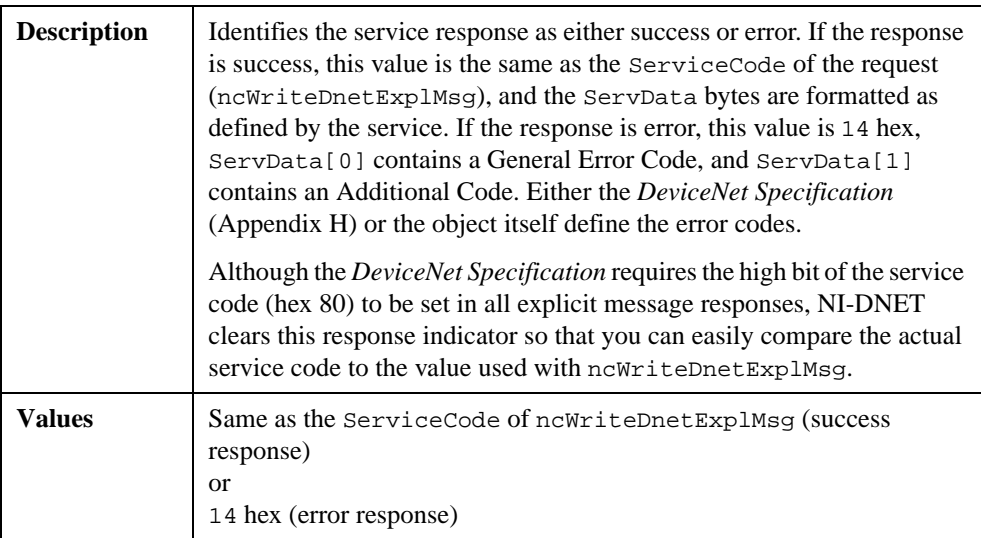

# **SizeofServData**

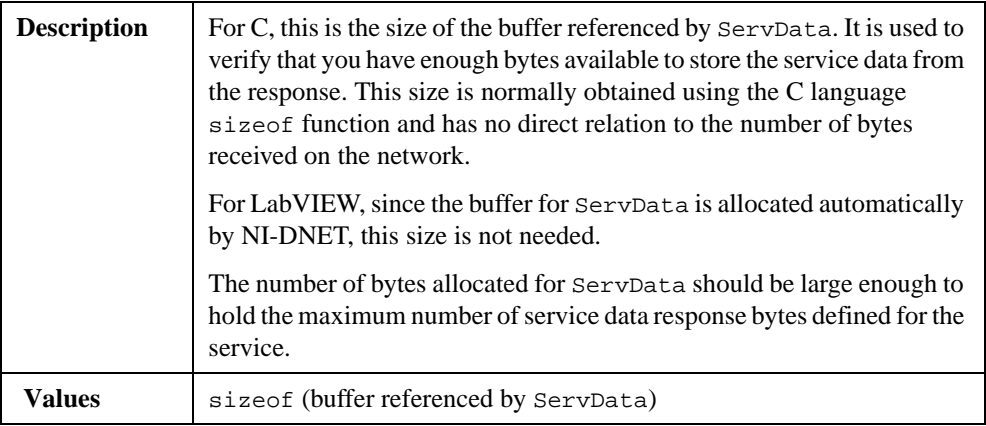

# **ServData**

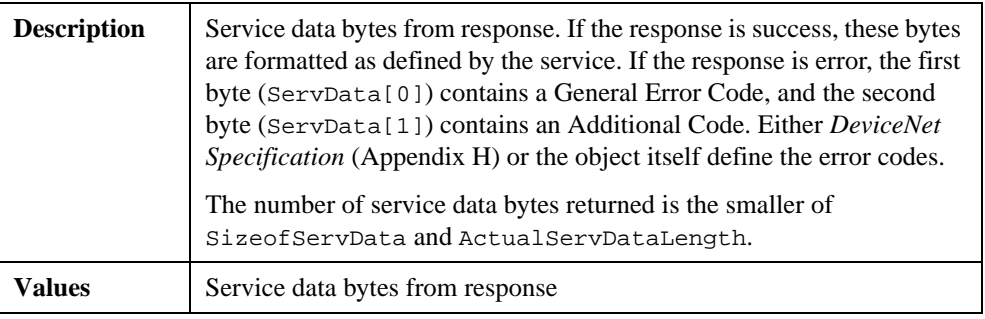

# **ActualServDataLength**

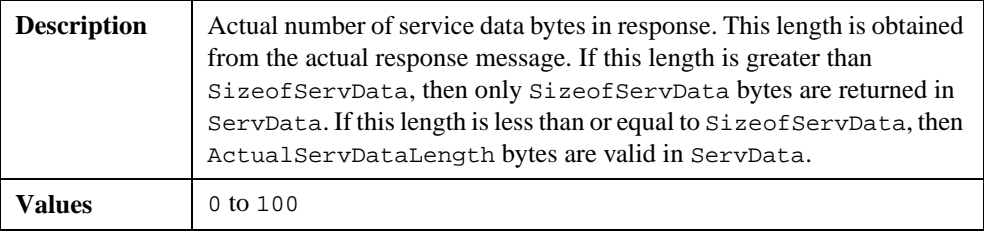

### **Return Status**

For information about converting the return status into a descriptive string, refer to Appendi[x A](#page-128-0), *[Status Handling and Error Code](#page-128-0)s*.

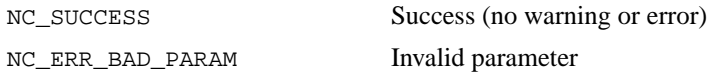

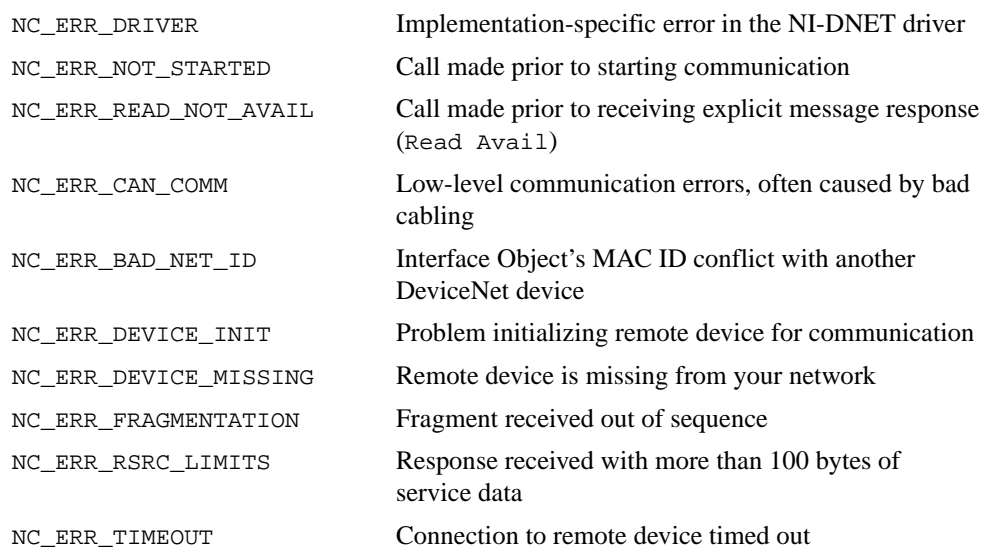

## **Examples**

• Using LabVIEW, read an explicit message response from an Explicit Messaging Object.

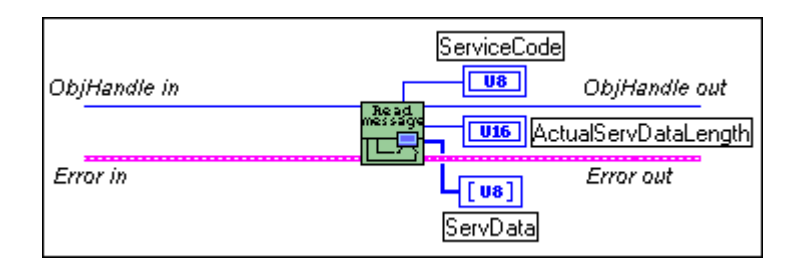

• Using C, read an explicit message response from the Explicit Messaging Object referenced by objh.

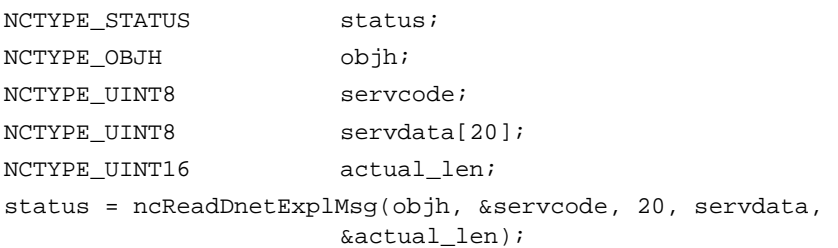

# **ncReadDnetIO (Read DeviceNet I/O)**

### **Purpose**

Read input data from an I/O Object.

# **Format**

### **LabVIEW**

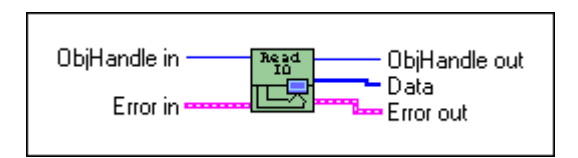

# **C**

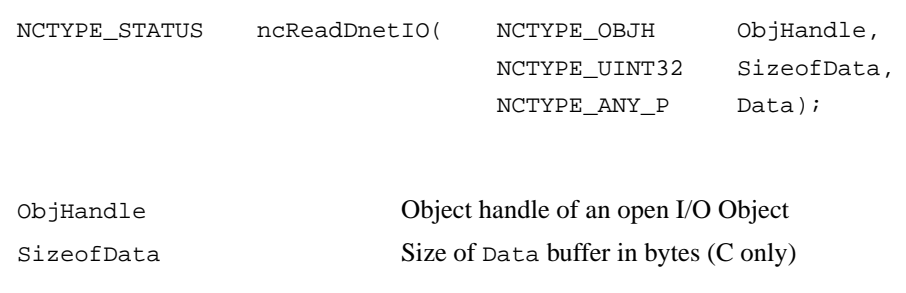

# **Output**

**Input**

Data Input data

# **Function Description**

This function reads input data from an NI-DNET I/O Object.

Since each I/O Object continuously acquires input data from the DeviceNet network, you normally wait for new input to become available prior to calling this function. By waiting for new input data, your application can handle I/O data at the same rate as the DeviceNet I/O communication. You can use the function  $ncCreateNotification (Conly),$ ncCreateOccurrence (LabVIEW only), or ncWaitForState (C or LabVIEW) to wait for new input data.

ncReadDnetIO normally returns input data bytes obtained from the input assembly of a remote DeviceNet slave device. The format of this input assembly is normally documented either by the device vendor or within the *DeviceNet Specification* itself.

The bytes of a device's input assembly often consist of multiple data members and not just a single value. For C, you can often obtain each data member from the input bytes by using

typecasting. For LabVIEW, you can often obtain each data member from the input bytes using the ncConvertFromDnetRead function. For more information on input assemblies and how to obtain individual data members, refer to the section *Using I/O Data in Your Application* in Chapter 3, *NI-DNET Programming Techniques*, of the *NI-DNET User Manual*.

### **Parameter Descriptions**

## **ObjHandle**

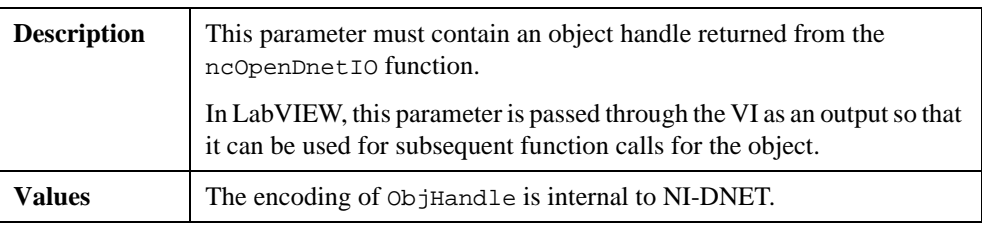

# **SizeofData**

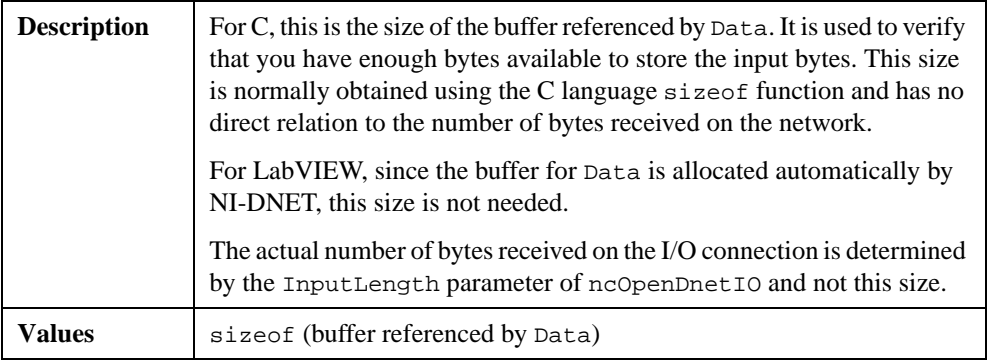

#### **Data**

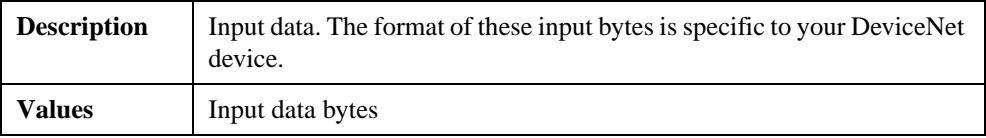

## **Return Status**

For information about converting the return status into a descriptive string, refer to Appendi[x A](#page-128-0), *[Status Handling and Error Code](#page-128-0)s*.

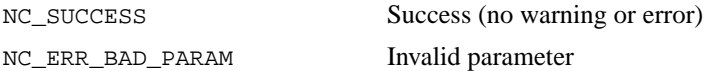

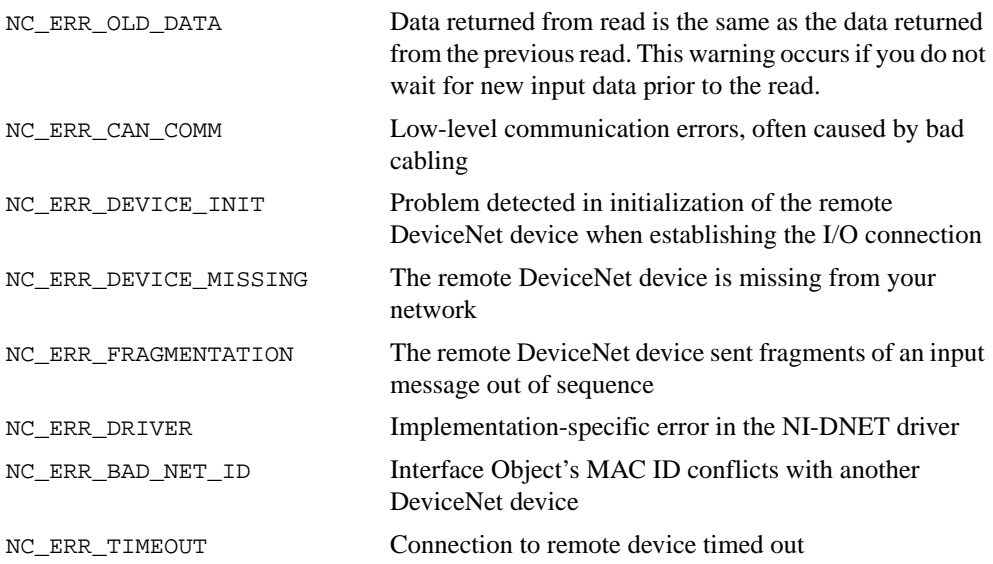

# **Examples**

• Using LabVIEW, read 20 input bytes from an I/O Object.

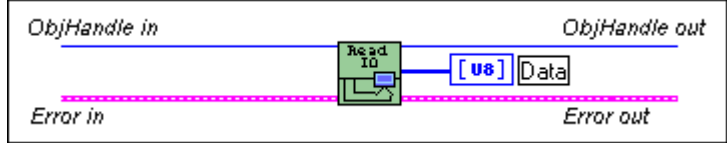

• Using C, read 10 input bytes from the I/O Object referenced by objh.

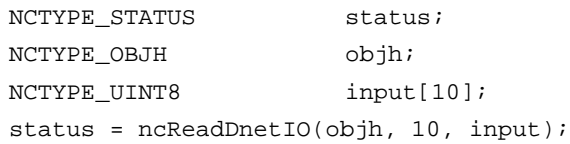

# **ncSetDnetAttribute (Set DeviceNet Attribute)**

### **Purpose**

Set an attribute value for a DeviceNet device using an Explicit Messaging Object.

## **Format**

#### **LabVIEW**

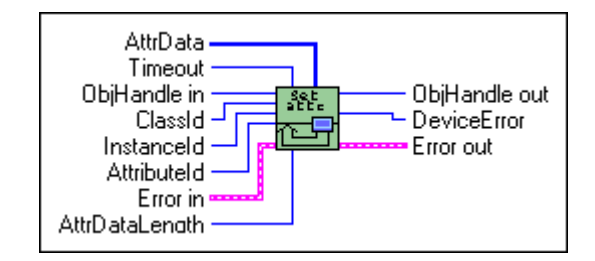

**C**

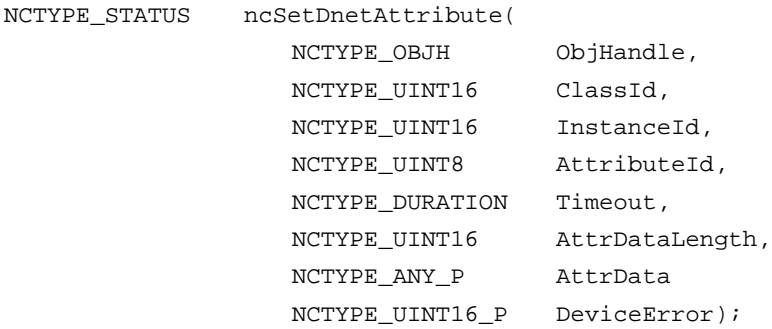

## **Input**

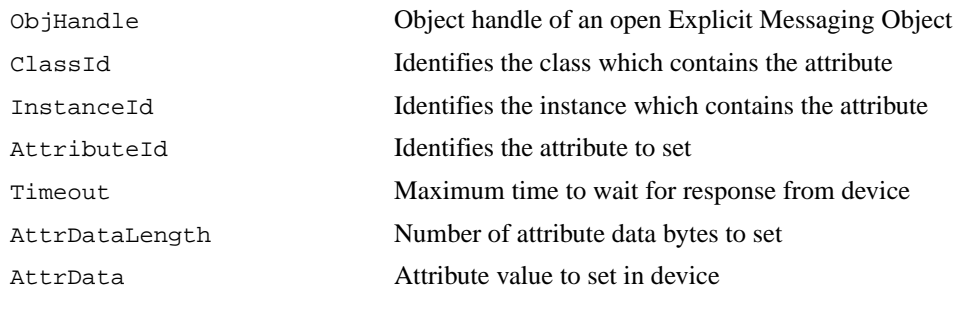

# **Output**

DeviceError Error codes from device's error response

# **Function Description**

This function sets the value of an attribute for a DeviceNet device using an Explicit Messaging Object.

This function executes the Set Attribute Single service on a remote DeviceNet device.

The format of the data provided in AttrData is defined by the DeviceNet data type in the attribute's description. When using LabVIEW, the ncConvertForDnetWrite function can convert this DeviceNet data type from an appropriate LabVIEW data type. When using C, AttrData can simply point to a variable of the appropriate data type as specified in Chapte[r 1](#page-9-0), *[NI-DNET Data Type](#page-9-0)s*.

## **Parameter Descriptions**

## **ObjHandle**

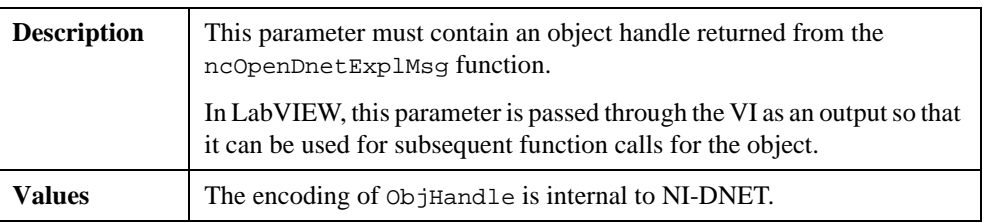

## **ClassId**

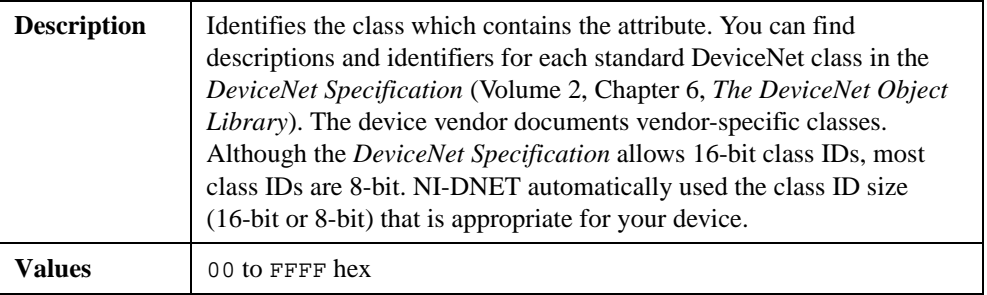

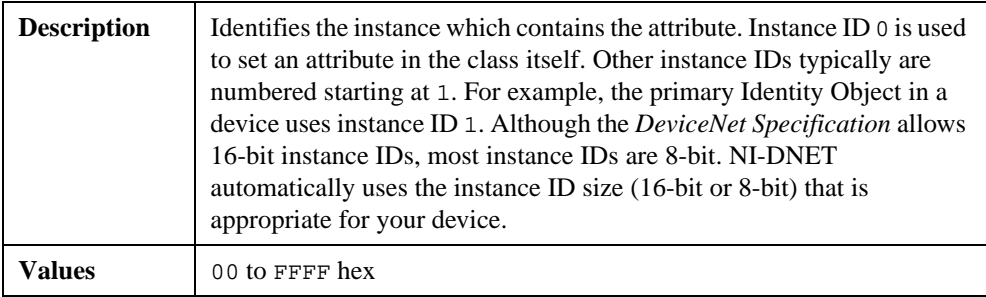

# **InstanceId**

# **AttributeId**

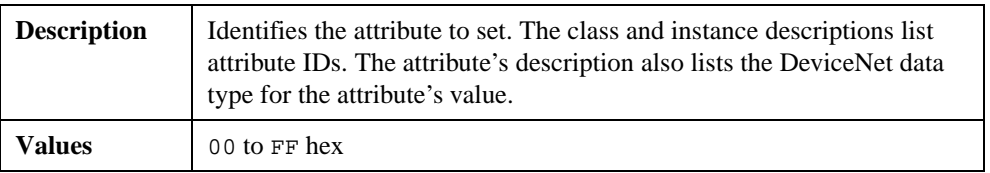

# **Timeout**

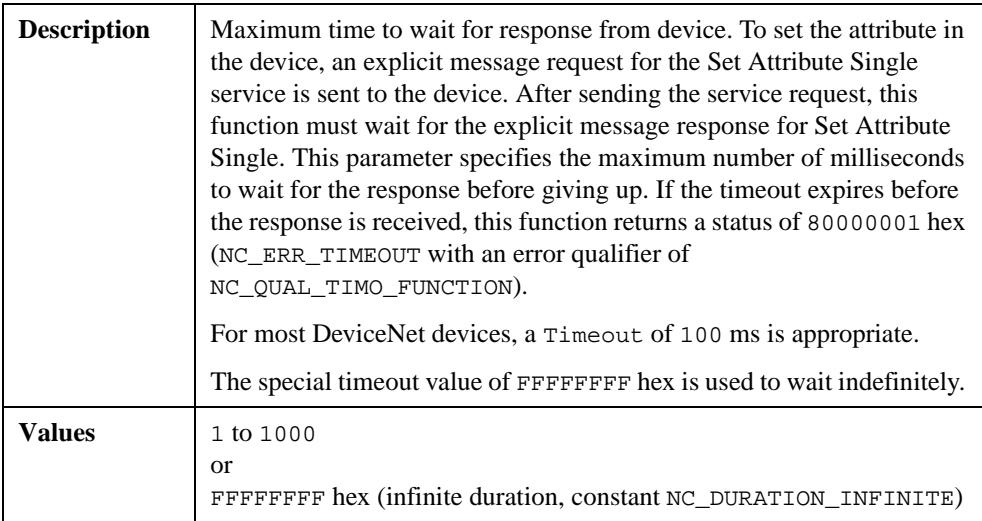

# **AttrDataLength**

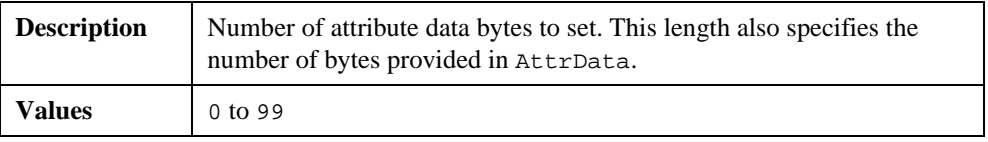

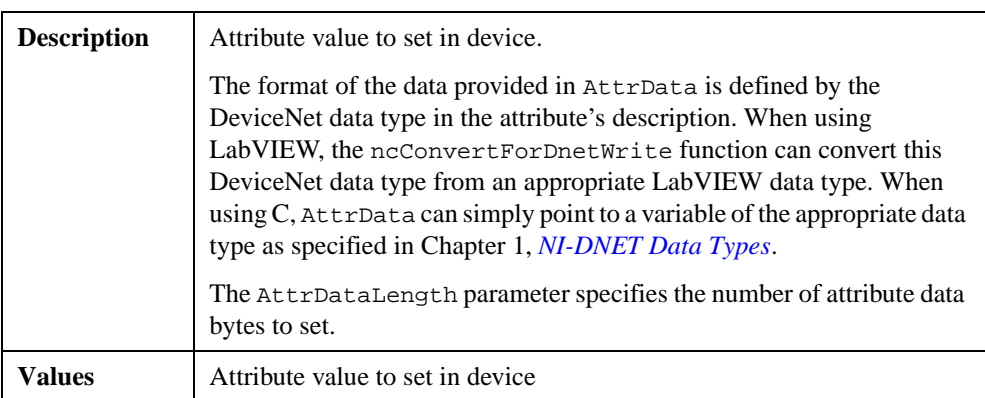

# **AttrData**

# **DeviceError**

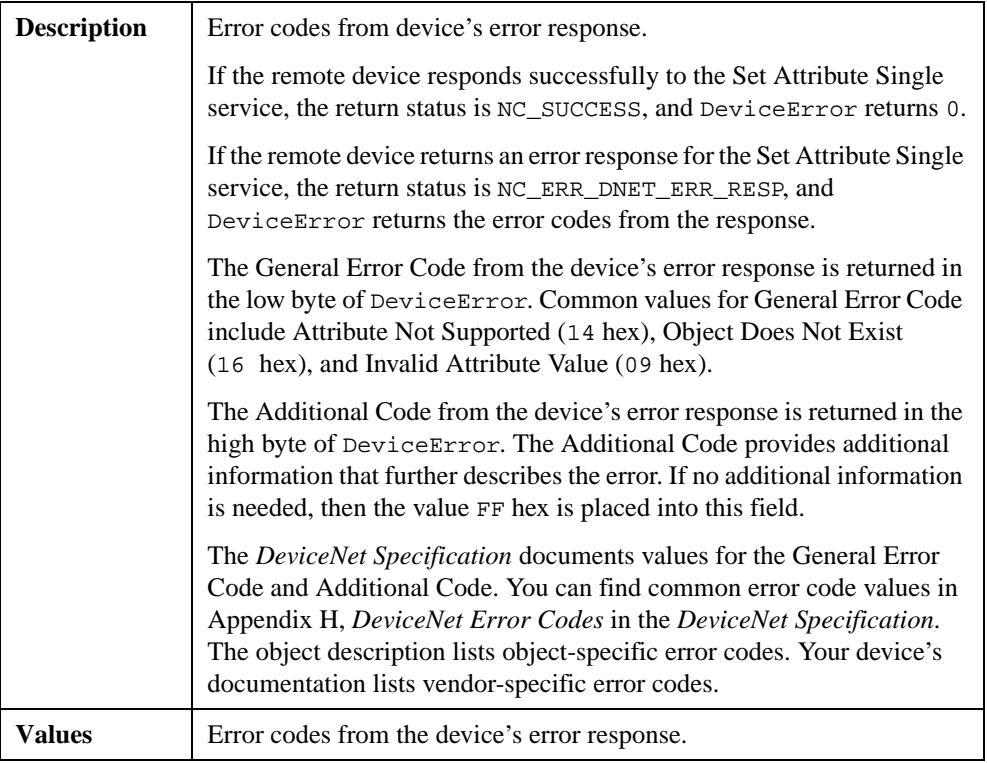

# **Return Status**

For information about converting the return status into a descriptive string, refer to Appendi[x A](#page-128-0), *[Status Handling and Error Code](#page-128-0)s*.

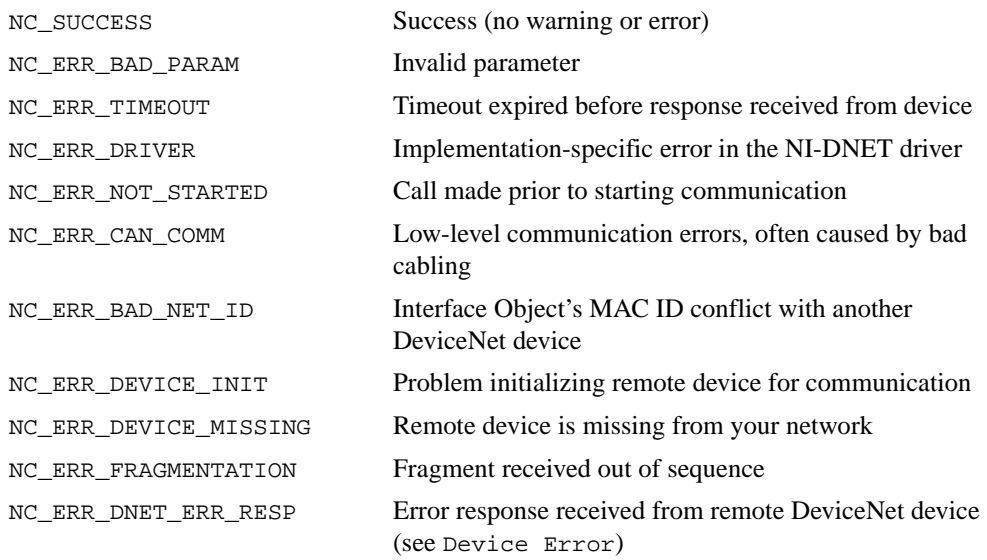

## **Examples**

• Using LabVIEW, set the Input Range attribute of an Analog Input object. The Input Range is contained in instance 3 of an Analog Input Object (class ID 0A hex, instance ID 3, attribute ID 7). The DeviceNet data type for Input Range is USINT, for which the LabVIEW data type U8 should be used. The Timeout is 40 ms.

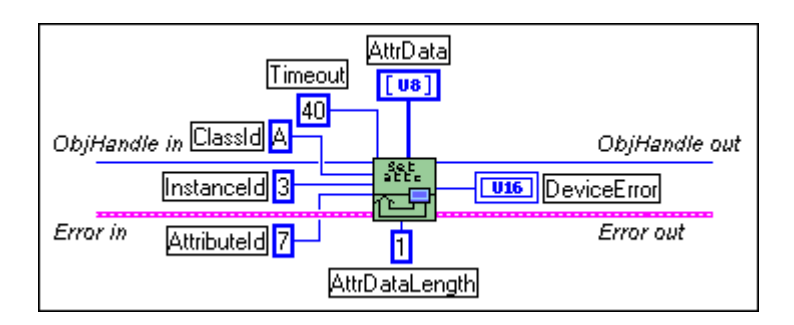

Using C, set the MAC ID attribute of a remote DeviceNet device using the Explicit Messaging Object referenced by objh. The MAC ID is contained in the DeviceNet Object (class ID 3, instance ID 1, attribute ID 1). The DeviceNet data type for Device Type is USINT, for which the NI-DNET data type NCTYPE\_UINT8 should be used.

```
NCTYPE_STATUS status;
NCTYPE_OBJH objh;
NCTYPE_UINT8 mac_id;
mac_id = 12;status = ncSetDnetAttribute(objh, 0x03, 0x01, 0x01, 100, 1, 
                   &mac_id);
```
# **ncSetDriverAttr (Set Driver Attribute)**

#### **Purpose**

Set the value of an attribute in the NI-DNET driver.

## **Format**

#### **LabVIEW**

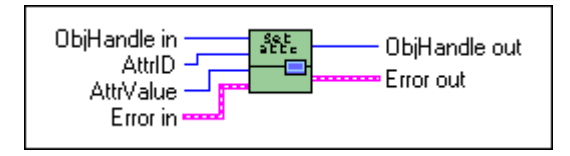

# **C**

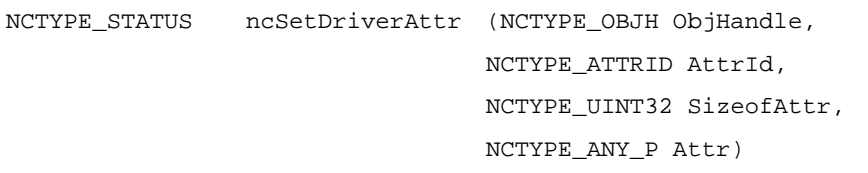

#### **Input**

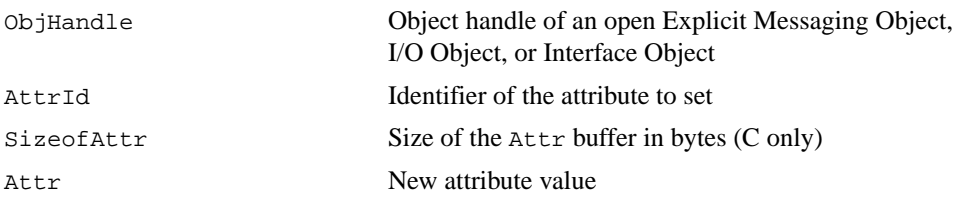

#### **Output**

None

## **Function Description**

This function sets the value of an attribute in the NI-DNET driver software. NI-DNET objects use attributes to represent configuration settings, status, and other information.

Since you only need to access NI-DNET driver attributes under special circumstances, this function is seldom used. For information about the attributes of each NI-DNET object, refer to Chapte[r 3](#page-113-0), *[NI-DNET Object](#page-113-0)s*.

This function only applies to the NI-DNET software on your computer and cannot be used to set an attribute in a remote DeviceNet device. To set an attribute in a remote DeviceNet device, use the ncSetDnetAttribute function.

# **Parameter Descriptions**

# **ObjHandle**

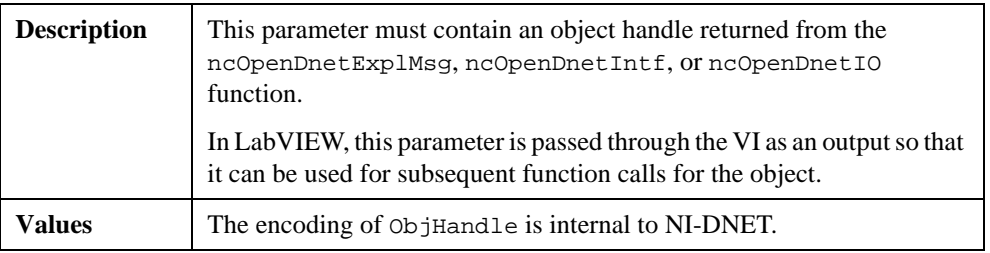

# **AttrId**

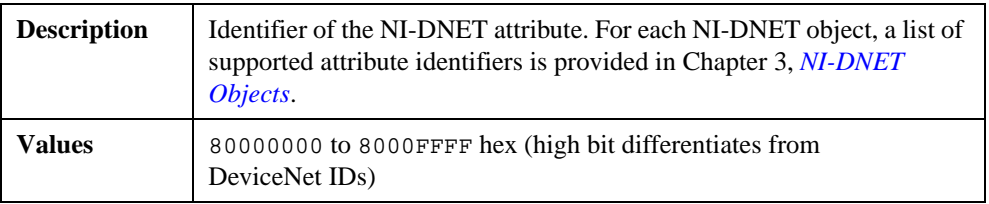

# **SizeofAttr**

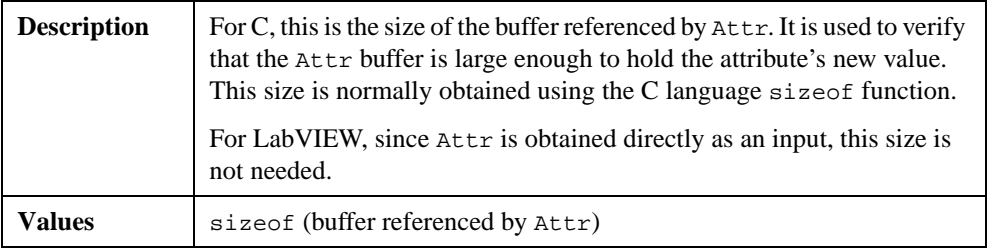

### **Attr**

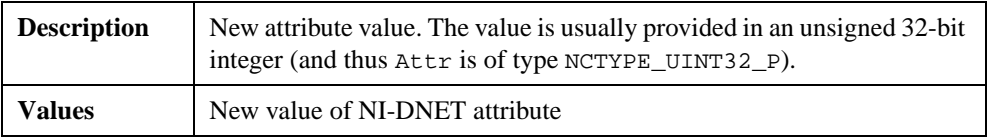

### **Return Status**

For information about converting the return status into a descriptive string, refer to Appendi[x A](#page-128-0), *[Status Handling and Error Code](#page-128-0)s*.

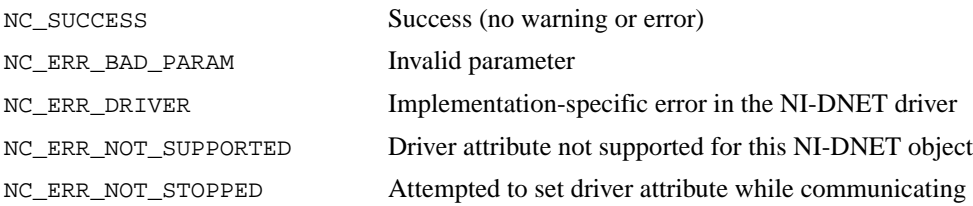

#### **Examples**

Using LabVIEW, verify vendor ID 20 for the DeviceNet device referenced by an Explicit Messaging Object.

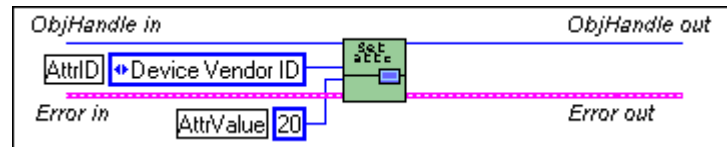

Using C, suppress acknowledgments for the COS I/O Object referenced by objh. NCTYPE\_STATUS status; NCTYPE\_OBJH objh;

```
NCTYPE_BOOL ack_sup;
ack_sup = NC_TRUE;
status = ncSetDriverAttr(objh, NC_ATTR_ACK_SUPPRESS, 
                      sizeof(ack_sup), &ack_sup);
```
# **ncStatusToString (Status To String)**

#### **Purpose**

Convert status returned from an NI-DNET function into a descriptive string.

# **Format**

### **LabVIEW**

Not applicable (see *[DeviceNet Error Handle](#page-15-0)r*)

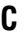

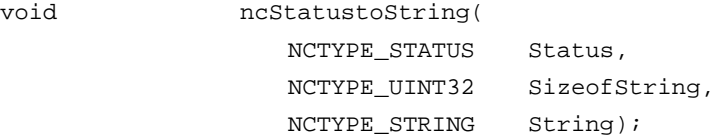

## **Input**

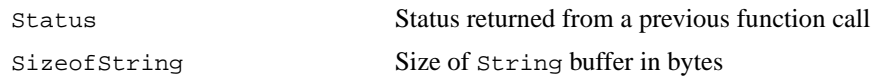

## **Output**

String Textual string which describes the function status

# **Function Description**

Each C language NI-DNET function returns a value which indicates the status of the function call. This status value encodes the severity of the error (success, warning, or error), a primary error code, and a qualifier for the error code. For example, if NI-DNET cannot initialize communication with a device, the status field is true (indicating an error severity), the lower bits of code indicate the NC\_ERR\_DEVICE\_INIT error code, and the higher bits of code indicate the exact cause of the initialization problem.

This function converts a status value returned from an NI-DNET function into a descriptive string. By displaying this string when an error or warning is detected, you can avoid interpretation of individual bit fields to debug the problem.

The ncStatustoString function is not applicable to LabVIEW programming. Use the LabVIEW DeviceNet Error Handler function to convert an NI-DNET status value into a descriptive string.

For more information on NI-DNET status, including overall status handling, the encoding of bit fields in status, and problem resolutions for each error, refer to Appen[dix](#page-128-0) A, *[Status](#page-128-0)  [Handling and Error Code](#page-128-0)s*.

# **Parameter Descriptions**

## **Status**

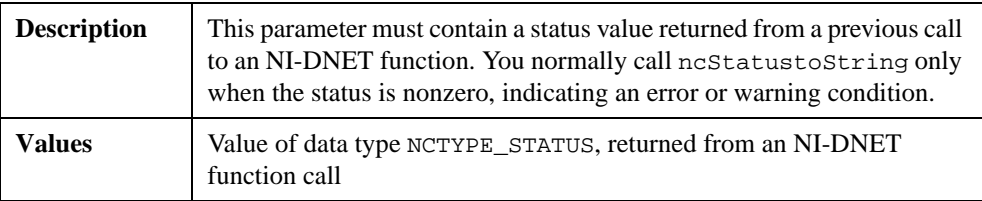

# **SizeofString**

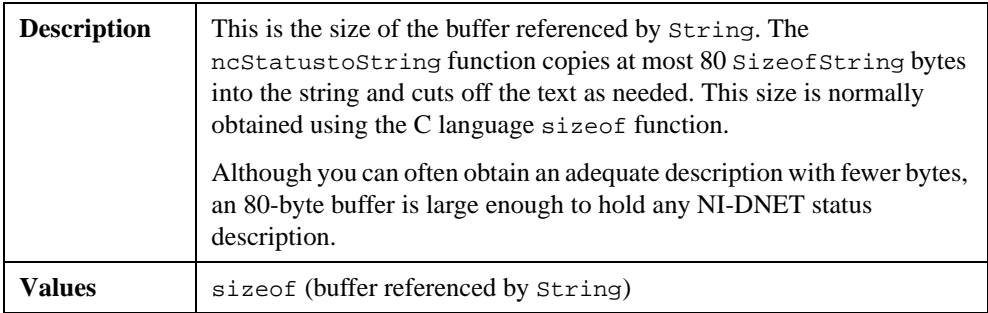

## **String**

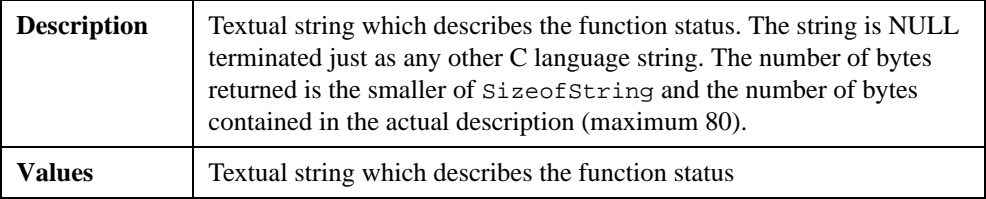

## **Return Status**

No status is returned because this function cannot encounter errors.

### **Example**

Using C, check the status returned from the ncOpenDnetIntf function, and if not success, print a descriptive string.

```
NCTYPE_STATUS status;
NCTYPE_OBJH objh;
char descr[80];
status = ncOpenDnetIntf("DNET0", 0, 125000, NC_POLL_AUTO,
                    &objh);
if (status != NC_SUCCESS) {
    ncStatustoString(status, sizeof(descr), descr);
    printf("ncOpenDnetIntf: %s\n", descr);
}
```
# **ncWaitForState (Wait For State)**

#### **Purpose**

Wait for one or more states to occur in an object.

## **Format**

#### **LabVIEW**

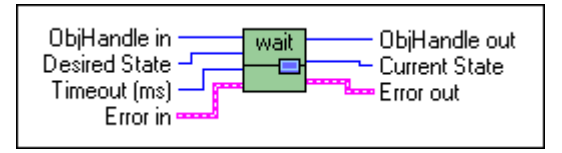

## **C**

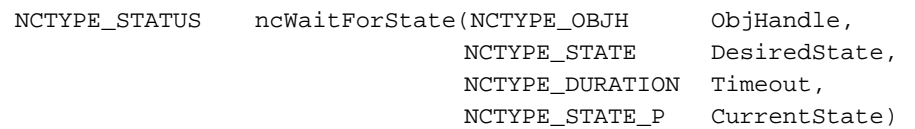

### **Input**

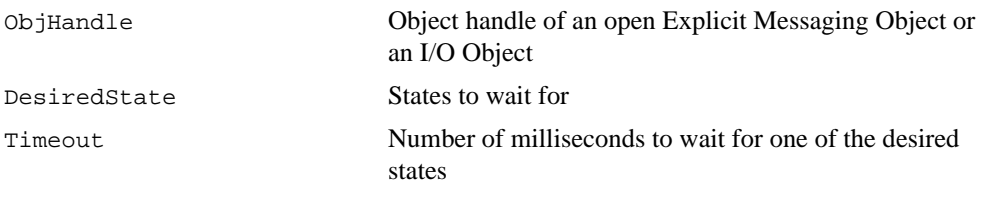

#### **Output**

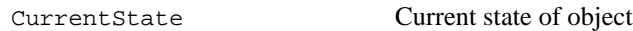

## **Function Description**

Use ncWaitforState to wait for one or more states to occur in the object specified by ObjHandle.

One common use of this function is to wait for the Established state of an Explicit Messaging Object. Another common use of this function is to wait for an explicit message response resulting from a call to ncWriteDnetExplMsg then read that response using ncReadDnetExplMsg.

While waiting for the desired states, ncWaitForState suspends the current execution. For C, this may suspend your front panel user interface. For LabVIEW, you can still access your front panel and functions that are not directly connected to ncWaitForState can still execute. If you want to allow other code in your application to execute while waiting for NI-DNET states, refer to the ncCreateNotification (C only) and ncCreateOccurrence (LabVIEW only) functions. You cannot use the ncWaitForState function at the same time as ncCreateNotification.

### **Parameter Descriptions**

### **ObjHandle**

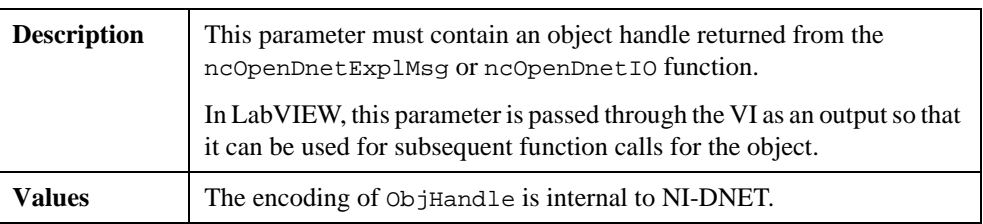

# **DesiredState**

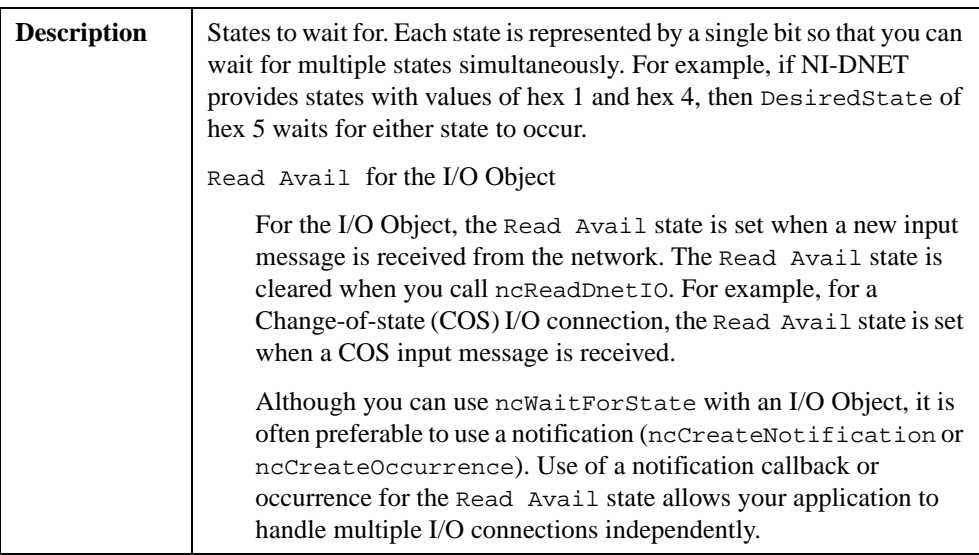

# **DesiredState (Continued)**

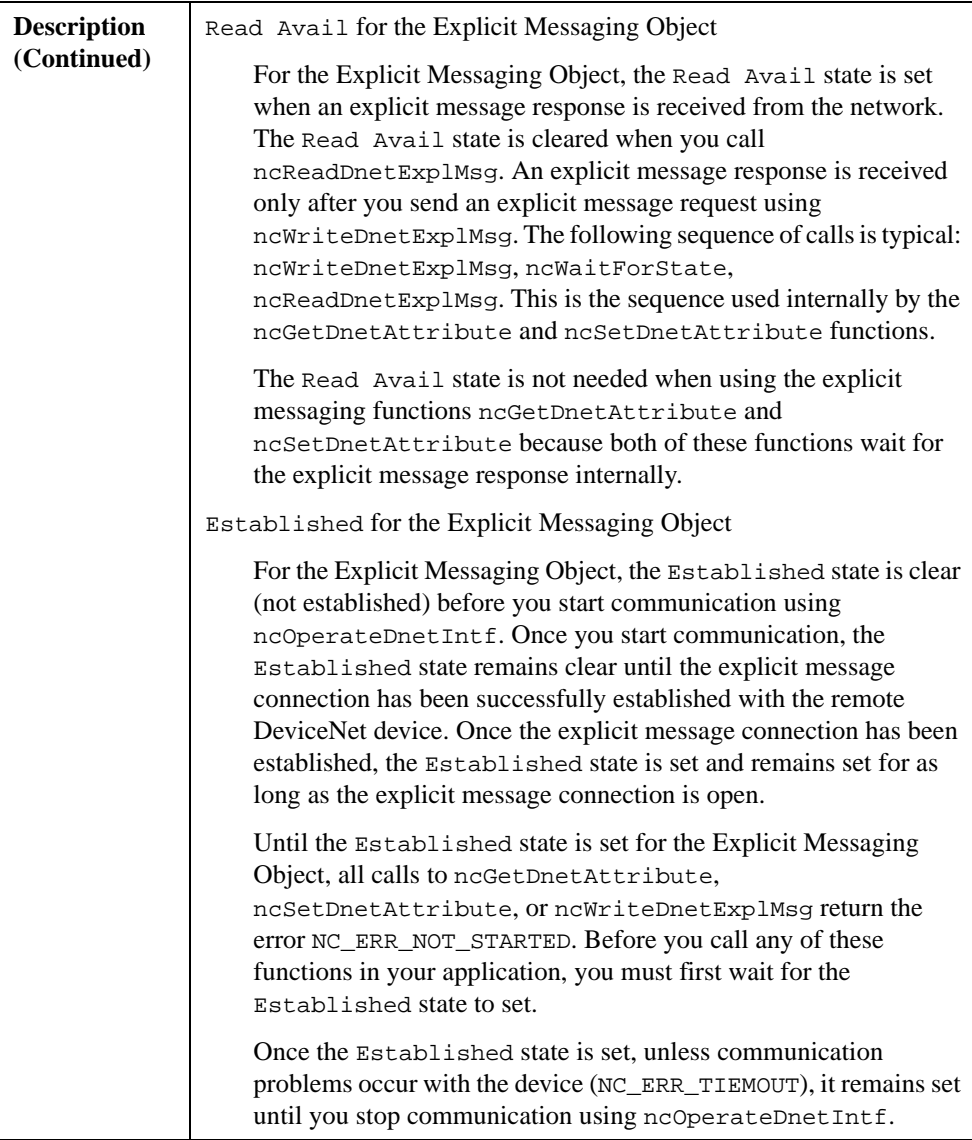

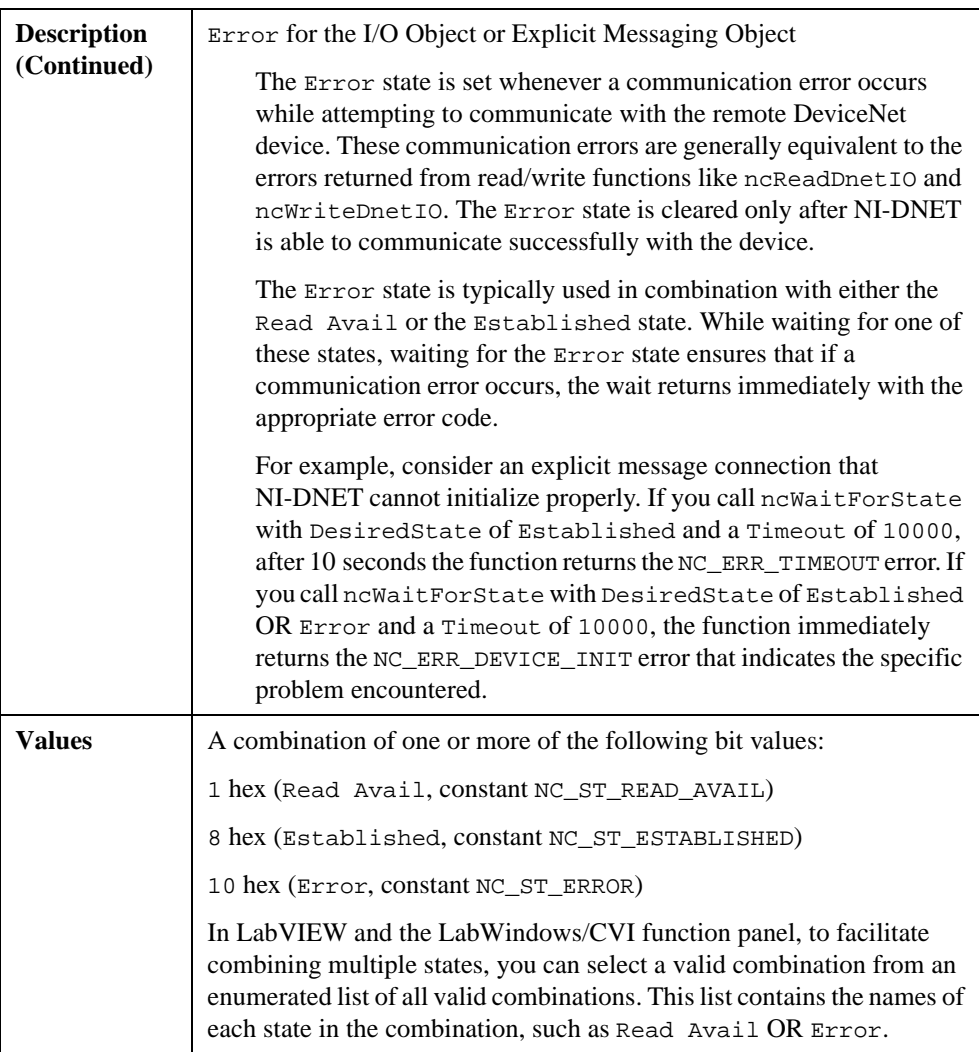

# **DesiredState (Continued)**

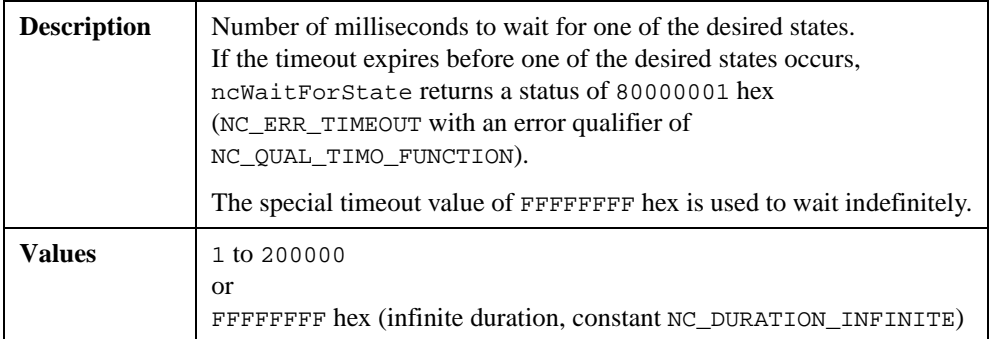

# **Timeout**

# **CurrentState**

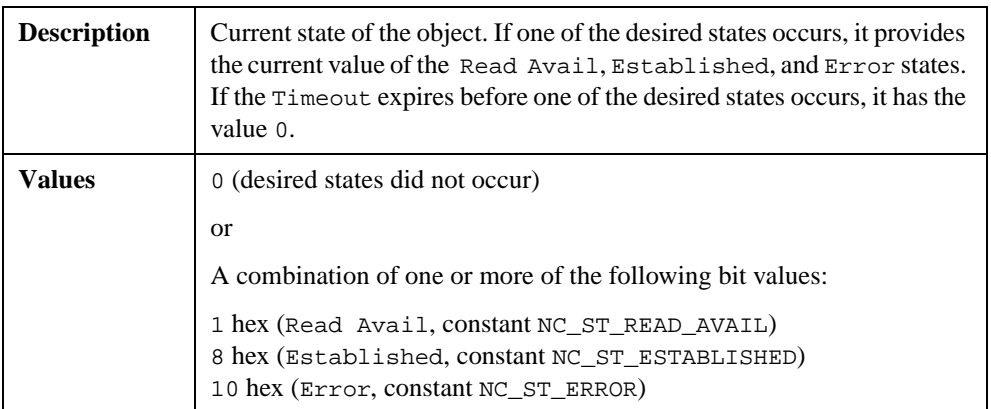

# **Return Status**

For information about converting the return status into a descriptive string, refer to Appendi[x A](#page-128-0), *[Status Handling and Error Code](#page-128-0)s*.

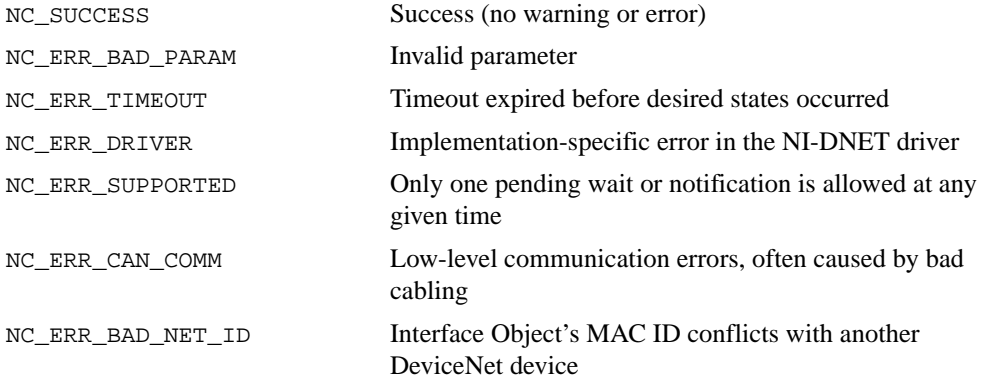

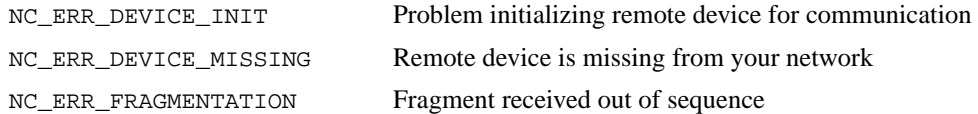

#### **Examples**

• Using LabVIEW, wait up to 10 seconds for the Read Avail state of an Explicit Messaging Object.

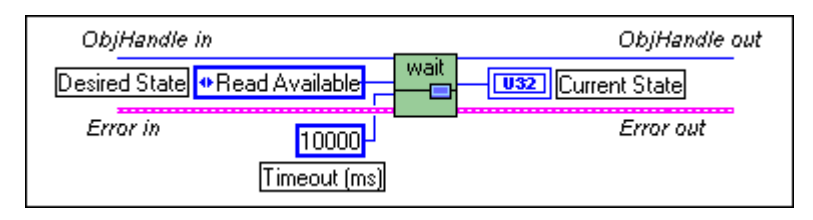

• Using C, wait up to 10 seconds for the Read Avail state of the Explicit Messaging Object referenced by objh.

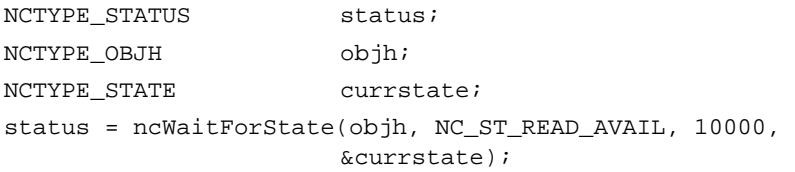

# **ncWriteDnetExplMsg (Write DeviceNet Explicit Message)**

### **Purpose**

Write an explicit message request using an Explicit Messaging Object.

# **Format**

#### **LabVIEW**

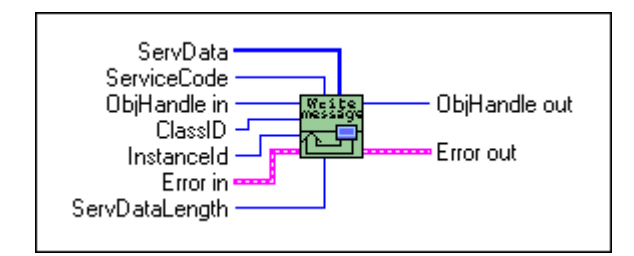

**C**

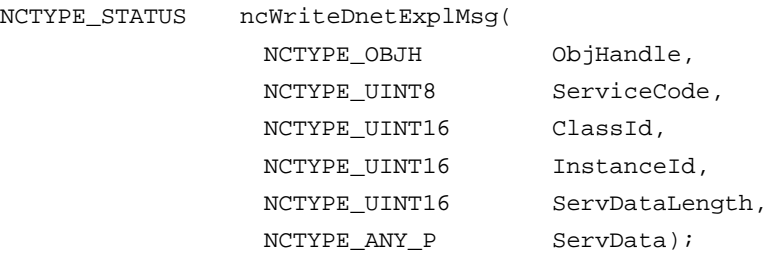

# **Input**

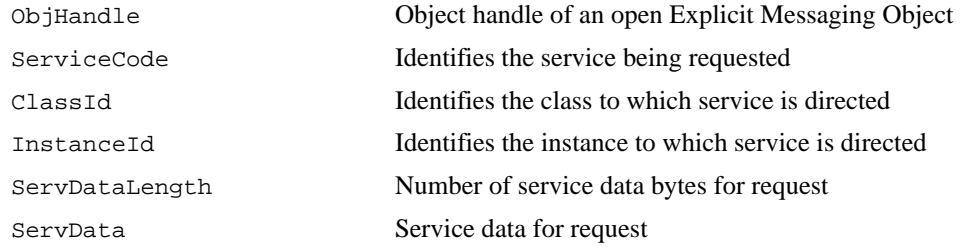

## **Output**

None

# **Function Description**

This function writes an explicit message request using an Explicit Messaging Object.

The two most commonly used DeviceNet explicit messages are the Get Attribute Single service and the Set Attribute Single service. The easiest way to execute the Get Attribute Single service on a remote device is to use the NI-DNET ncGetDnetAttribute function. The easiest way to execute the Set Attribute Single service on a remote device is to use the NI-DNET ncSetDnetAttribute function.

To execute services other than Get Attribute Single and Set Attribute Single, the following sequence of function calls is used: ncWriteDnetExplMsg, ncWaitForState, ncReadDnetExplMsg. The ncWriteDnetExplMsg function is used to send an explicit message request to a remote DeviceNet device. The ncWaitForState function is used to wait for the explicit message response, and the ncReadDnetExplMsg function is used to read that response.

Some DeviceNet services that use ncWriteDnetExplMsg are Reset, Save, Restore, Get Attributes All, and Set Attributes All. Although the *DeviceNet Specification* defines the overall format of these services, in most cases their meaning and service data are object-specific or vendor-specific. Unless your device requires such services and documents them in detail, you probably do not need them for your application. For more information, refer to the section *Using Explicit Messaging Services* in Chapter 3, *NI-DNET Programming Techniques*, of the *NI-DNET User Manual*.

# **Parameter Descriptions**

## **ObjHandle**

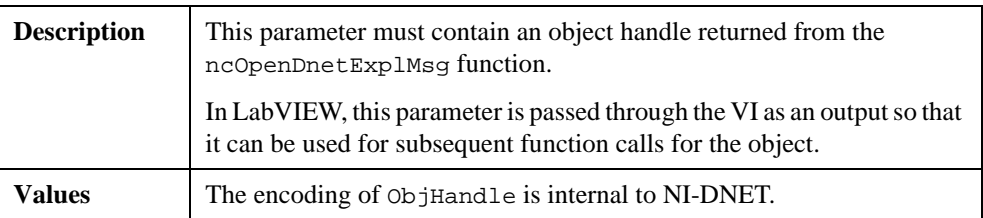

## **ServiceCode**

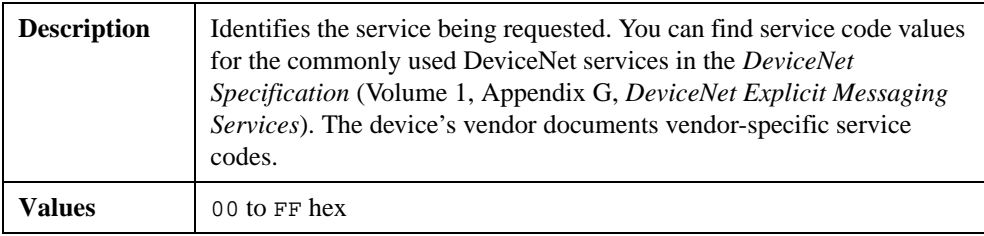

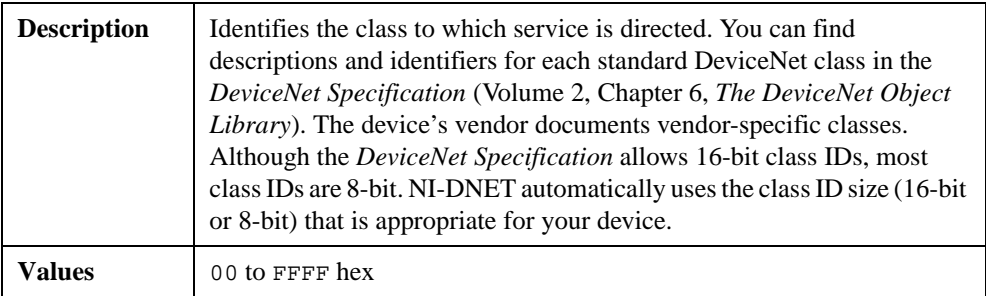

# **ClassId**

# **InstanceId**

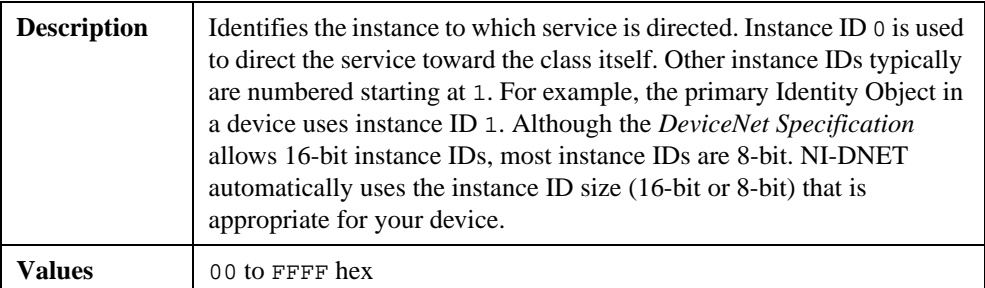

# **ServDataLength**

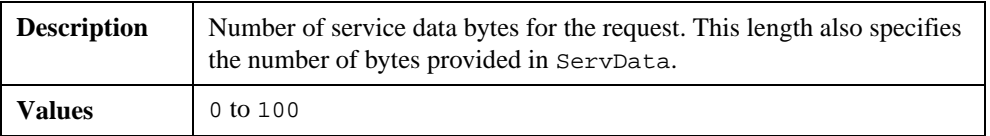

# **ServData**

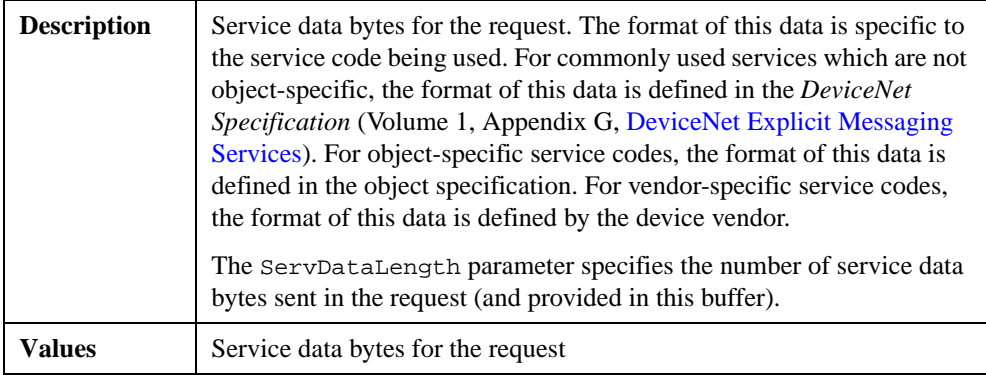
#### **Return Status**

For information about converting the return status into a descriptive string, refer to Appendi[x A](#page-128-0), *[Status Handling and Error Code](#page-128-0)s*.

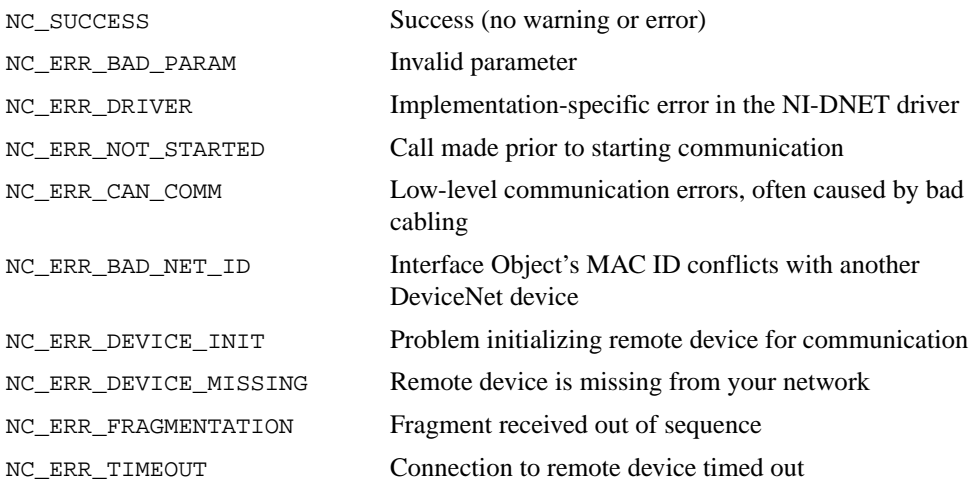

#### **Examples**

Using LabVIEW, save the parameters of Parameter Object instance 2 to non-volatile memory. The service code for Save is 16 hex. The Parameter Object is class ID 0F hex. The Parameter Object does not define any service data bytes for Save.

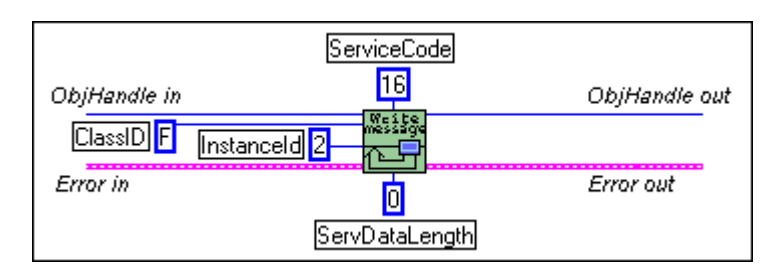

• Using C, reset a DeviceNet device to its power on state using the Explicit Messaging Object referenced by objh. The service code for Reset is 05 hex. The Identity Object (class ID 1, instance ID 1) is used to reset DeviceNet devices. The Identity Object defines a single byte of service data, where 0 is used to simulate a power cycle and 1 is used to reset the device to its out-of-box state.

```
NCTYPE_STATUS status;
NCTYPE_OBJH objh;
NCTYPE_UINT8 type_of_reset;
type_of_reset = 0;
status = ncWriteDnetExplMsg(objh, 0x05, 0x01, 0x01, 1, 
                   &type_of_reset);
```
### **ncWriteDnetIO (Write DeviceNet I/O)**

#### **Purpose**

Write output data to an I/O Object.

#### **Format**

#### **LabVIEW**

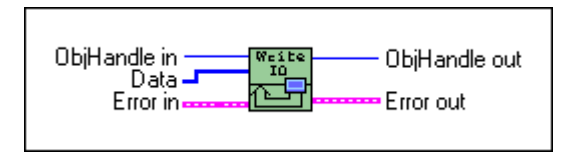

#### **C**

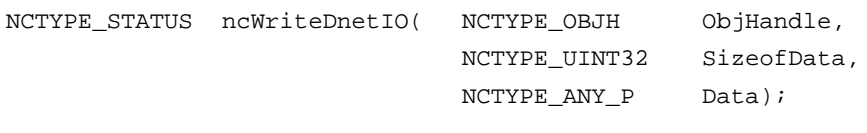

#### **Input**

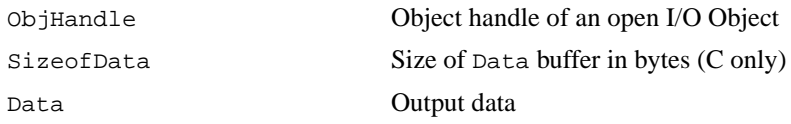

#### **Output**

None

#### **Function Description**

This function writes output data to an NI-DNET I/O Object.

Since each I/O Object continuously produces output data onto the DeviceNet network at a specified rate, calling ncWriteDnetIO multiple times for each output message is redundant and can often waste valuable processor time. To synchronize calls to ncWriteDnetIO with each output message, you can wait for input data (see ncReadDnetIO), or if no input data exists for the device, you can use an idle wait (such as wait for 10 ms).

The output data bytes passed to ncWriteDnetIO are normally sent to the output assembly of a remote DeviceNet slave device. The format of this output assembly is normally documented either by the device vendor or within the *DeviceNet Specification* itself.

The bytes of a device's output assembly often consist of multiple data members and not just a single value. For C, you can often place each data member into the output bytes by using

typecasting. For LabVIEW, you can often place each data member into the output bytes using the ncConvertForDnetWrite function. For more information on output assemblies and how to place individual data members into the output bytes, refer to the section *Using I/O Data in Your Application* in Chapter 3, *NI-DNET Programming Techniques*, in the *NI-DNET User Manual*.

#### **Parameter Descriptions**

#### **ObjHandle**

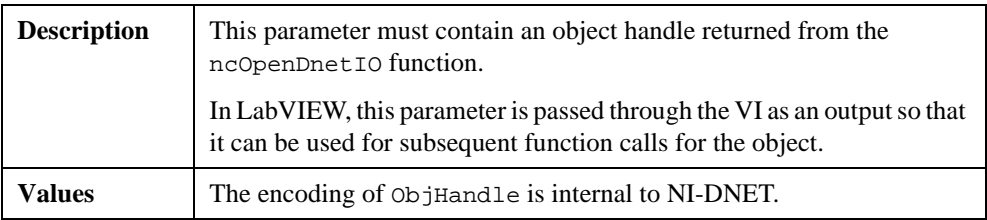

#### **SizeofData**

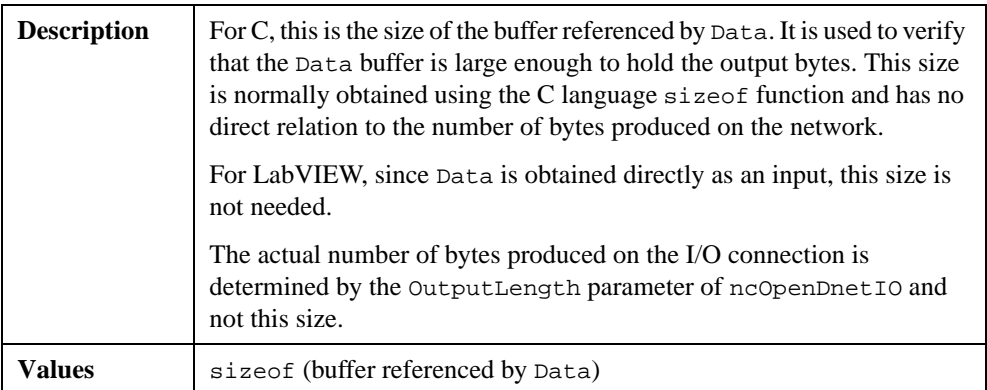

#### **Data**

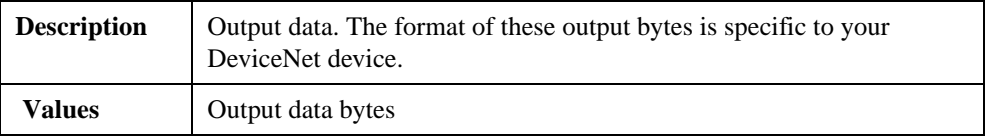

#### **Return Status**

For information about converting the return status into a descriptive string, refer to Appendi[x A](#page-128-0), *[Status Handling and Error Code](#page-128-0)s*.

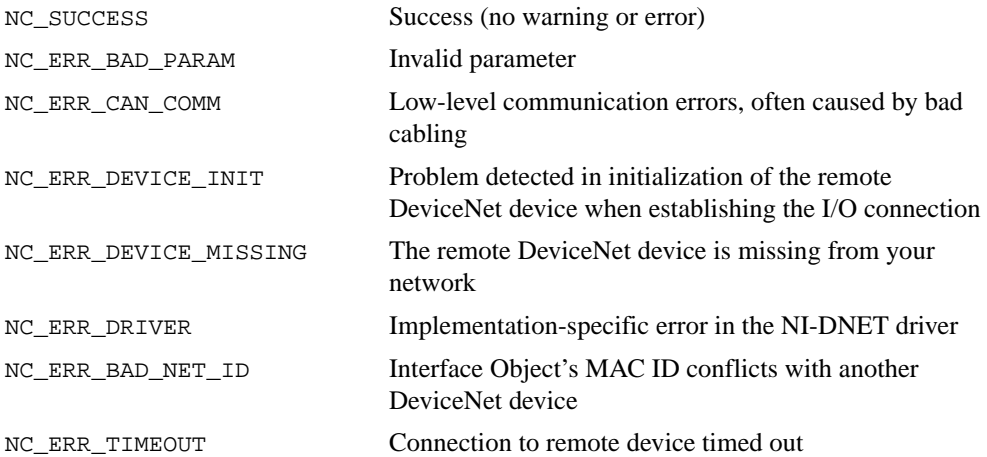

#### **Examples**

• Using LabVIEW, write 4 output bytes to an I/O Object.

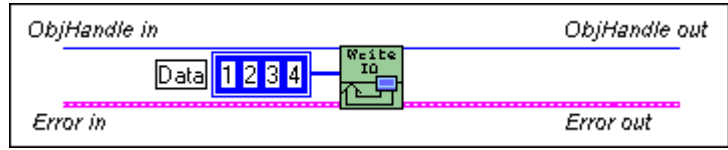

• Using C, write 10 output bytes to the I/O Object referenced by objh.

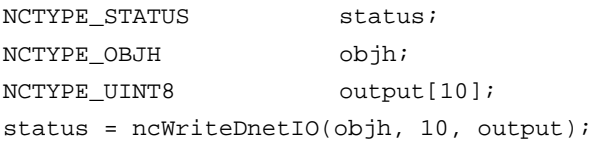

# **NI-DNET Objects**

This chapter describes each NI-DNET object, lists the functions which can be used with the object, and describes each of the object's driver attributes. The description of each object is structured as follows:

#### **Description**

Gives an overview of the major features and uses of the object.

#### **Functions**

Lists each NI-DNET function which can be used with the object. For information on how each NI-DNET function is used with the object, refer to Chap[ter](#page-12-0) 2, *[NI-DNET Functio](#page-12-0)ns*.

#### **Driver Attributes**

Lists and describes the NI-DNET driver attributes for each object. The driver attributes are listed in alphabetical order.

For each driver attribute, the description lists its data type, attribute ID, and permissions. Driver attribute permissions consist of one of the following:

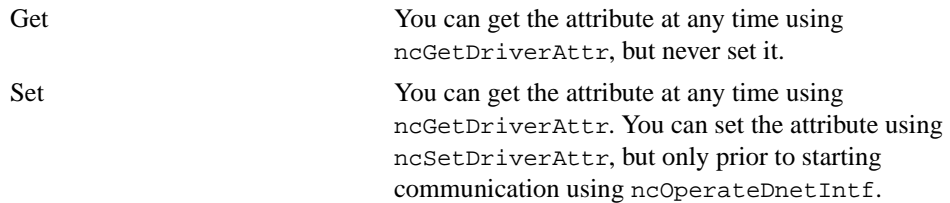

**3**

### **Explicit Messaging Object**

#### **Description**

The Explicit Messaging Object represents an explicit messaging connection to a remote DeviceNet device (physical device attached to your interface by a DeviceNet cable). Since only one explicit messaging connection is created for a given device, the Explicit Messaging Object is also used for features that apply to the device as a whole.

The Explicit Messaging Object is used to:

- Execute the DeviceNet Get Attribute Single service on the remote device (ncGetDnetAttribute).
- Execute the DeviceNet Set Attribute Single service on the remote device (ncSetDnetAttribute).
- Send any other explicit message requests to the remote device and receive the associated explicit message response (ncWriteDnetExplMsg, ncReadDnetExplMsg).
- Configure NI-DNET settings that apply to the entire remote device.

#### **Functions**

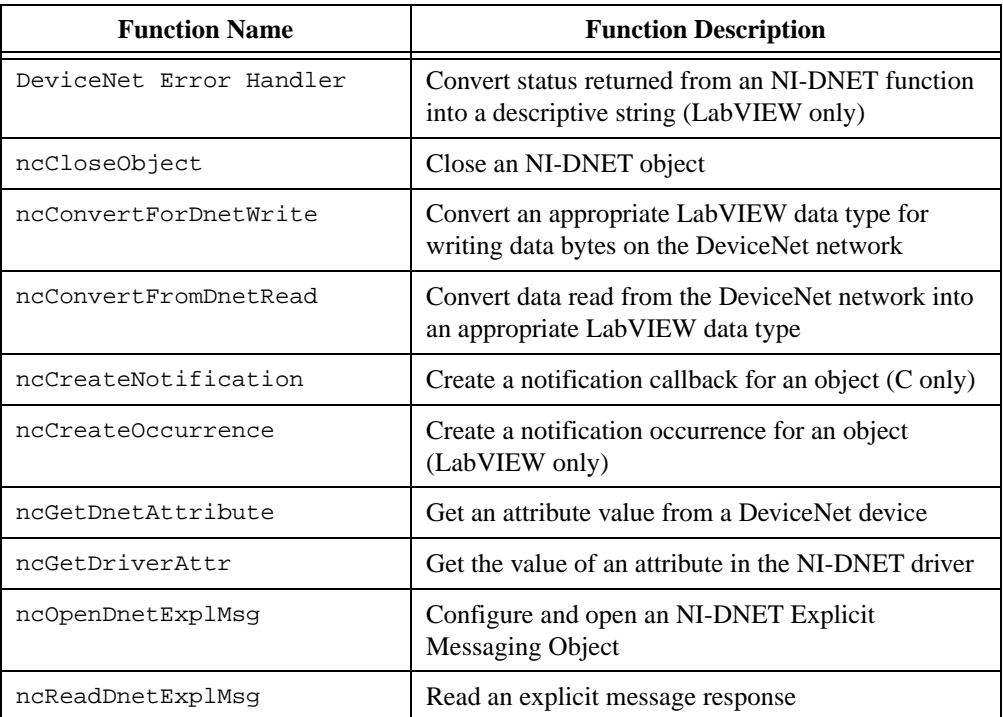

#### **Functions (Continued)**

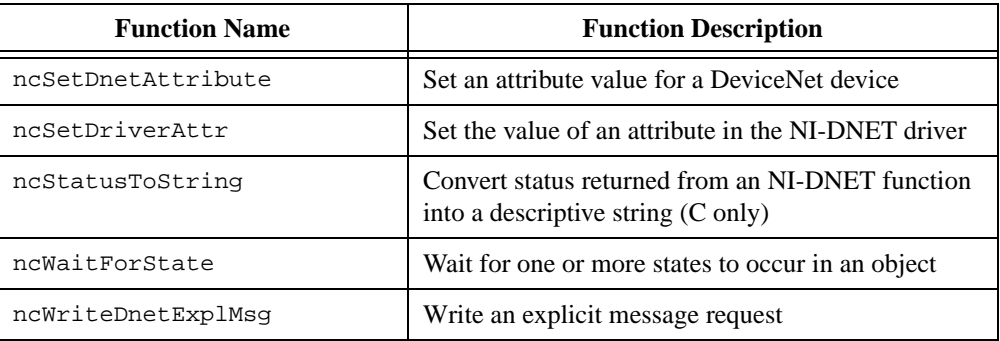

#### **Driver Attributes**

#### **Current State**

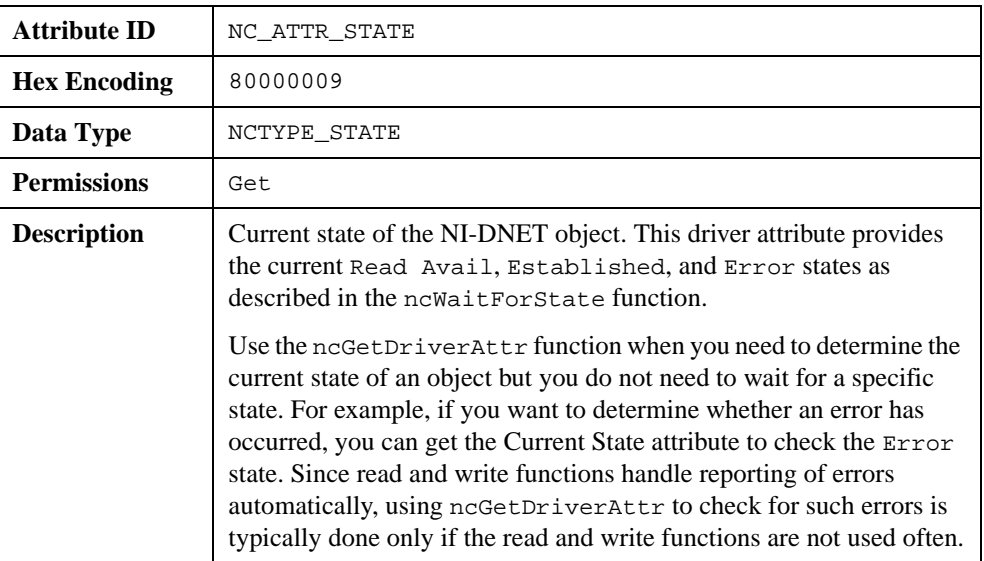

#### **Device Type**

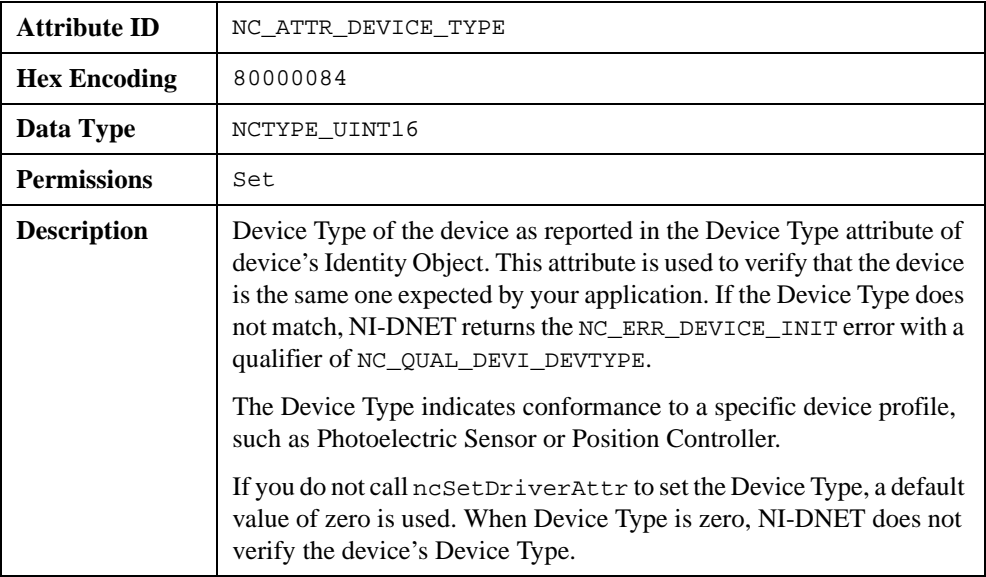

#### **Mac Id**

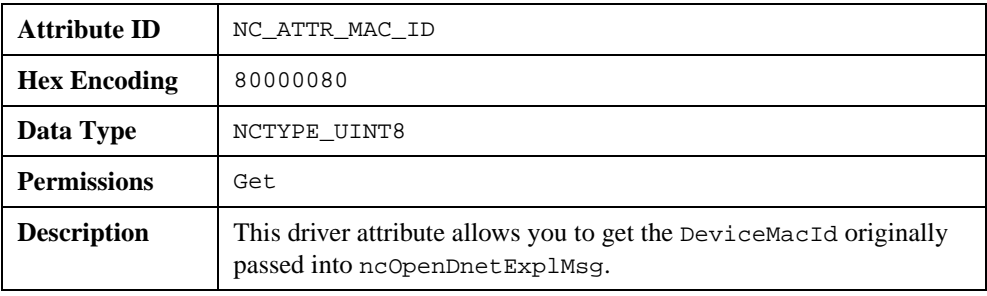

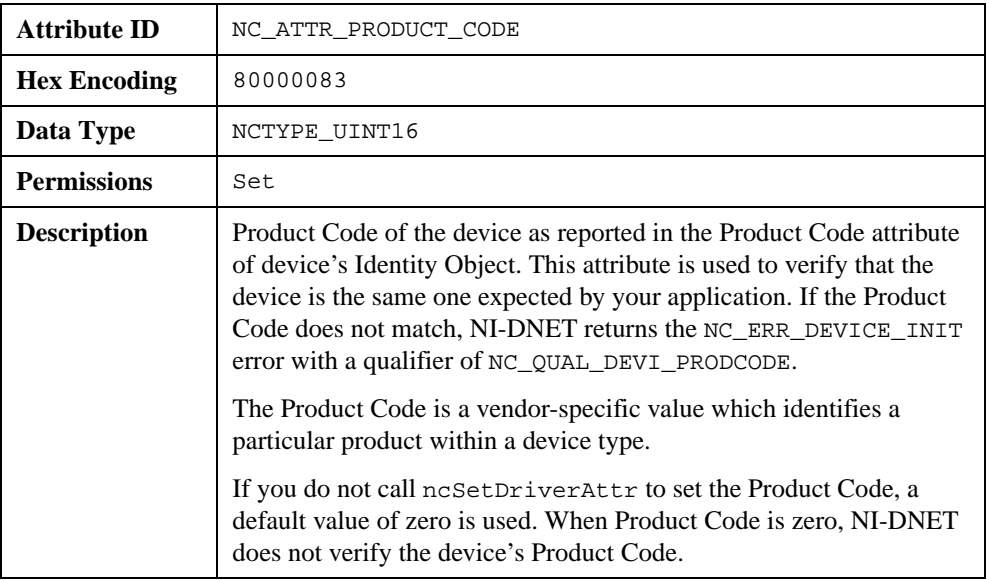

#### **Product Code**

#### **Vendor Id**

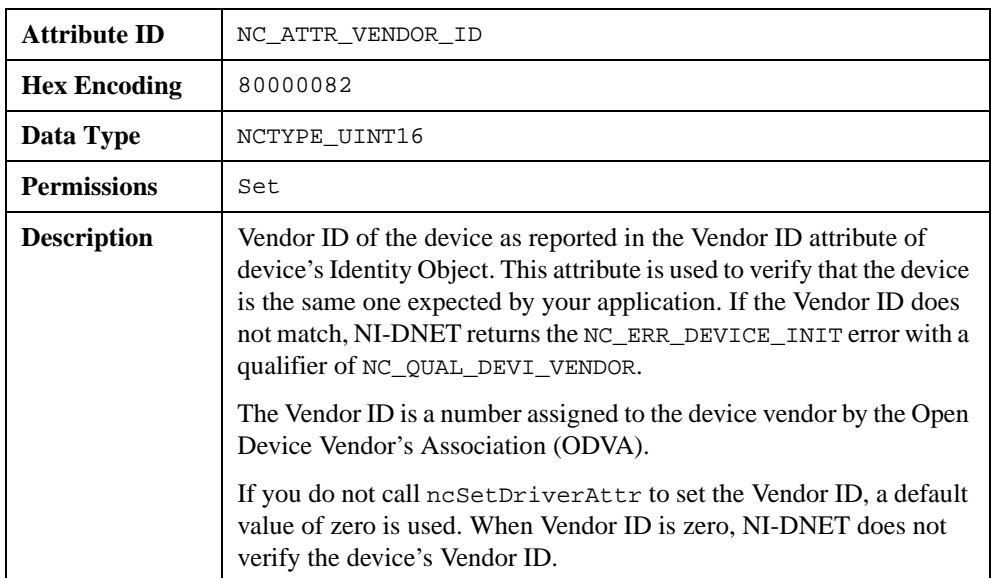

### **Interface Object**

#### **Description**

The Interface Object represents a DeviceNet interface (physical DeviceNet port on an AT, PCI, PXI, or PCMCIA board). Since this interface acts as a device on the DeviceNet network much like any other device, it is configured with its own MAC ID and baud rate.

The Interface Object is used to:

- Configure NI-DNET settings that apply to the entire interface.
- Start and stop communication for all NI-DNET objects associated with the interface.

The Interface Object must be the first NI-DNET object opened by your application, and thus the ncOpenDnetIntf function must be the first NI-DNET function called by your application.

#### **Functions**

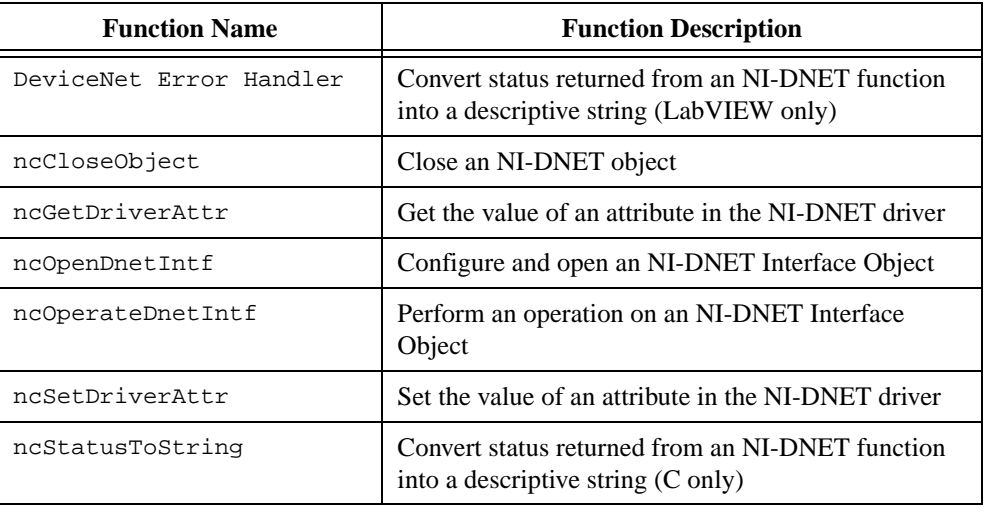

#### **Driver Attributes**

#### **Baud Rate**

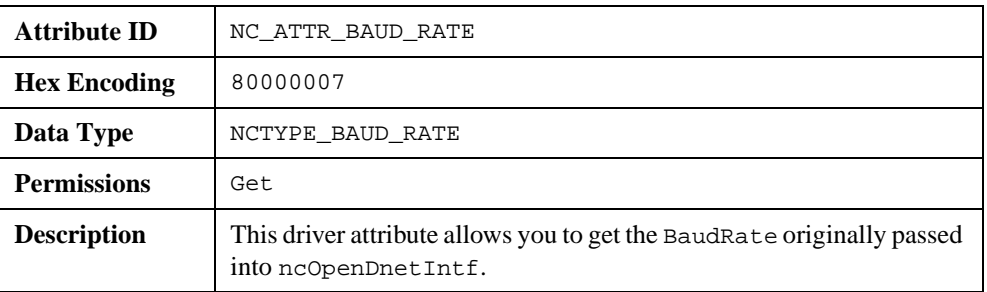

#### **Interface Protocol Version**

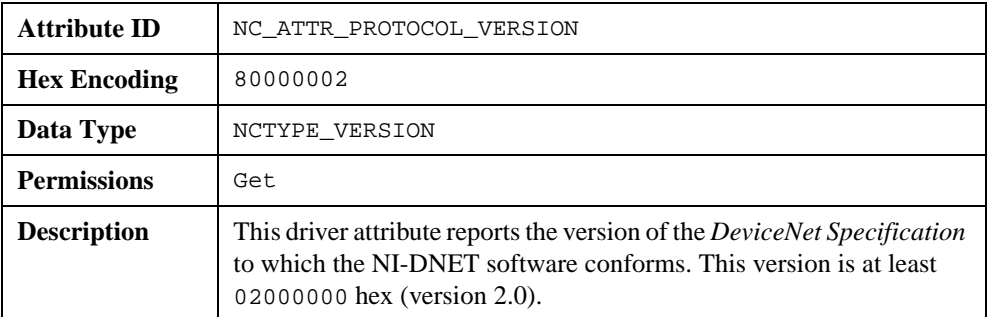

#### **Interface Software Version**

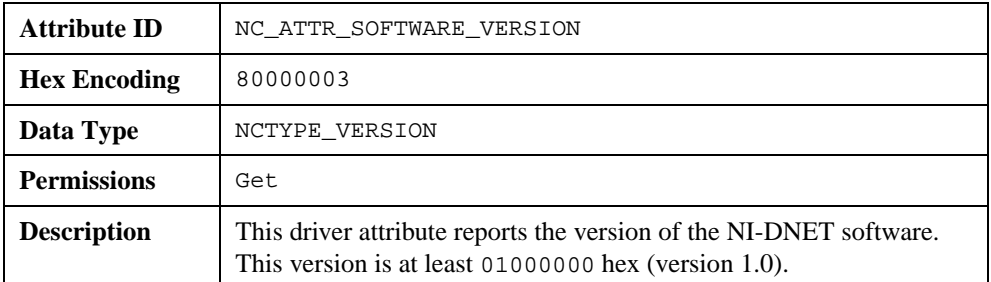

#### **Mac Id**

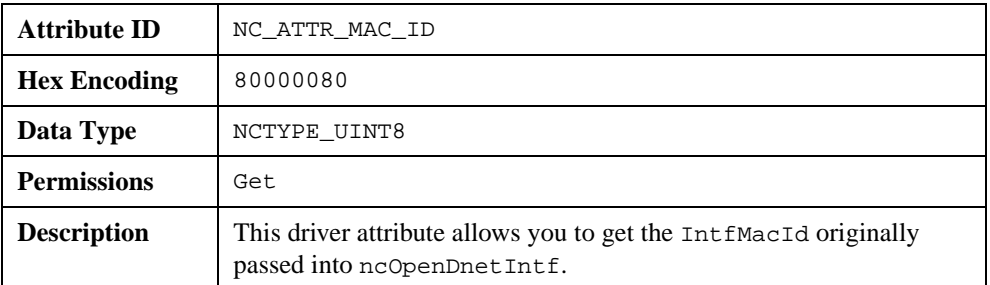

#### **Poll Mode**

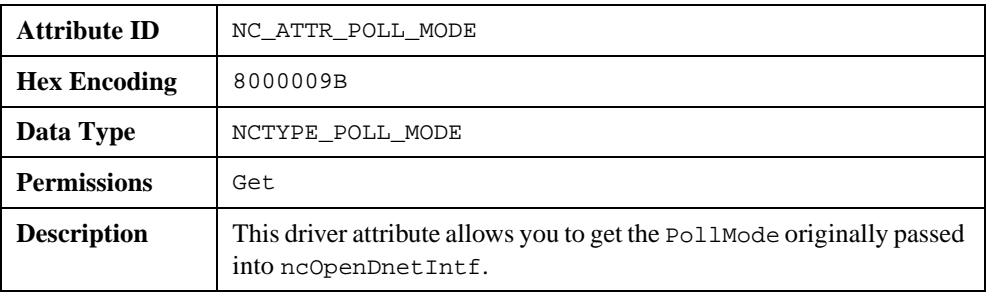

### **I/O Object**

#### **Description**

The I/O Object represents an I/O connection to a remote DeviceNet device (physical device attached to your interface by a DeviceNet cable). The I/O Object usually represents I/O communication as a master with a remote slave device. If your computer is being used as the primary controller of your DeviceNet devices, you should configure I/O communication as a master.

You can also configure the I/O Object for I/O communication as a slave with a remote master. If your computer is being used as a peripheral device for another primary controller, you can configure I/O communication as a slave. This is done by setting the I/O Object's DeviceMacId to the same MAC ID as the Interface Object (IntfMacId parameter of ncOpenDnetIntf).

The I/O Object supports as many master/slave I/O connections as currently allowed by the *DeviceNet Specification* (version 2.0). This means that you can use polled, strobed, and COS/cyclic I/O connections simultaneously for a given device. As specified by the *DeviceNet Specification*, only one master/slave I/O connection of a given type can be used for each device (MAC ID). For example, you cannot open two polled I/O connections for the same device.

The I/O Object is used to:

- Read data from the most recent message received on the I/O connection (ncReadDnetIO).
- Write data for the next message produced on the I/O connection (ncWriteDnetIO).

#### **Functions**

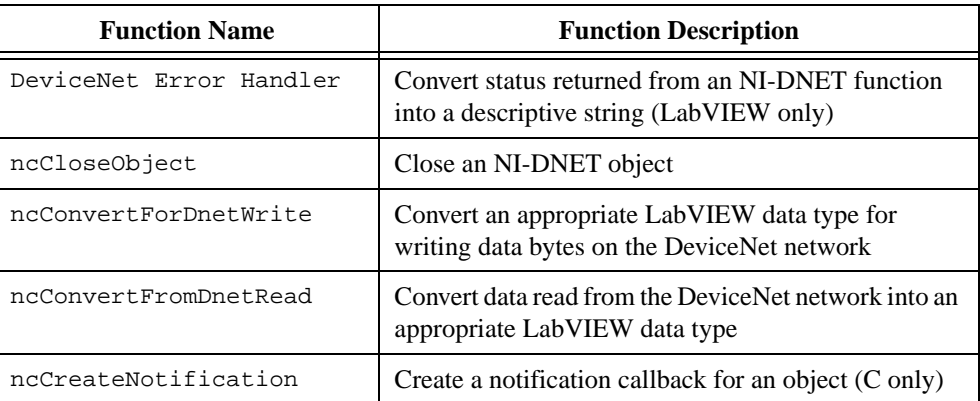

### **Functions (Continued)**

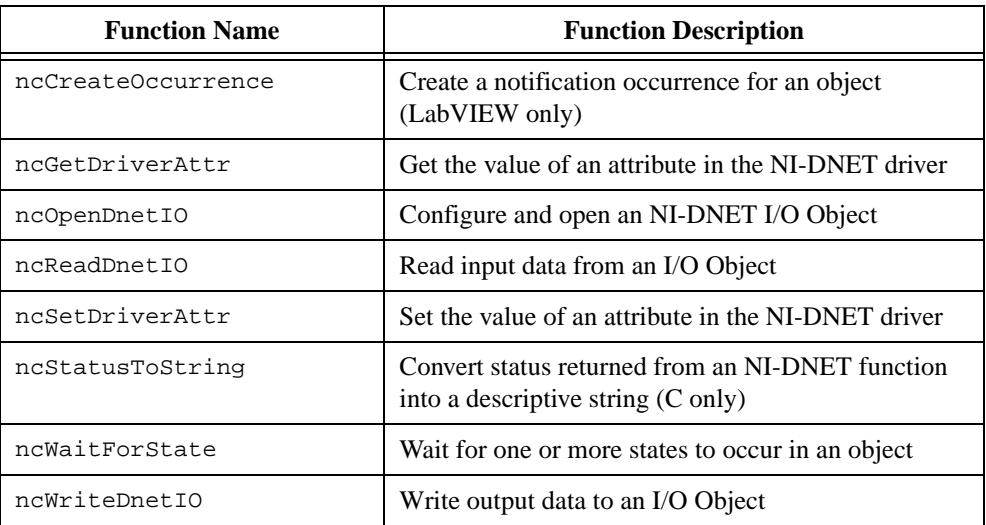

#### **Driver Attributes**

#### **Ack Suppress**

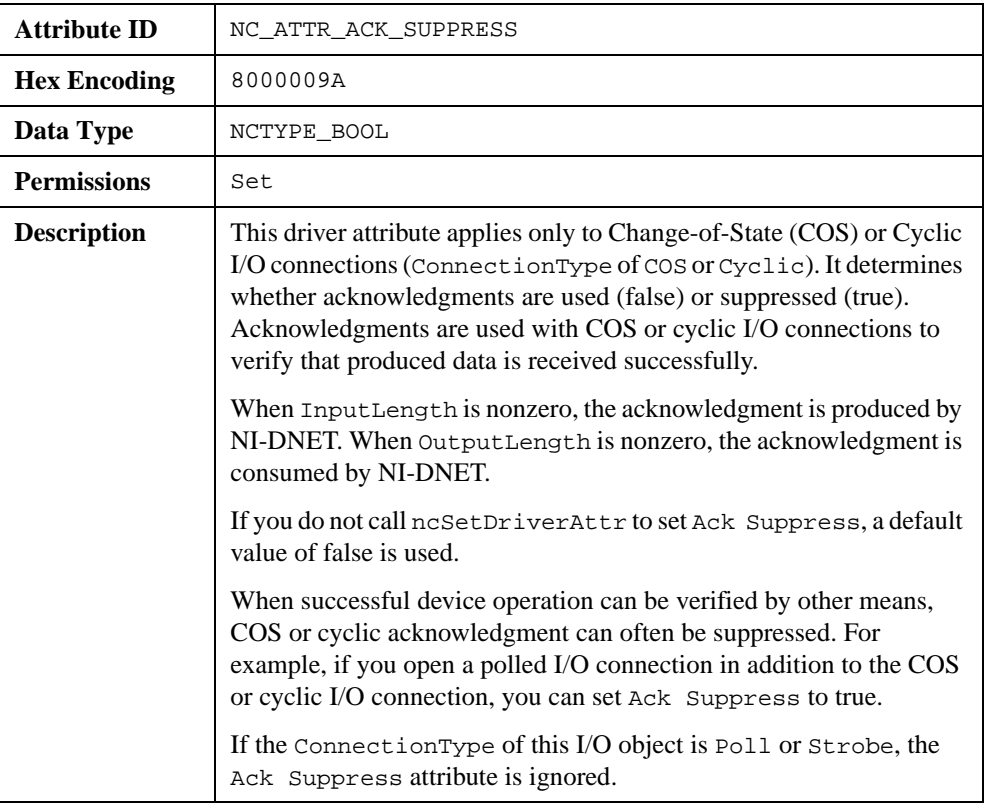

#### **Current State**

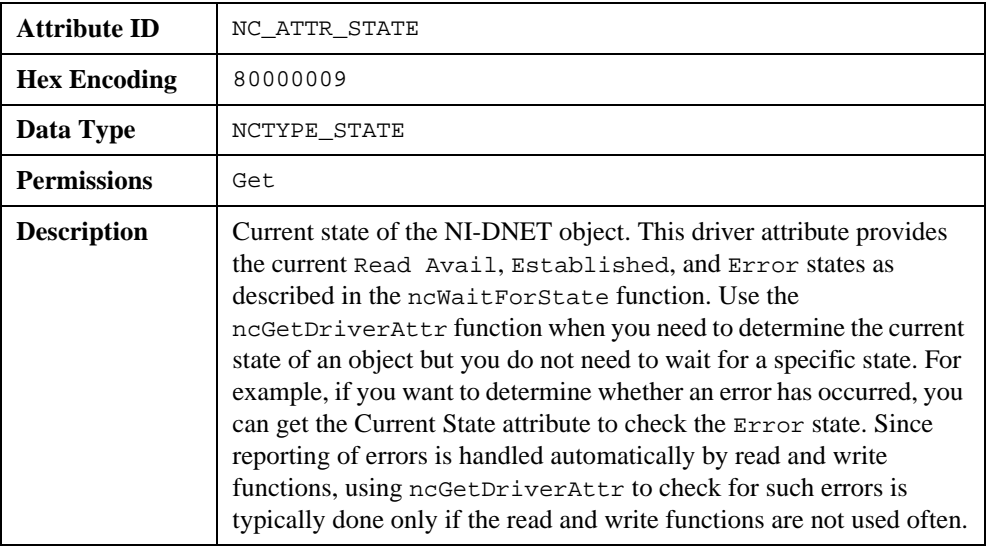

### **Device Type**

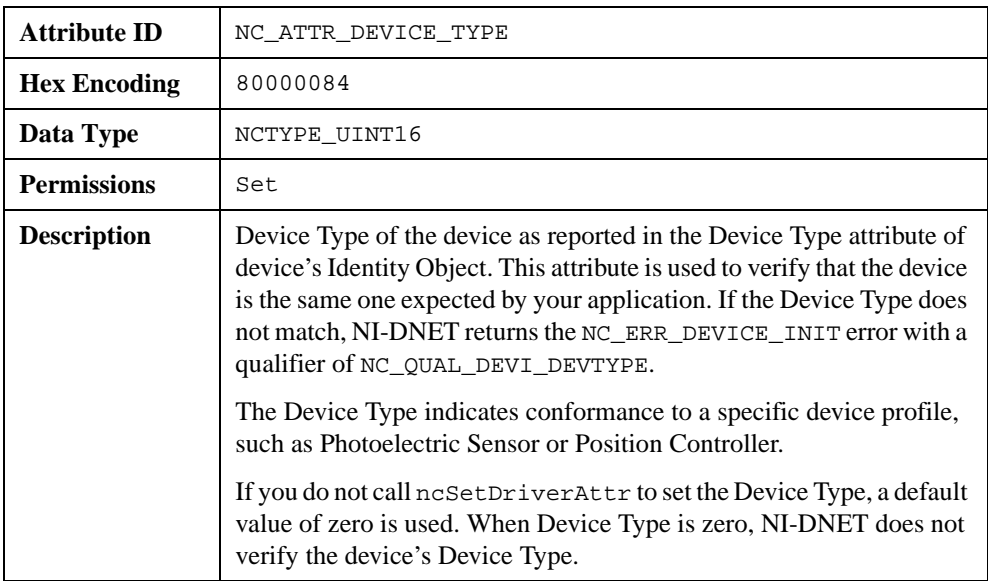

#### **Exp Packet Rate**

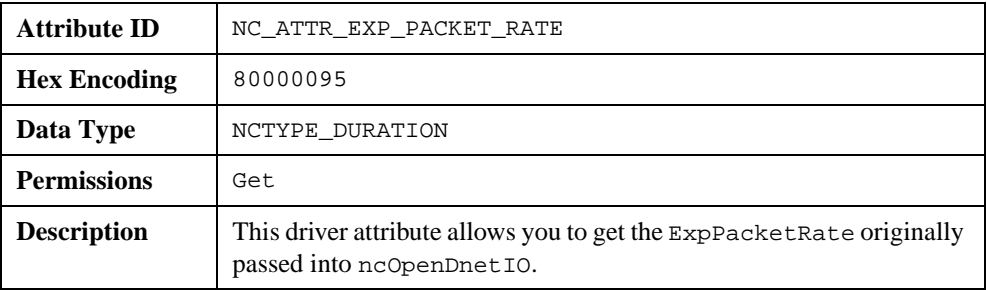

#### **Inhibit Timer**

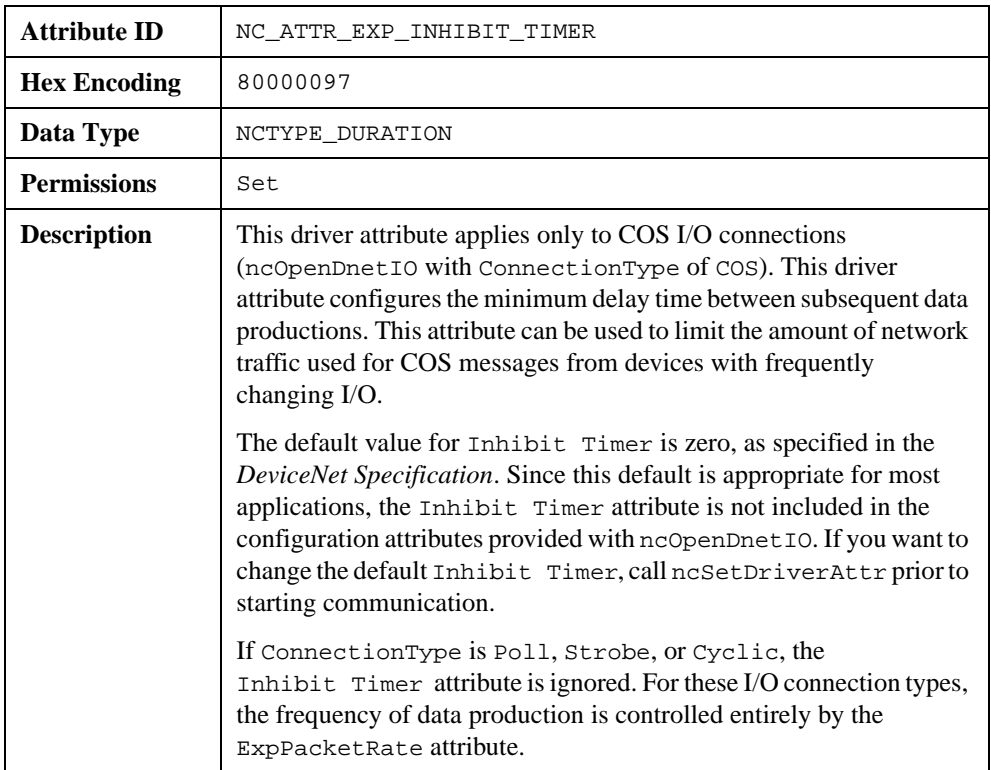

#### **Input Length**

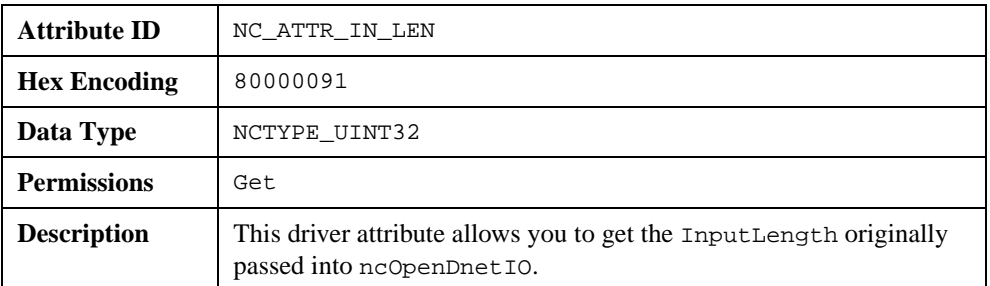

#### **Mac Id**

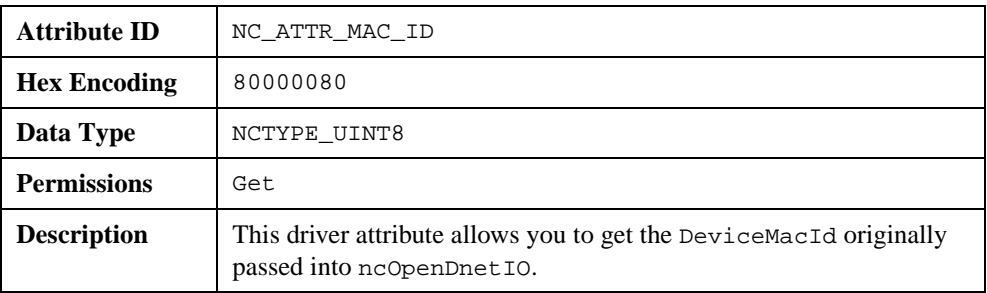

#### **Output Length**

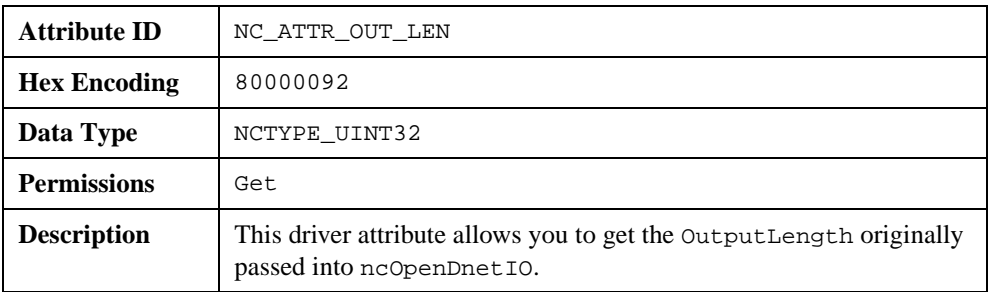

#### **Product Code**

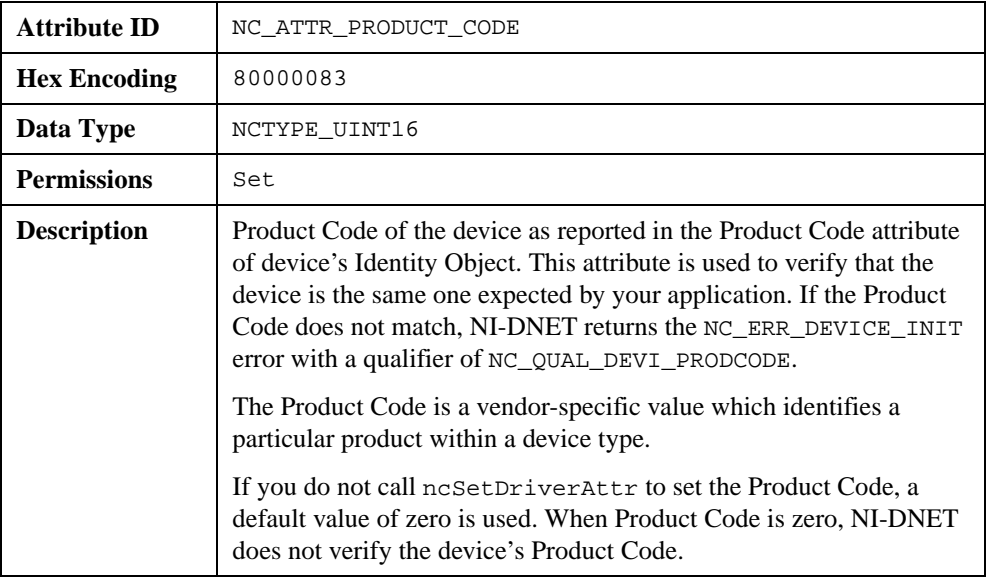

#### **Vendor Id**

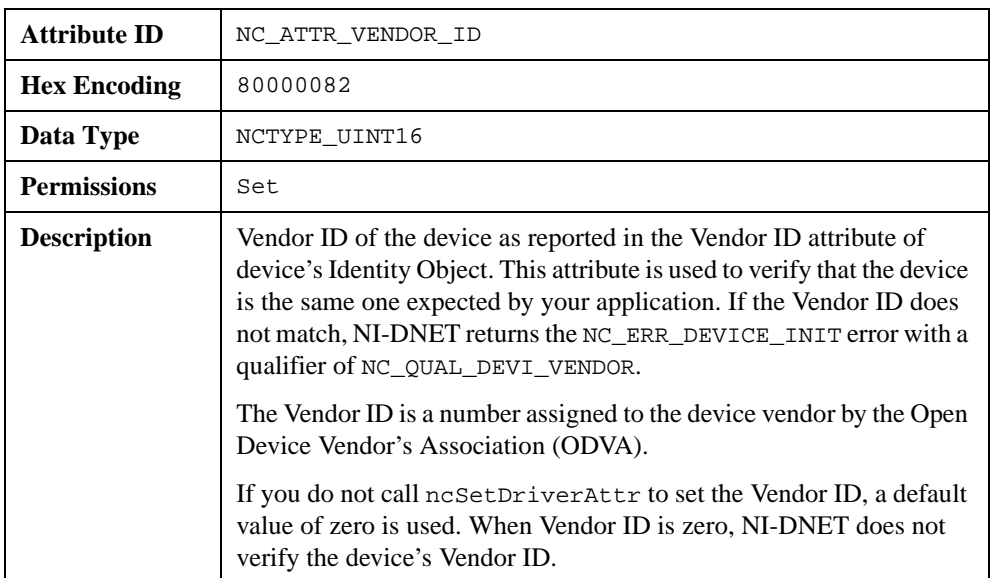

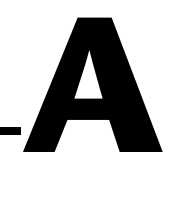

# <span id="page-128-0"></span>**Status Handling and Error Codes**

This appendix describes how to handle NI-DNET status in your applications and the encoding of NI-DNET status values.

Each NI-DNET function returns a value that indicates the status of the function call. Your application should check this status after each NI-DNET function call.

## **Handling Status in G (LabVIEW/BridgeVIEW)**

#### **Checking Status**

For applications written in G (LabVIEW/BridgeVIEW), status checking is handled automatically. For all NI-DNET functions, the lower left and right terminals provide status information using LabVIEW Error Clusters. LabVIEW Error Clusters are designed so that status information flows from one function to the next, and function execution stops when an error occurs. For more information, refer to the Error Handling section in the LabVIEW Online Reference.

Within your LabVIEW block diagram, you wire the Error in and Error out terminals of NI-DNET functions together in succession. When an error is detected in an NI-DNET function (status field true), all NI-DNET functions wired together are skipped except for ncCloseObject. The ncCloseObject function executes regardless of whether an error occurred, thus ensuring that all NI-DNET objects are closed properly when execution stops due to an error. Depending on how you want to handle errors, you can wire the Error in and Error out terminals together per-object (group a single open/close pair), per-device (group together Explicit Messaging and I/O Objects for a given device), or per-network (group all functions for a given interface).

The DeviceNet Error Handler function converts an NI-DNET Error Cluster into a descriptive string. By displaying this string when an error or warning is detected, you can avoid interpretation of individual fields of the Error Cluster to debug the problem. The Error in terminal of this function is normally wired from the Error out terminal of an ncCloseObject function.

To display an NI-DNET Error Cluster description without interrupting execution of other code, you normally wire the Error out and Error String output terminals of the DeviceNet Error Handler to front panel indicators. If you want to interrupt execution and display a dialog box describing the error, set Show Error Dialog to true instead of using front panel indicators.

Figure A-1 shows the Error Cluster of the ncCloseObject function wired into the DeviceNet Error Handler function. Instead of showing the dialog box when an error occurs, this diagram displays the error description using a front panel indicator.

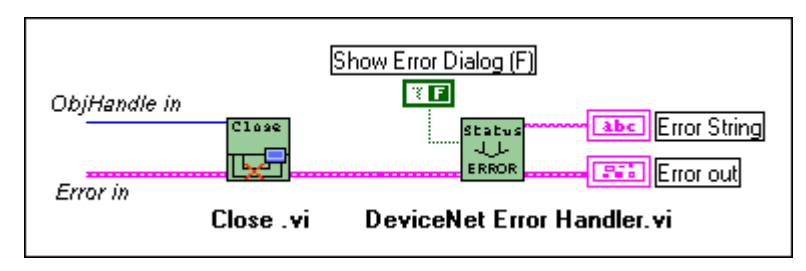

**Figure A-1.** NI-DNET Error Cluster Example

#### **Status Format**

When you use the DeviceNet Error Handler function in your diagram, a description of the error is displayed either in a dialog box or on your front panel (assuming you wire Error String to an indicator). When you display the error string generated by DeviceNet Error Handler, you do not need to interpret the individual fields of the NI-DNET Error Cluster.

In the NI-DNET implementation of Error Clusters, each field has the following meaning:

#### **Status**

This boolean field is set to true when an error occurs and remains false when a warning or success occurs. An error occurs when a function does not perform the expected behavior. A warning occurs when the function performed as expected but a condition exists which may require your attention. Success indicates that the function performed normally.

### **Code**

The 32 bits of the code field have the following format (see Figure A-2).

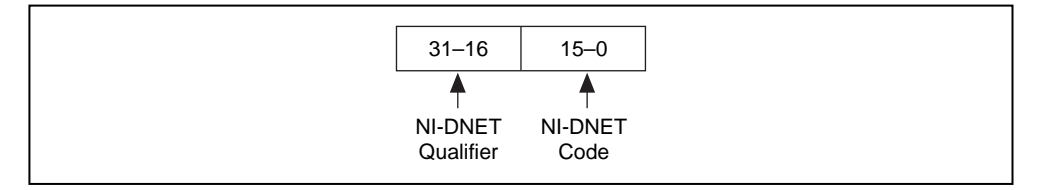

**Figure A-2.** Error Cluster Code Field

The lower 16 bits indicate the primary status code used for warnings or errors. For example, if NI-DNET cannot initialize communication with a device, the code NC\_ERR\_DEVICE\_INIT is returned. If no warning or error exists, the Error Cluster's code field has the value zero.

The upper 16 bits indicate a qualifier for the primary NI-DNET warning or error code. This NI-DNET qualifier is specific to individual values for the NI-DNET code and provides additional information useful for detailed debugging. For example, if the status code is NC\_ERR\_DEVICE\_INIT, the qualifier indicates the exact cause of the initialization problem. If no qualifier exists, the NI-DNET qualifier field has the value zero.

#### **Source**

When an error or warning occurs, the source field (a string) of the Error Cluster provides the complete VI hierarchy for the NI-DNET function in which the error or warning occurred. If no error or warning occurs in your application, source remains blank.

The first line in source displays the NI-DNET function in which the error or warning occurred. The next line displays the name of the VI that called the NI-DNET function. Subsequent lines display the next highest VI in the call chain, up to the main VI for your application.

# **Handling Status in C**

### **Checking Status**

Each C language NI-DNET function returns a value that indicates the status of the function call. This status value is zero for success, greater than zero for a warning, and less than zero for an error.

After every call to an NI-DNET function, your program should check to see if the return status is nonzero. If so, call the ncStatusToString function to obtain an ASCII string which

describes the error/warning. You can then display this ASCII string using standard C functions such as printf.

The following text shows C source code for handling the status returned from the ncCloseObject function. If an error or warning is detected, call ncStatusToString to obtain an error description.

```
NCTYPE_STATUS status;
char string[80];
. . .
status = ncCloseObject(objh);
if (status != NC_SUCCESS) {
   ncStatusToString(status, sizeof(string), string);
   printf("ncCloseObject: %s\n", string);
   . . .
}
. . .
```
When accessing the NI-DNET code and qualifier within your application, you should use the constants defined in NIDNET.H. These constants use the same names as described later in this appendix. For example, to check for a timeout after calling ncWaitForState, you would write C code like:

```
if (NC\_STATEODE(status) == NC\_ERR\_TIMEOUT) {
   YourCodeToHandleTimeout();
}
```
#### **Status Format**

When you use the ncStatusToString function in your C source code, you can always obtain a complete description of the error, and you do not need to interpret the individual fields of the NI-DNET status.

To provide the maximum amount of information, the status returned by NI-DNET functions is encoded as a signed 32-bit integer. The format of this integer is shown in Fig[ure A](#page-132-0)-3.

<span id="page-132-0"></span>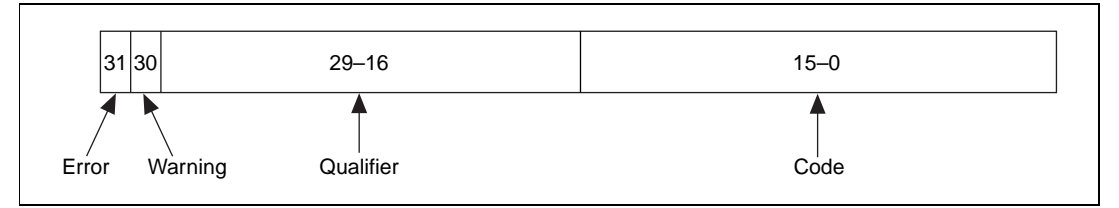

**Figure A-3.** Status Format in C

### **Error/Warning Indicators (Severity)**

The error and warning bits ensure that all NI-DNET errors generate a negative status and all NI-DNET warnings generate a positive status. The error bit is set when a function does not perform the expected behavior, resulting in a negative status. The warning bit is set when the function performed as expected but a condition exists that may require your attention. If no error or warning occurs, the entire status is set to zero to indicate success. Table A-1 summarizes the behavior of NI-DNET status.

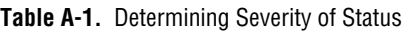

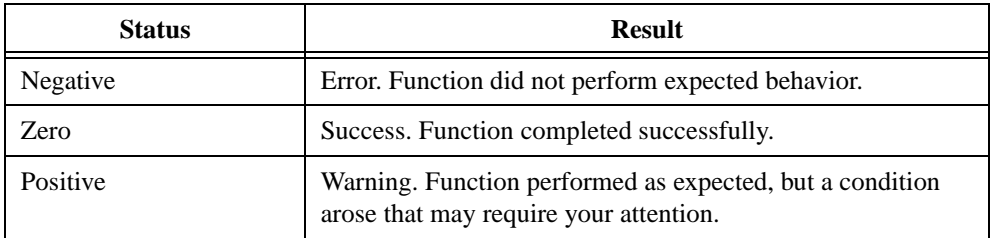

### **Code**

The code bits indicate the primary status code used for warning or errors. For example, if NI-DNET cannot initialize communication with a device, the code NC\_ERR\_DEVICE\_INIT is returned. If no warning or error exists, this field has the value zero.

### **Qualifier**

The qualifier bits hold a qualifier for the warning or error code. It is specific to individual values for the code field and provides additional information useful for detailed debugging. For example, if the status code is NC\_ERR\_DEVICE\_INIT, the qualifier indicates the exact cause of the initialization problem. If no qualifier exists, this field has the value zero.

## **NI-DNET Status Codes and Qualifiers**

Table A-2 summarizes each NI-DNET status code (lower 16 bits). After the table, a separate section for each status code lists the valid encodings for the entire status, including the associated qualifier and severity. Each section also provides possible solutions to the problem.

| Code                  | <b>Hex Encoding of</b><br>Code (Lower 16 Bits) | <b>Description</b>                                                                             |
|-----------------------|------------------------------------------------|------------------------------------------------------------------------------------------------|
| NC_SUCCESS            | 0000                                           | Success (no warning or error)                                                                  |
| NC_ERR_TIMEOUT        | 0001                                           | A timeout expired                                                                              |
| NC ERR DRIVER         | 0002                                           | Implementation-specific error in the<br>NI-DNET driver                                         |
| NC_ERR_BAD_PARAM      | 0004                                           | Invalid function parameter                                                                     |
| NC_ERR_NOT_STOPPED    | 0007                                           | Attempted to set a driver attribute while<br>communicating                                     |
| NC ERR OLD DATA       | 0009                                           | Data returned from ncReadDnetIO<br>matches data returned from previous call<br>to ncReadDnetIO |
| NC_ERR_DEVICE_INIT    | 0010                                           | Problem initializing a remote DeviceNet<br>device for communication                            |
| NC_ERR_NOT_SUPPORTED  | 000A                                           | A known NI-DNET feature is not<br>supported                                                    |
| NC_ERR_CAN_COMM       | 000B                                           | Error or warning indicating CAN<br>communication errors                                        |
| NC_ERR_NOT_STARTED    | 000C                                           | You attempted to perform an operation<br>which is only allowed when<br>communicating           |
| NC_ERR_RSRC_LIMITS    | 000D                                           | Configuration specified by application<br>exceeds NI-DNET resource limits                      |
| NC ERR READ NOT AVAIL | 000E                                           | Call to ncReadDnetExplMsg was made<br>prior to receiving a valid explicit<br>message response  |
| NC ERR BAD NET ID     | 000F                                           | Interface Object's MAC ID conflicts<br>with another DeviceNet device                           |

**Table A-2.** Summary of Status Codes

| Code                  | <b>Hex Encoding of</b><br>Code (Lower 16 Bits) | <b>Description</b>                                      |
|-----------------------|------------------------------------------------|---------------------------------------------------------|
| NC ERR DEVICE MISSING | 0011                                           | Remote DeviceNet device is missing<br>from your network |
| NC ERR FRAGMENTATION  | 0012                                           | Fragment received out of sequence                       |
| NC ERR DNET ERR RESP  | 0014                                           | Error response received from remote<br>DeviceNet device |

**Table A-2.** Summary of Status Codes (Continued)

### **NC\_SUCCESS (0000 Hex)**

Success (no warning or error).

### **Hex Status Encoding 00000000**

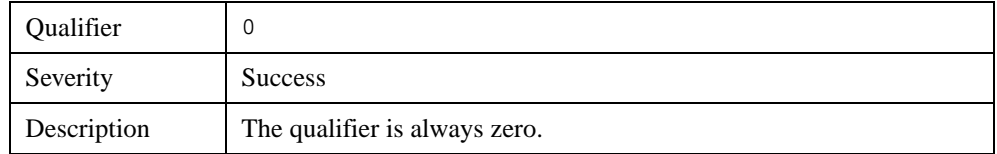

### **NC\_ERR\_TIMEOUT (0001 Hex)**

A timeout expired. The qualifier indicates the type of timeout that expired.

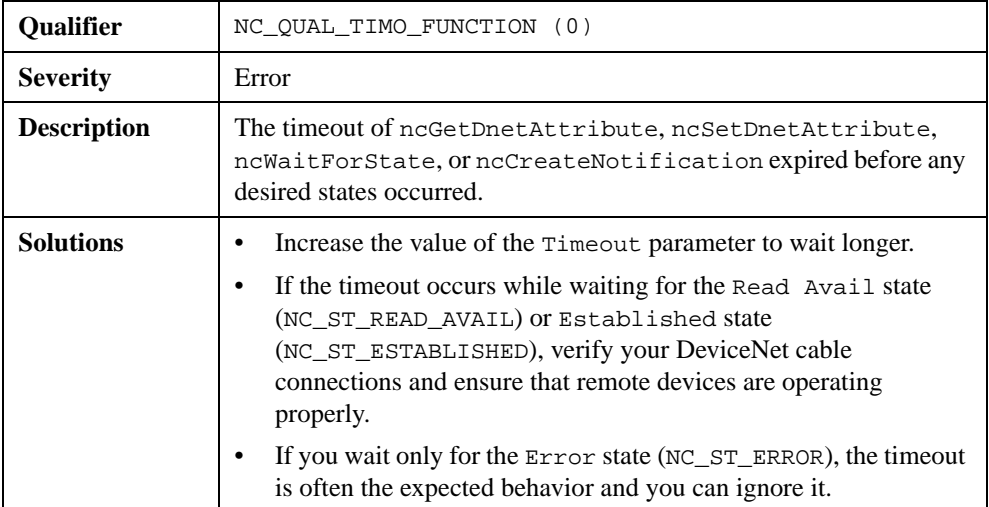

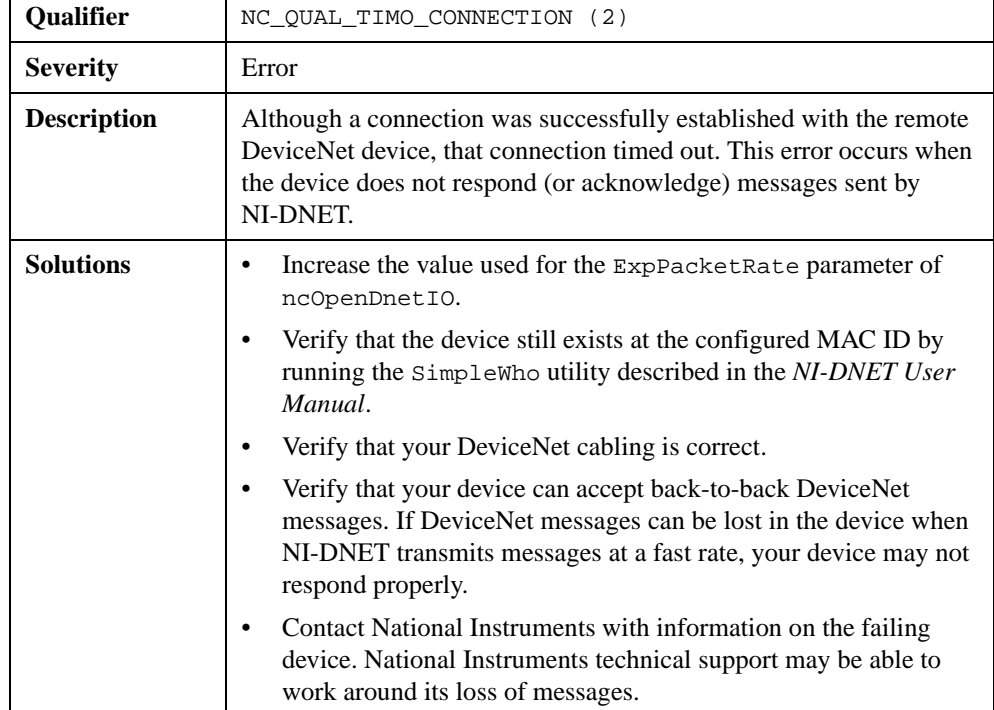

### **NC\_ERR\_DRIVER (0002 Hex)**

An implementation-specific error occurred in the NI-DNET driver, such as the inability to allocate needed memory. This error should never occur under normal circumstances.

### **Hex Status Encoding 8xxx0002, 9xxx0002, Axxx0002, and Bxxx0002**

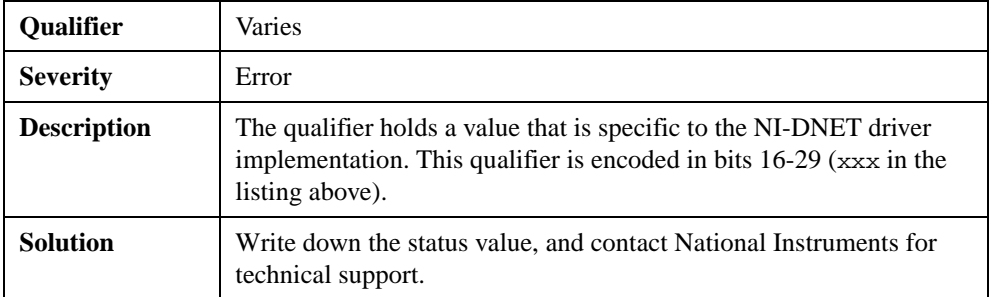

### **NC\_ERR\_BAD\_PARAM (0004 Hex)**

One or more function parameters is invalid.

### **Hex Status Encoding 80000004**

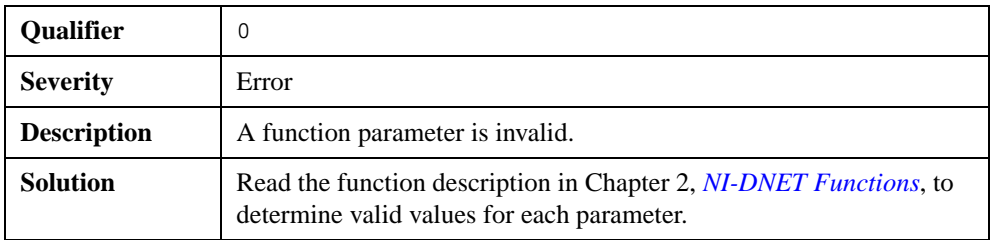

### **Hex Status Encoding 80010004**

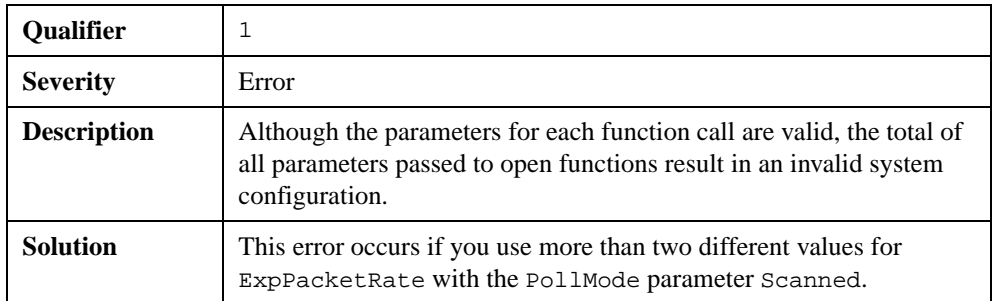

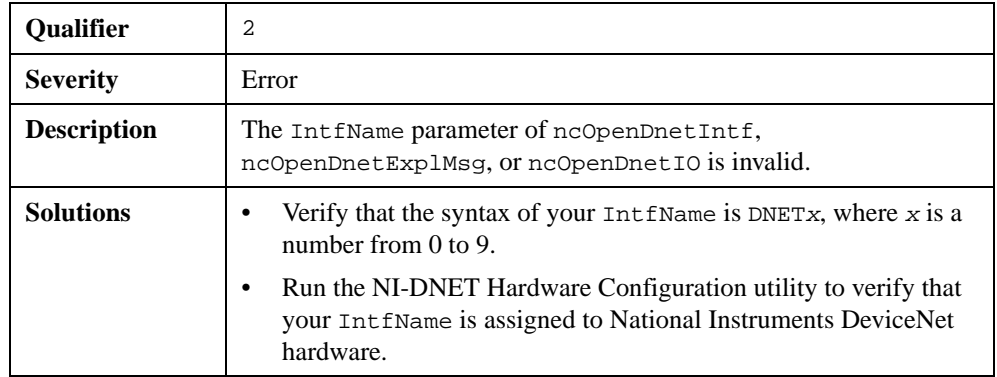

### **NC\_ERR\_NOT\_STOPPED (0007 Hex)**

You attempted to set an NI-DNET driver attribute while communicating. You can call ncSetDriverAttr only prior to calling ncOperateDnetIntf to start communication.

### **Hex Status Encoding 80000007**

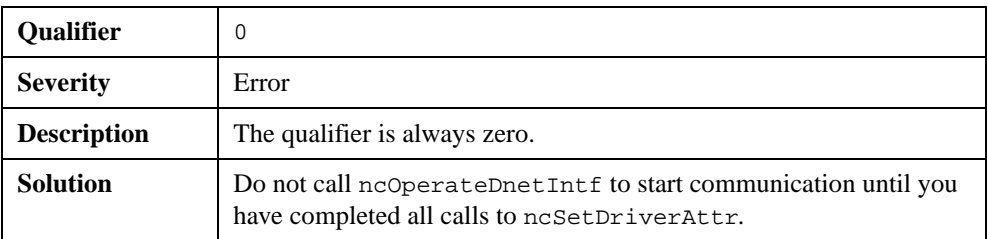

### **NC\_ERR\_OLD\_DATA (0009 Hex)**

The data returned from ncReadDnetIO matches the data returned from the previous call to ncReadDnetIO. Because the old data is returned successfully, this status code has a warning severity, not error.

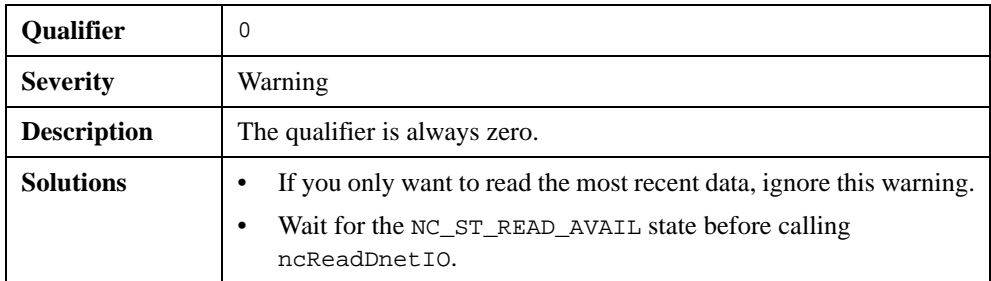

### **NC\_ERR\_DEVICE\_INIT (0010 Hex)**

This error indicates a problem in initialization of a remote DeviceNet device when preparing it for communication with NI-DNET.

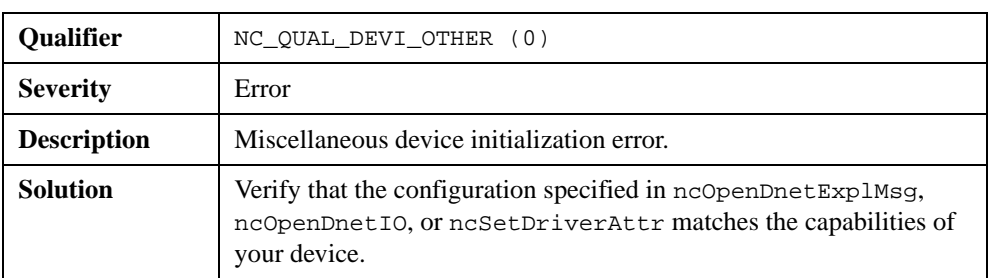

### **Hex Status Encoding 80000010**

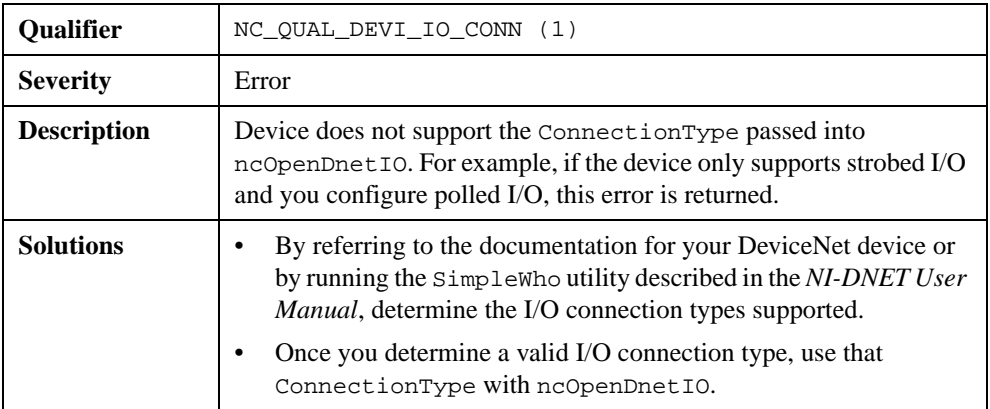

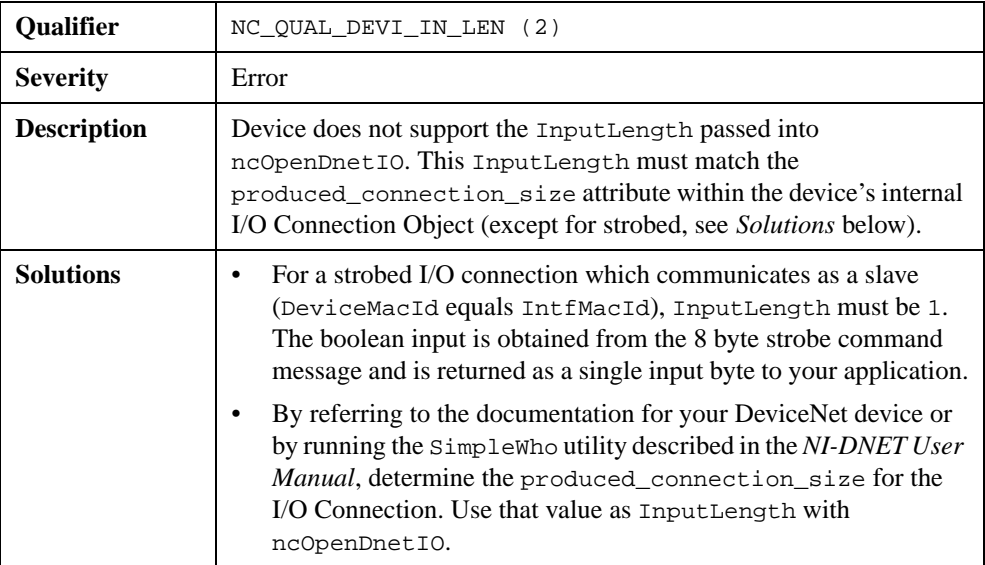

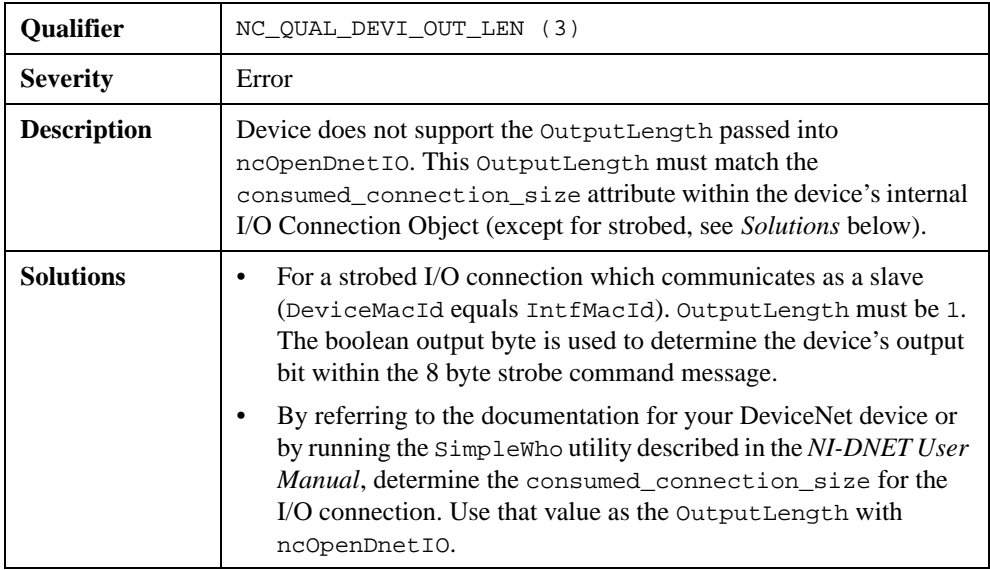

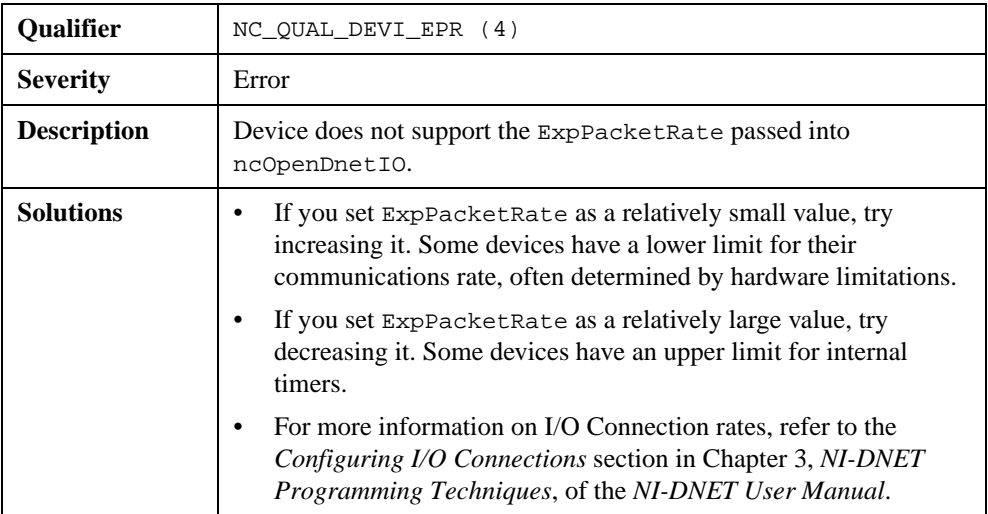

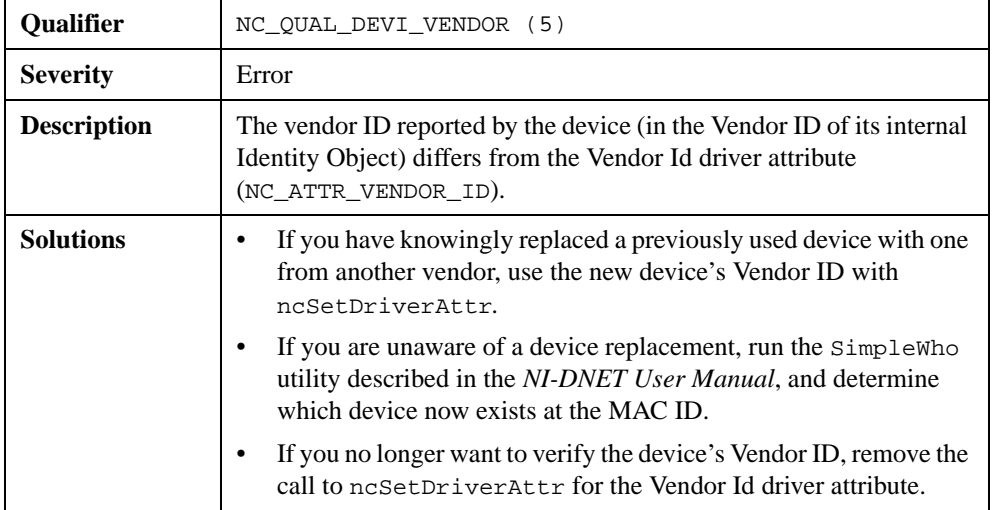

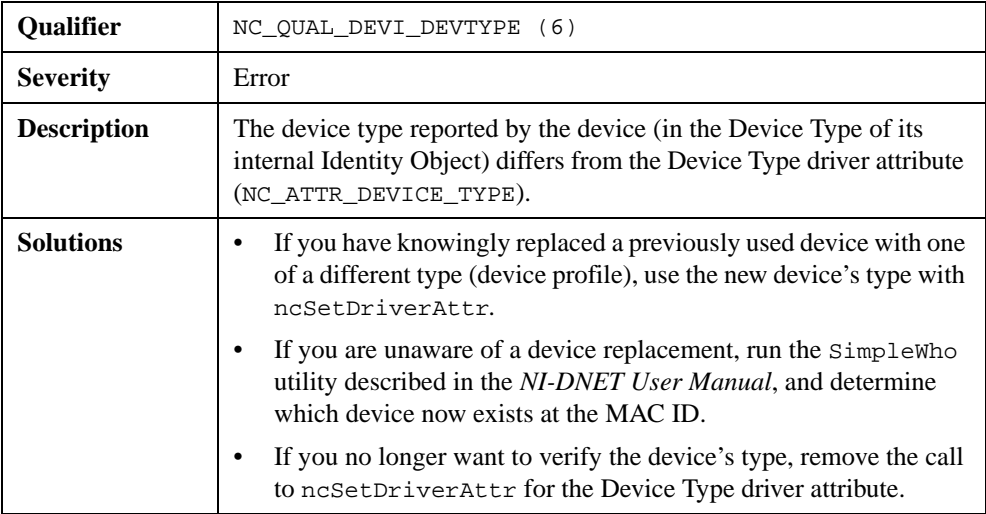

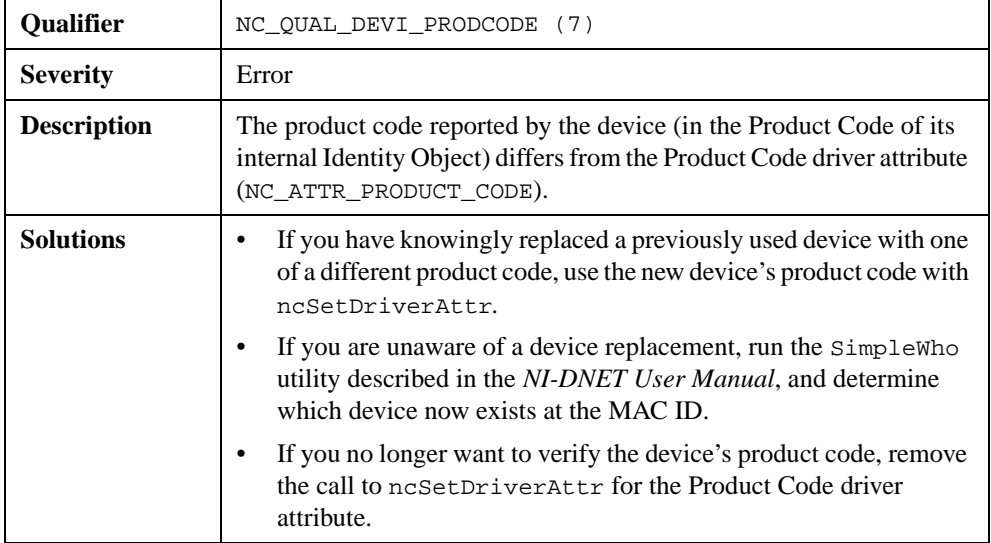

### **NC\_ERR\_NOT\_SUPPORTED (000A Hex)**

This error indicates that a known NI-DNET feature is not supported.

#### **Hex Status Encoding 8000000A**

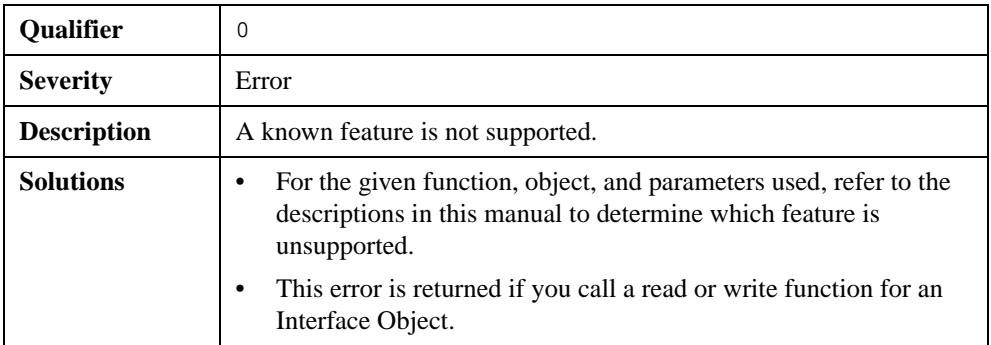

### **NC\_ERR\_CAN\_COMM (000B Hex)**

CAN (Controller Area Network) is the low-level protocol used for DeviceNet communications. This error or warning indicates problems with CAN communication, such as bad cabling.

### **Hex Status Encoding 4000000B**

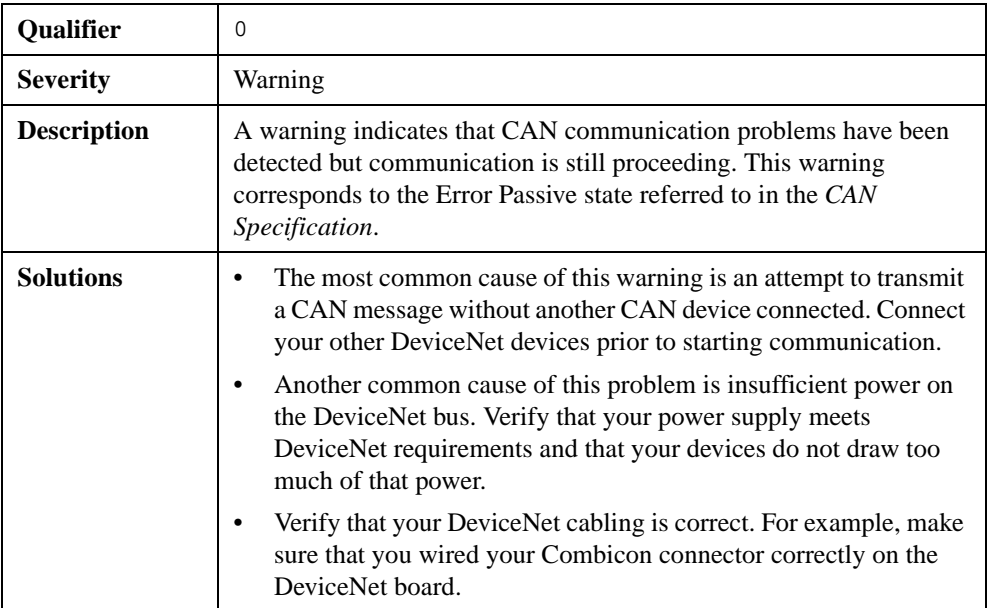

### **Hex Status Encoding 8000000B**

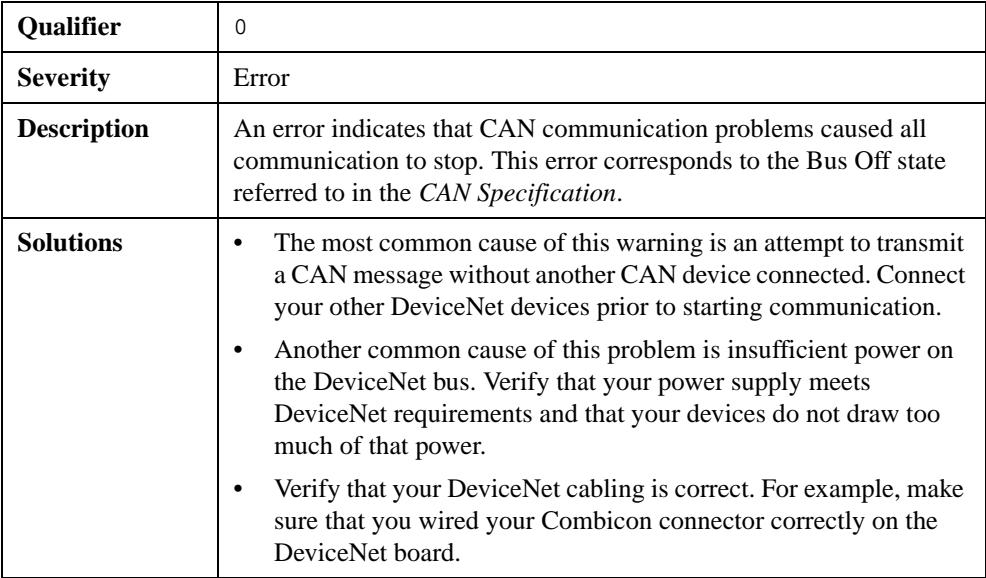
# **NC\_ERR\_NOT\_STARTED (000C Hex)**

This error is returned when you attempt to perform an operation which is allowed only when communicating.

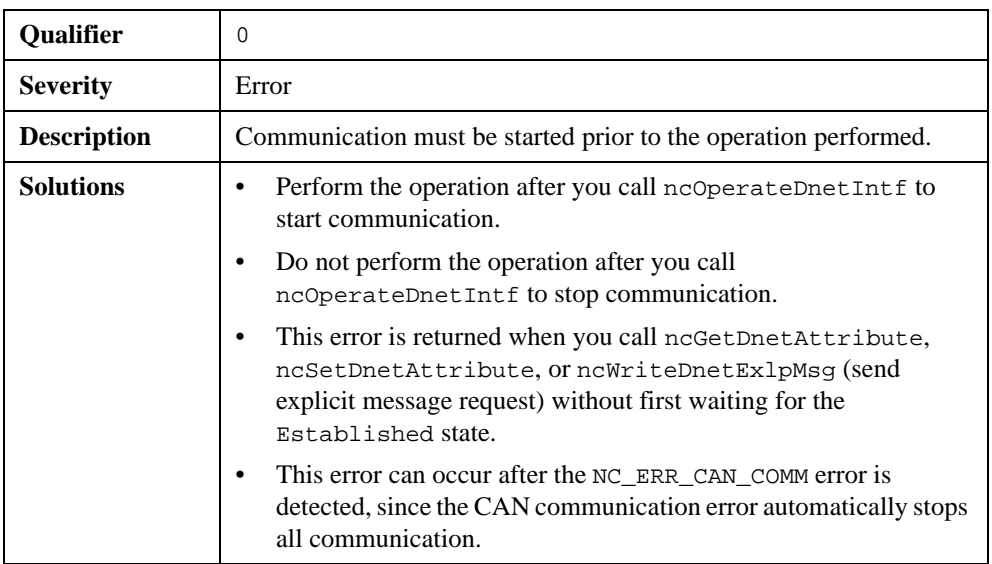

# **Hex Status Encoding 8000000C**

# **NC\_ERR\_RSRC\_LIMITS (000D Hex)**

The configuration specified by your application has exceeded internal NI-DNET resource limits. NI-DNET resources include the shared memory window between the host PC and board, which is the underlying transport between your application and the DeviceNet protocol implementation.

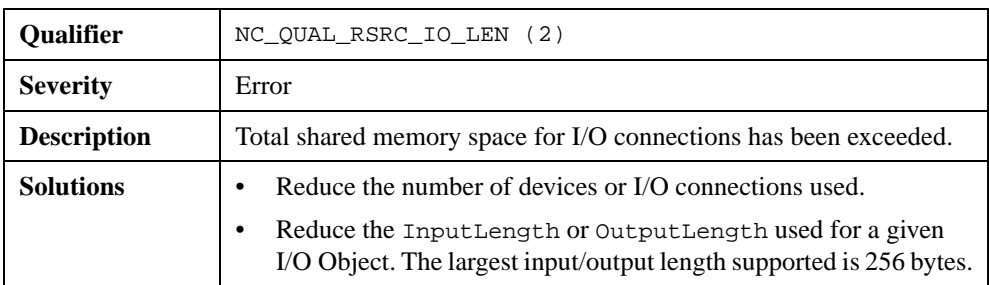

# **Hex Status Encoding 8002000D**

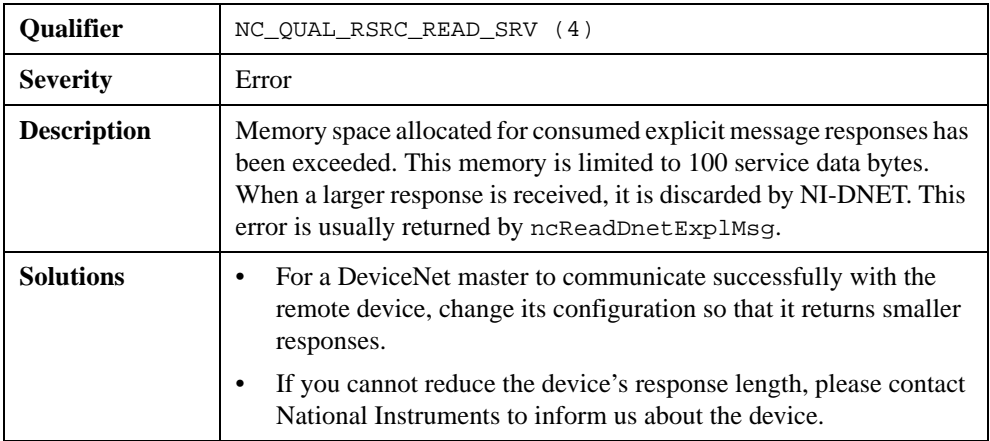

# **Hex Status Encoding 8004000D**

# **NC\_ERR\_READ\_NOT\_AVAIL (000E Hex)**

A call to ncReadDnetExplMsg was made prior to receiving a valid explicit message response.

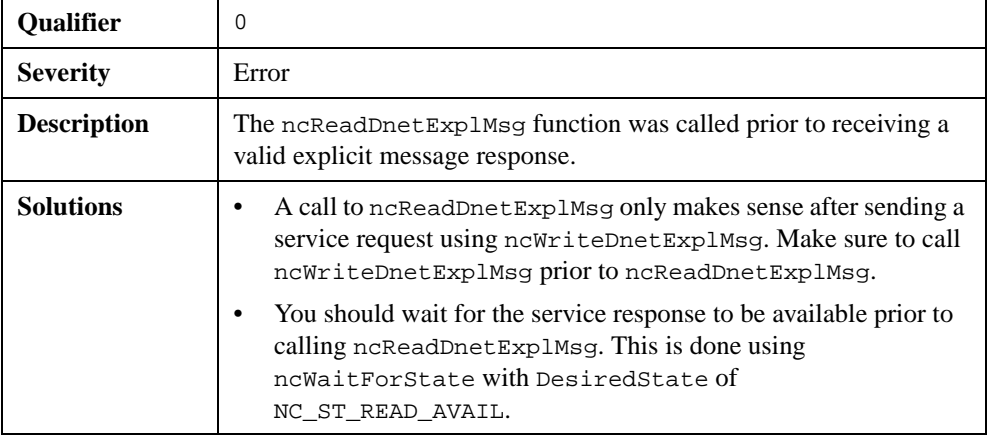

## **Hex Status Encoding 8000000E**

# **NC\_ERR\_BAD\_NET\_ID (000F Hex)**

When communication starts, the Interface Object verifies that its MAC ID (IntfMacId parameter of ncOpenDnetIntf) does not conflict with any other DeviceNet device. This verification is done using the Duplicate MAC ID Check sequence defined by the *DeviceNet Specification*. This error is returned when a MAC ID conflict is detected.

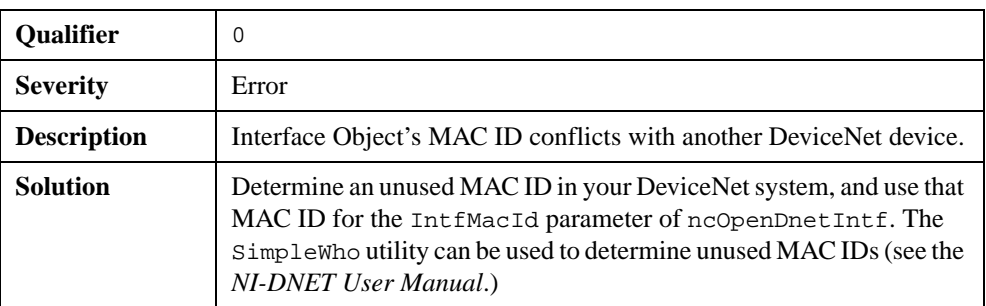

# **Hex Status Encoding 8000000F**

# **NC\_ERR\_DEVICE\_MISSING (0011 Hex)**

This error indicates that the DeviceNet device specified by DeviceMacId of ncOpenDnetIO or ncOpenDnetExplMsg is missing from your network. It results from a failure to establish an initial connection with the device.

## **Hex Status Encoding 80000011**

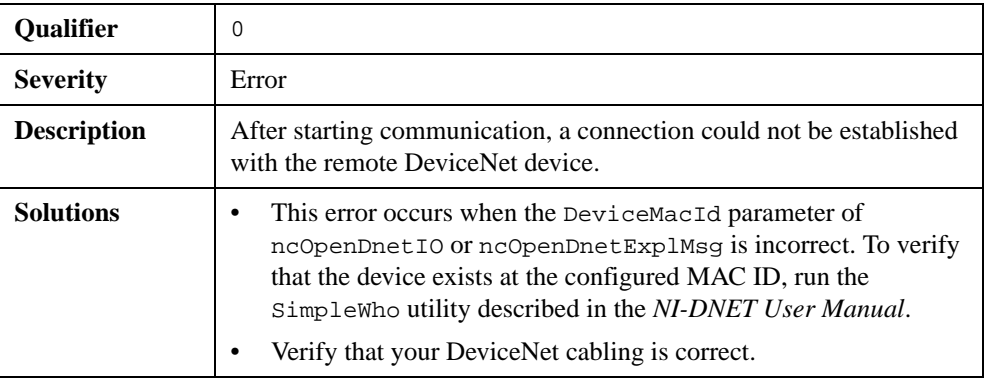

# **NC\_ERR\_FRAGMENTATION (0012 Hex)**

Fragmentation refers to the protocol by which a DeviceNet device breaks a large message into smaller fragments for network transmission. This error occurs when fragments are received out of sequence (such as the second fragment arriving before the first).

# **Hex Status Encoding 80000012**

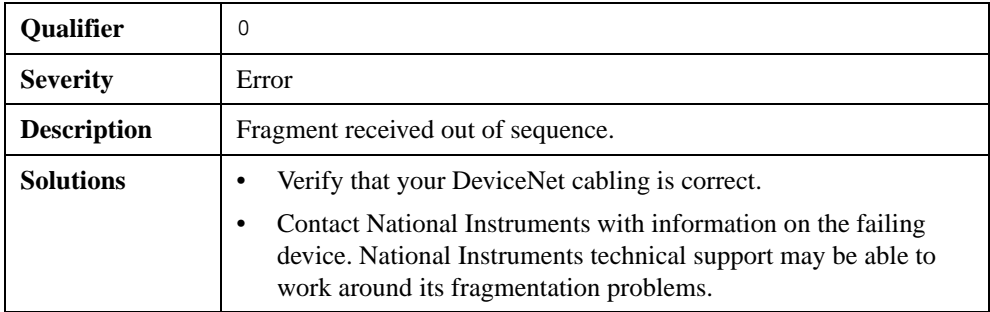

# **NC\_ERR\_DNET\_ERR\_RESP (0014 Hex)**

This error is returned from ncGetDnetAttribute and ncSetDnetAttribute when an error response is received from the remote DeviceNet device. This error response indicates that the Get Attribute Single or Set Attribute Single service failed in the device, such as when the attribute is not supported. The General Error Code and Additional Code returned in the DeviceError parameter indicate the reason for the device's failure.

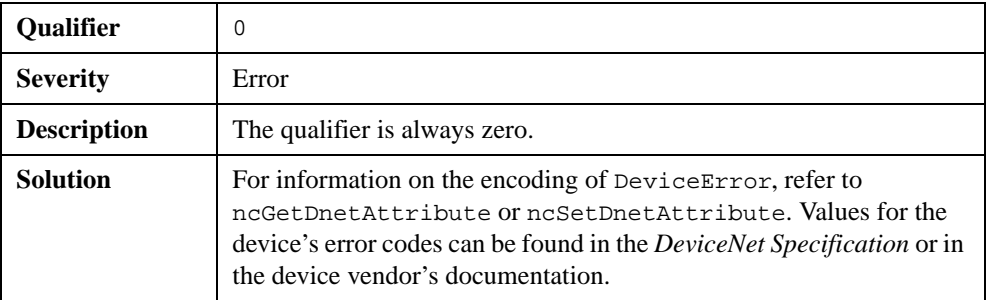

# **Hex Status Encoding 80000014**

# **B**

# **Customer Communication**

For your convenience, this appendix contains forms to help you gather the information necessary to help us solve your technical problems and a form you can use to comment on the product documentation. When you contact us, we need the information on the Technical Support Form and the configuration form, if your manual contains one, about your system configuration to answer your questions as quickly as possible.

National Instruments has technical assistance through electronic, fax, and telephone systems to quickly provide the information you need. Our electronic services include a bulletin board service, an FTP site, a fax-on-demand system, and e-mail support. If you have a hardware or software problem, first try the electronic support systems. If the information available on these systems does not answer your questions, we offer fax and telephone support through our technical support centers, which are staffed by applications engineers.

# **Electronic Services**

### **Bulletin Board Support**

National Instruments has BBS and FTP sites dedicated for 24-hour support with a collection of files and documents to answer most common customer questions. From these sites, you can also download the latest instrument drivers, updates, and example programs. For recorded instructions on how to use the bulletin board and FTP services and for BBS automated information, call 512 795 6990. You can access these services at:

United States: 512 794 5422 Up to 14,400 baud, 8 data bits, 1 stop bit, no parity United Kingdom: 01635 551422 Up to 9,600 baud, 8 data bits, 1 stop bit, no parity France: 01 48 65 15 59 Up to 9,600 baud, 8 data bits, 1 stop bit, no parity

### **FTP Support**

To access our FTP site, log on to our Internet host, ftp.natinst.com, as anonymous and use your Internet address, such as joesmith@anywhere.com, as your password. The support files and documents are located in the /support directories.

### **Fax-on-Demand Support**

Fax-on-Demand is a 24-hour information retrieval system containing a library of documents on a wide range of technical information. You can access Fax-on-Demand from a touch-tone telephone at 512 418 1111.

### **E-Mail Support (Currently USA Only)**

You can submit technical support questions to the applications engineering team through e-mail at the Internet address listed below. Remember to include your name, address, and phone number so we can contact you with solutions and suggestions.

support@natinst.com

## **Telephone and Fax Support**

National Instruments has branch offices all over the world. Use the list below to find the technical support number for your country. If there is no National Instruments office in your country, contact the source from which you purchased your software to obtain support.

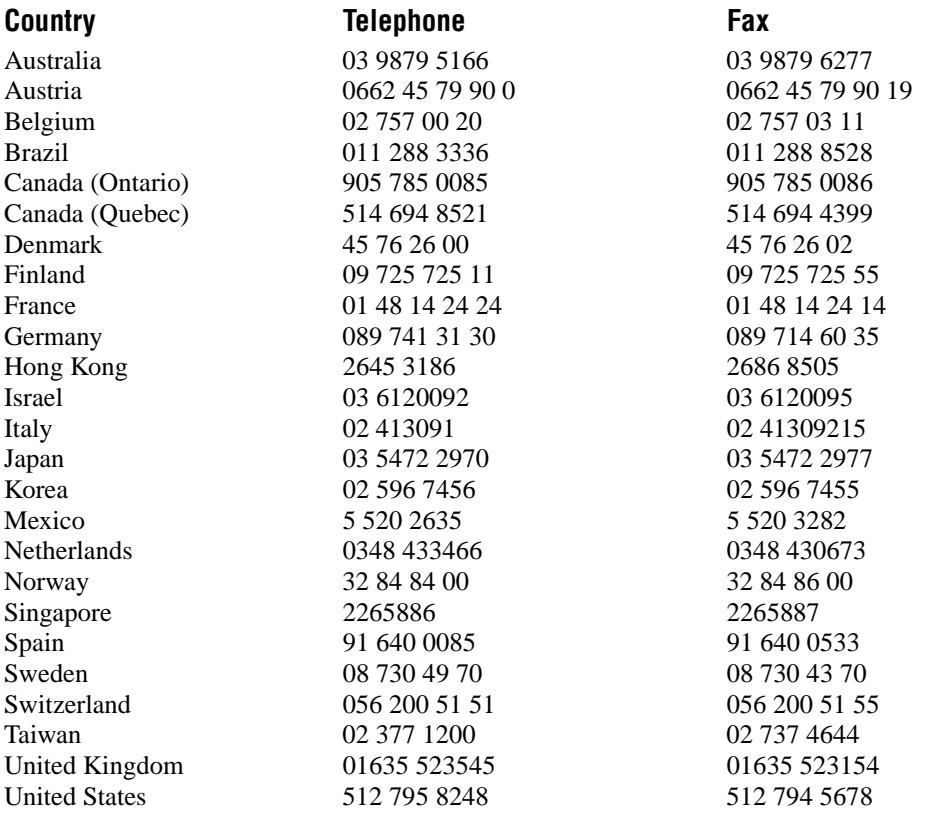

# **Technical Support Form**

Photocopy this form and update it each time you make changes to your software or hardware, and use the completed copy of this form as a reference for your current configuration. Completing this form accurately before contacting National Instruments for technical support helps our applications engineers answer your questions more efficiently.

If you are using any National Instruments hardware or software products related to this problem, include the configuration forms from their user manuals. Include additional pages if necessary.

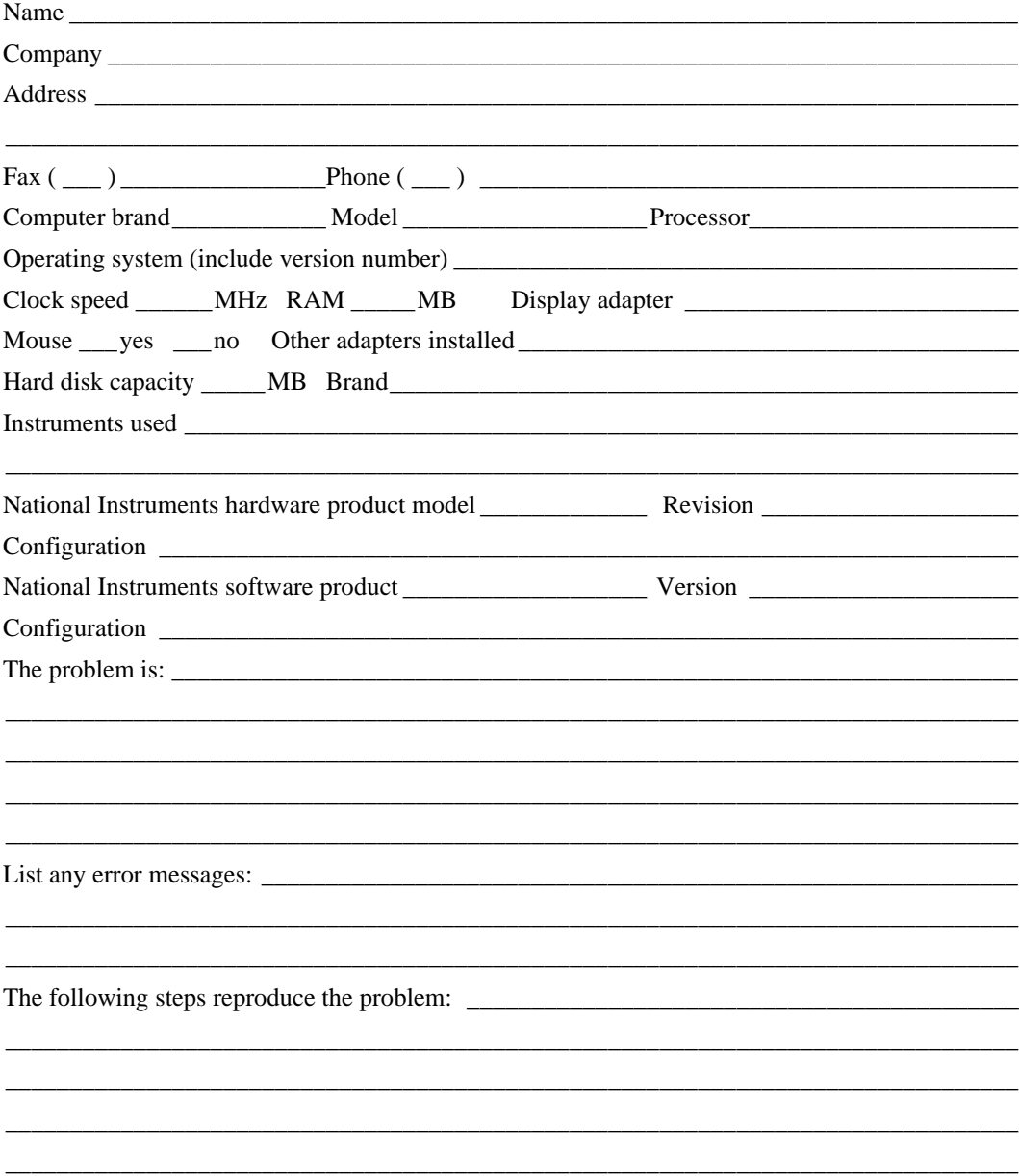

# **Documentation Comment Form**

National Instruments encourages you to comment on the documentation supplied with our products. This information helps us provide quality products to meet your needs.

Title: NI-DNET<sup>™</sup> Programmer Reference Manual

**Edition Date:** April 1998

**Part Number:** 321863A-01

Please comment on the completeness, clarity, and organization of the manual.

If you find errors in the manual, please record the page numbers and describe the errors.

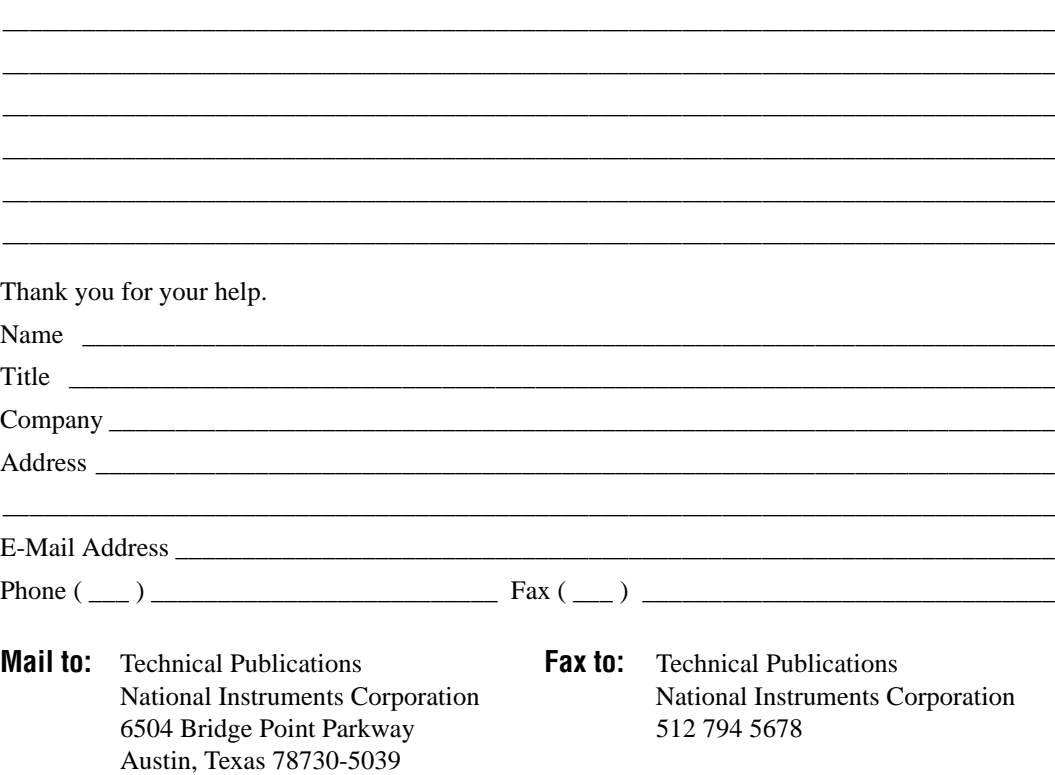

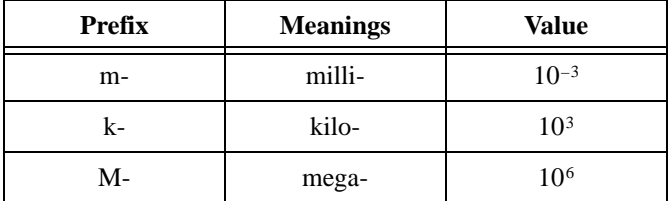

# **A**

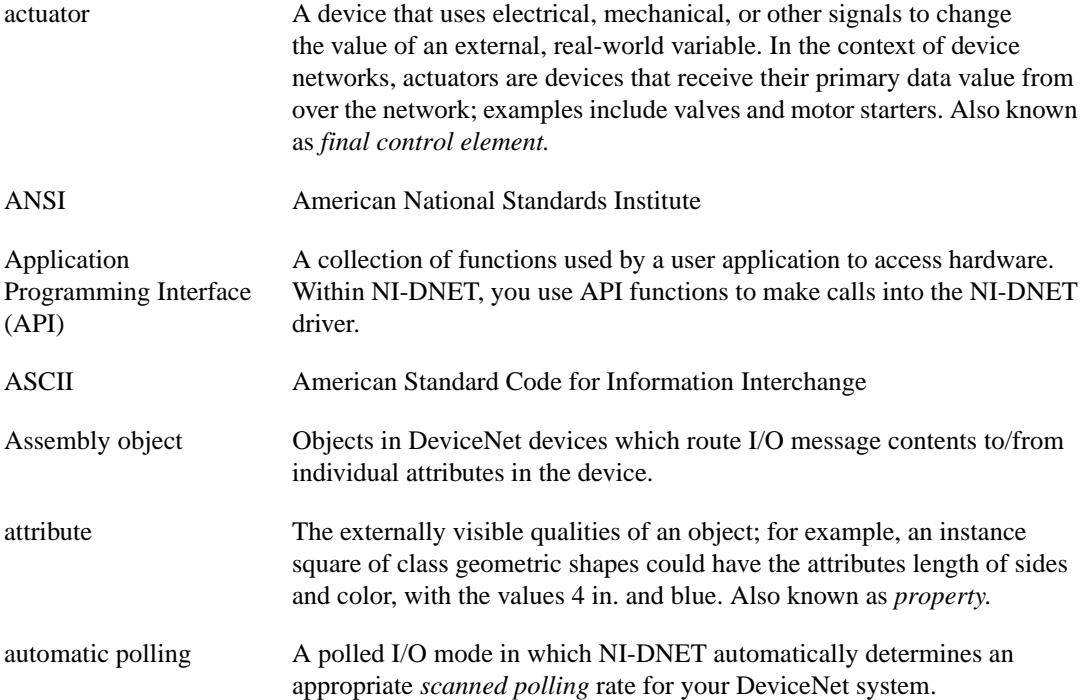

# **B**

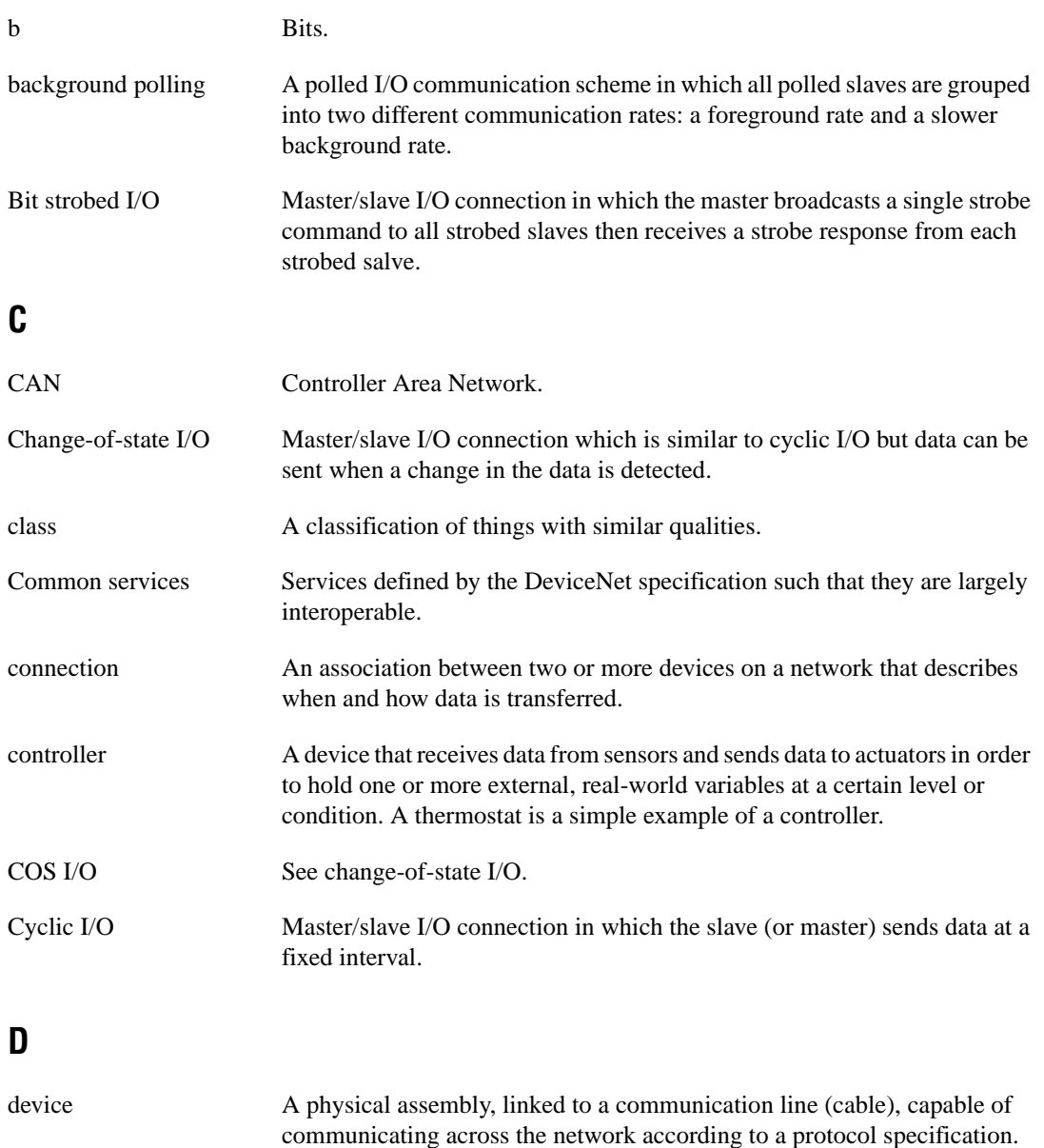

device network Multi-drop digital communication network for sensors, actuators, and controllers.

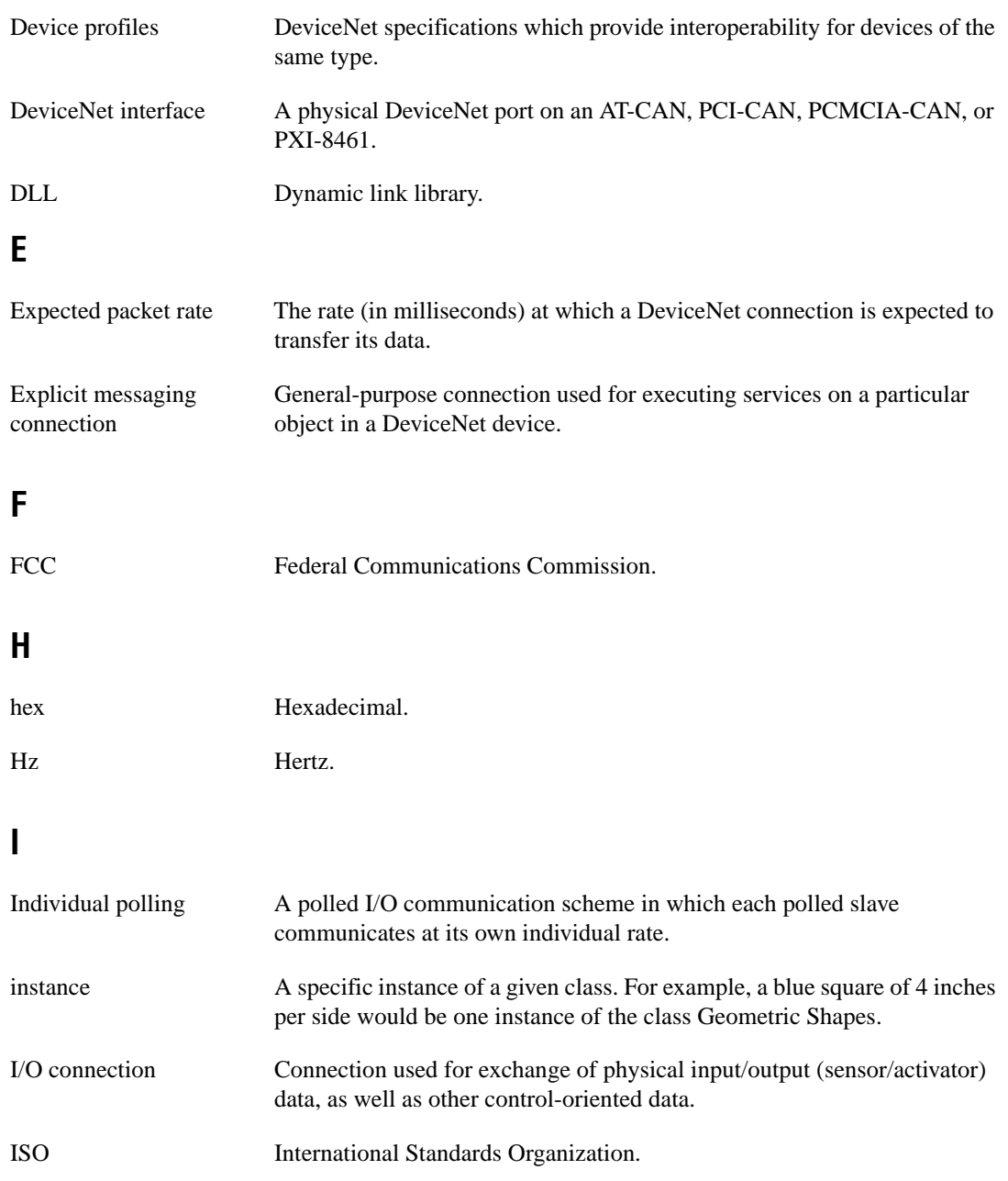

#### Glossary

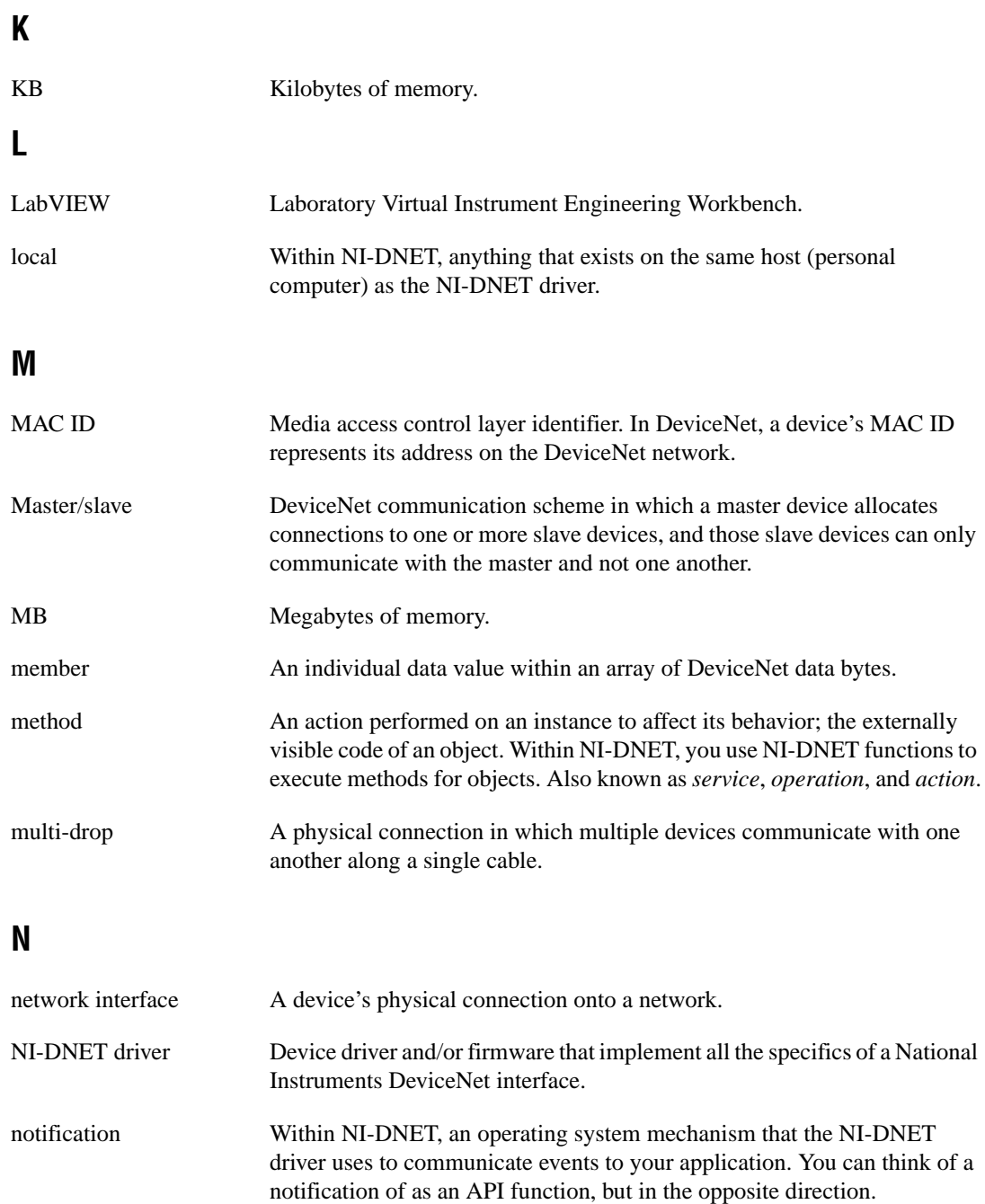

# **O**

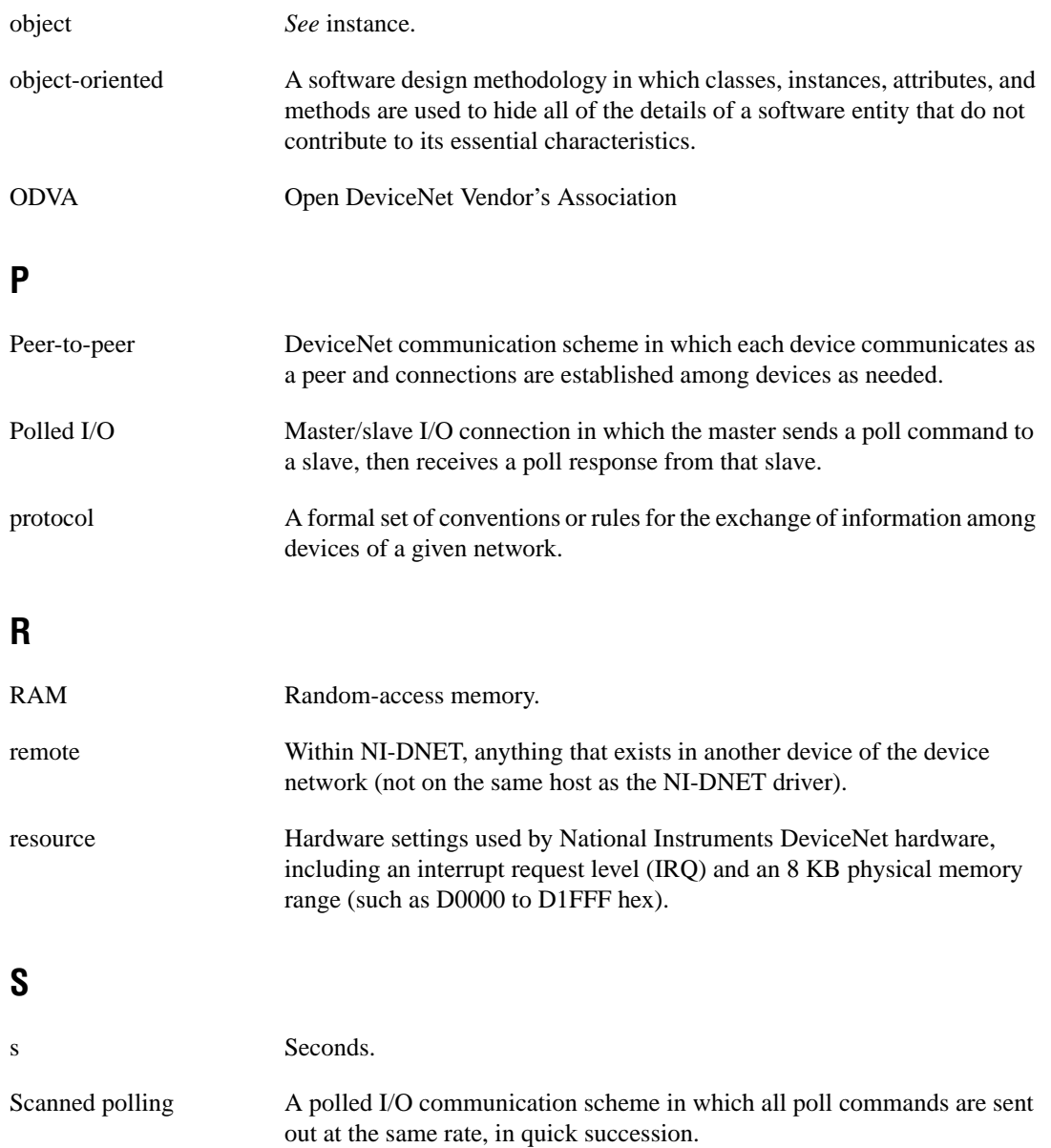

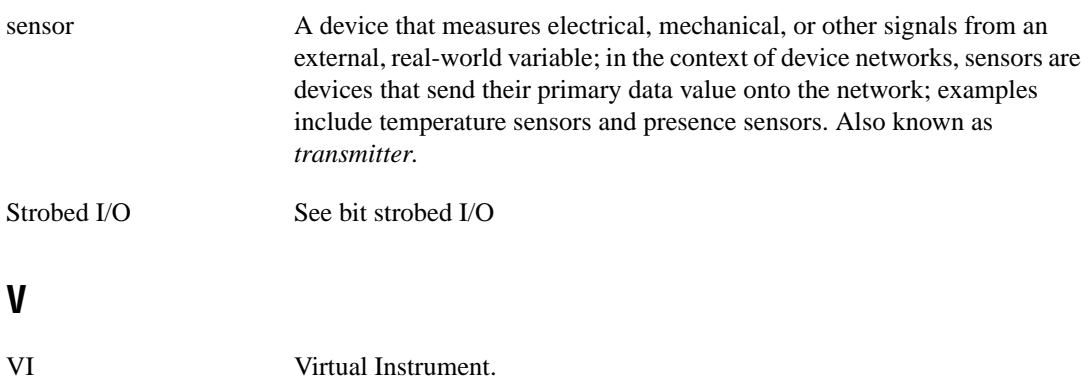